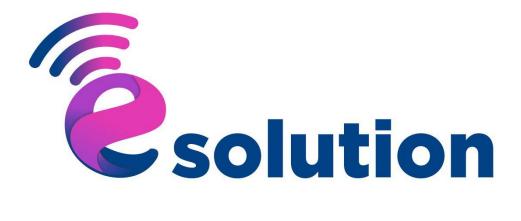

# **Sales Management Manual**

# **Table of Contents**

| 1.0  | Sales Management                             |
|------|----------------------------------------------|
| 1.1  | Create New Sales Leads                       |
| 1.2  | Updating Sales Leads Record                  |
| 1.3  | View Sales Leads record details              |
| 1.4  | Add Sales Requirement14                      |
| 1.5  | Business Value Proposition17                 |
| 1.6  | Decision Makers                              |
| 1.7  | Competitor Management25                      |
| 1.8  | Quotes Management                            |
| 1.9  | Requesting for Product Quote Approval        |
| 2.0  | View Product Quote record details            |
| 2.1  | Product Quotation Approval Pending list      |
| 2.2  | lunior Approval Role 2                       |
| 2.3  | Quotes Management                            |
| 2.40 | Create Service Quote                         |
| 2.5  | Requesting for Service Quote Approval41      |
| 2.6  | Negotiation Management                       |
| 2.7  | Sales Closure                                |
| 2.8  | Sales Approval level 2                       |
| 2.9  | Sales Negotiation Update51                   |
| 3.0  | Approval Stage Officer 152                   |
| 3.1  | Sales Opportunity Approval 253               |
| 3.2  | Quote Management55                           |
| 3.3  | Sales Opportunity Management59               |
| 3.4  | Sales Opportunity Approval61                 |
| 3.5  | Quote Management61                           |
| 3.6  | Quote Management64                           |
| 3.7  | Sales Quote Approval Pending list65          |
| 3.8  | Sales Quote Approval Junior Officer 2 Role67 |
| 3.9  | Sales Quote Approval Senior Officer Role68   |
| 4.0  | Quote Management                             |

| 4.1 | Sales Opportunity Management71             |
|-----|--------------------------------------------|
| 4.2 | Sales Opportunity Approval74               |
| 4.3 | Quote Management75                         |
| 4.4 | Quote Management                           |
| 4.5 | Product Quotation Approval Pending list78  |
| 4.6 | Product Quotation Approval Pending list80  |
| 4.7 | Product Quotation Approval Pending list82  |
| 4.8 | Product Quotation Approval Pending list84  |
| 4.9 | Quote Management                           |
| 5.0 | Sales Opportunity Management               |
| 5.1 | Sales Management90                         |
| 5.2 | Quote Management92                         |
| 5.3 | Quote Management94                         |
| 5.4 | Product Quotation Approval Pending List95  |
| 5.5 | Product Quotation Approval Pending List97  |
| 5.6 | Product Quotation Approval Pending List99  |
| 5.7 | Product Quotation Approval Pending List101 |
| 5.8 | Product Quotation Approval Pending List    |
| 5.9 | Sales Opportunity Management               |
| 6.0 | Sales Closure                              |
| 6.1 | Sales Expense                              |
| 6.2 | Approval Sales Expense                     |
| 6.3 | Sales Case                                 |

## 1.0 Sales Management

#### 1.1 Create New Sales Leads

Click on Sales Management-> Sales Leads

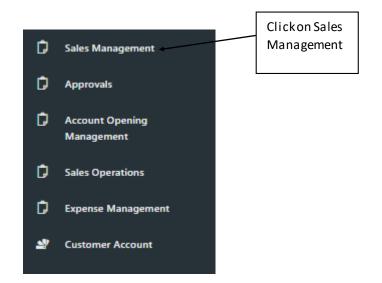

The system displays the available Sales Management Page that have been setup

| Clickon          | les Management    |                                 |                  |  |  |  |
|------------------|-------------------|---------------------------------|------------------|--|--|--|
| the New<br>Sales | ies Lead:         |                                 |                  |  |  |  |
| Leads            |                   | <u> </u>                        | <b>A</b> s       |  |  |  |
|                  |                   | New Sales Lead                  | My Sales Leads   |  |  |  |
|                  | Sales Opportunity |                                 |                  |  |  |  |
|                  |                   | +                               | Û                |  |  |  |
|                  |                   | New Sales Opportunity           | My Opportunities |  |  |  |
|                  | Sales Requirement |                                 |                  |  |  |  |
| [                |                   | Requirements - Pending Approval |                  |  |  |  |
|                  |                   |                                 |                  |  |  |  |

Click on the New Sales Leads shown below to create new Sales Leads

| Sales Lead - Create<br>Provide required information |                                                      |
|-----------------------------------------------------|------------------------------------------------------|
| ♠ Home / Sales Management / Sales Lead              | Actions $^{\vee}$                                    |
| New Sales Lead                                      |                                                      |
| ENTER YOUR INFORMATION                              |                                                      |
| Title :                                             | Name:                                                |
| Enter Title                                         | Enter Sales Lead Name                                |
| Email Address :                                     | Telephone :                                          |
| Enter Email Address                                 | Enter Telephone Number                               |
|                                                     | +234-999-999-9999                                    |
| Address                                             | Narration                                            |
| Enter Address                                       | Enter Narration or Notes                             |
| Lead Source :                                       | Upload profile image                                 |
| Please Select                                       | No file selected Choose File                         |
|                                                     | Accepted formats: gif, png, jpg. Max file size 2Mb   |
|                                                     | Activate Windows<br>Go to Settings to ac Submit form |

#### Enter the required information and click on submit

| Sales Lead - Create<br>Provide required information |                                                    |         |
|-----------------------------------------------------|----------------------------------------------------|---------|
| Home / Sales Management / Sales Lead                | Actions $$                                         |         |
| New Sales Lead                                      |                                                    |         |
| ENTER YOUR INFORMATION                              |                                                    |         |
| Title :                                             | Name :                                             |         |
| MR                                                  | Mike Adenuga                                       |         |
| Email Address :                                     | Telephone :                                        |         |
| mikeadenuga12@gmail.com                             | 08052222444                                        |         |
|                                                     | +234-999-999-9999                                  | Clickon |
| Address                                             | Narration                                          | Submit  |
| Adenuga close banana island                         | nice                                               |         |
| Lead Source :                                       | Upload profile image                               | Form    |
| Linked In                                           | No file selected Choose File                       |         |
|                                                     | Accepted formats: gif, png. jpg. Max file size 2Mb |         |
|                                                     |                                                    |         |

The system display the data on the data grid as shown below

|            | Sales Leads - List<br>View Records |                |                         |                      |                  |          |                    |  |  |  |
|------------|------------------------------------|----------------|-------------------------|----------------------|------------------|----------|--------------------|--|--|--|
| 🕱 Home     | / Sales / Leads List               |                |                         |                      |                  |          | Actions $\vee$     |  |  |  |
| Sales Lead | Sales Leads Create New Sales Lead  |                |                         |                      |                  |          |                    |  |  |  |
| ~          | Information - Record added succ    | essfully !     |                         |                      |                  |          | ×                  |  |  |  |
| Filter: T  | ype to filter Q                    |                |                         |                      |                  |          | Show: 10 Y         |  |  |  |
| ^          | Name 🗘                             | Designation \$ | Email 0                 | Telephone $\Diamond$ | Last<br>Modified | Status 🗘 | Actions $\Diamond$ |  |  |  |
|            | Awolowo                            | MR             | awolowo12@gmail.com     | 07044545467          | 2020-07-<br>28   | Active   | ≡·                 |  |  |  |
|            | Oluwanishola                       | MR             | oluwanishola@gmail.com  | 07077788881          | 2020-07-<br>27   | Active   | ≡.                 |  |  |  |
|            | Mike Adenuga                       | MR             | mikeadenuga12@gmail.com | 08052222444          | 2020-07-<br>28   | Active   | ≡-                 |  |  |  |

## 1.2 Updating Sales Leads Record

Click on the "Action" icon on the record you want to update

| Sales     View Re | <b>Leads</b> - List<br>ecords  |                |                         |             |                  | •                                 |
|-------------------|--------------------------------|----------------|-------------------------|-------------|------------------|-----------------------------------|
| 🕱 Home ,          | / Sales / Leads List           |                |                         |             |                  | Actions 🗸                         |
| Sales Leads       | nformation - Record added succ |                |                         |             |                  | Create New Sales Lead             |
|                   | pe to filter Q                 | essiony :      |                         |             |                  | Show:                             |
| Filter. 1y        | pe to inter                    |                |                         |             |                  | Clickon Edit                      |
| ^                 | Name 0                         | Designation \$ | Email $\Diamond$        | Telephone 🗘 | Last<br>Modified | View Record                       |
|                   | Awolowo                        | MR             | awolowo12@gmail.com     | 07044545467 | 2020-07-<br>28   | Edit Record                       |
|                   | Oluwanishola                   | MR             | oluwanishola@gmail.com  | 07077788881 | 2020-07-<br>27   | 、 置 に Create Corporate Account  . |
|                   | Mike Adenuga                   | MR             | mikeadenuga12@gmail.com | 08052222444 | 2020-07-<br>28   | Active                            |

The system provide you with an update form

Sales Lead - Create

| Home / Sales / Sales Lead   | 🐖 Support                                          |
|-----------------------------|----------------------------------------------------|
| ENTER YOUR INFORMATION      |                                                    |
| Title :                     | Name :                                             |
| MR                          | Mike Adenuga                                       |
| Email Address :             | Telephone :                                        |
| mikeadenuga12@gmail.com     | 08052222444                                        |
|                             | +234-999-999-9999                                  |
| Address                     | Narration                                          |
| Adenuga close banana island | nice                                               |
|                             |                                                    |
| Lead Source :               | Upload profile image                               |
| Linked In ×                 | No file selected Choose File                       |
|                             | Accepted formats: gif, png, jpg. Max file size 2Mb |
|                             | Activate Windo                                     |

Enter the necessary information and click on Submit Form.

| Sales Lead - Create                                  |                                                                         |                            |
|------------------------------------------------------|-------------------------------------------------------------------------|----------------------------|
| Home / Sales / Sales Lead                            |                                                                         | Support                    |
| ENTER YOUR INFORMATION                               |                                                                         |                            |
| Title :<br>MR                                        | Name :<br>Mike Adenuga                                                  |                            |
| Email Address :<br>mikeadenuga12@gmail.com           | Telephone :<br>08052222444                                              |                            |
|                                                      | +234-999-9999                                                           |                            |
| Address<br>Adenuga Close Banana Island Lagos Nigeria | Narration nice                                                          | Clickon the<br>Submit Form |
| Lead Source :                                        | Upload profile image                                                    | button                     |
| Linked In                                            | No file selected     Accepted formats: gif, png, jpg. Max file size 2Mb | hoose File                 |
|                                                      | Activate Windows                                                        | form 🦼                     |

The system shows the updated record on the Sales Leads data grid (shown below)

|            | Sales Leads - List View Records   |                        |                         |             |                  |          |                    |  |  |  |
|------------|-----------------------------------|------------------------|-------------------------|-------------|------------------|----------|--------------------|--|--|--|
| 😭 Home     | / Sales / Leads List              |                        |                         |             |                  |          | Actions 🗸          |  |  |  |
| Sales Lead | Sales Leads Create New Sales Lead |                        |                         |             |                  |          |                    |  |  |  |
| ~          | Information - Record updated su   | iccessfully !          |                         |             |                  |          | ×                  |  |  |  |
| Filter: T  | ype to filter Q                   |                        |                         |             |                  |          | Show: 10 Y         |  |  |  |
| ^          | Name û                            | Designation $\Diamond$ | Email $\Diamond$        | Telephone 🗘 | Last<br>Modified | Status 🗘 | Actions $\Diamond$ |  |  |  |
|            | Awolowo                           | MR                     | awolowo12@gmail.com     | 07044545467 | 2020-07-<br>28   | Active   | ≡-                 |  |  |  |
|            | Oluwanishola                      | MR                     | oluwanishola@gmail.com  | 07077788881 | 2020-07-<br>27   | Active   | ≡-                 |  |  |  |
|            | Mike Adenuga                      | MR                     | mikeadenuga12@gmail.com | 08052222444 | 2020-07-<br>28   | Active   | ≡-                 |  |  |  |

### 1.3 View Sales Leads record details

In order to view the records, click on the icon on the data row that you want to view and click "view records" as shown bellow

| Home       | / Sales / Leads List           |               |                         |                     |                  |                             | Actions                                           | ~          |
|------------|--------------------------------|---------------|-------------------------|---------------------|------------------|-----------------------------|---------------------------------------------------|------------|
| ales Leads | 5                              |               |                         |                     |                  | C.                          | Create New Sales Lead                             |            |
| <b>~</b> 1 | nformation - Record updated su | ccessfully !  |                         |                     |                  |                             | ×                                                 | ]          |
| iter: Ty   | /pe to filter Q                |               |                         |                     |                  |                             | Show: 10 Y                                        |            |
| ^          | Name û                         | Designation 🗘 | Email $\Diamond$        | Telephone $\hat{~}$ | Last<br>Modified | Status 🗘                    | Actions                                           | 0          |
|            | Awolowo                        | MR            | awolowo12@gmail.com     | 07044545467         | 2020-07-<br>28   | Active                      | ≡-                                                |            |
|            | Oluwanishola                   | MR            | oluwanishola@gmail.com  | 07077788881         | 2020-07-<br>27   | Active                      | ≡-                                                | Clickonthe |
|            | Mike Adenuga                   | MR            | mikeadenuga12@gmail.com | 08052222444         | 2020-07-<br>28   | Active                      |                                                   | viewrecord |
| owing 21   | to 23 of 23 entries            |               |                         |                     |                  | Edit Record<br>Create Sales | Opportunity                                       |            |
|            |                                |               |                         |                     |                  | ctivetectorio               | <del>yatestcount</del><br><u>tivat</u> e Windows. |            |

The system display the view of the record- shown bellow.

|                          |                                    | Mike                                  | Adenuga                 |                    |                      |          |
|--------------------------|------------------------------------|---------------------------------------|-------------------------|--------------------|----------------------|----------|
|                          |                                    |                                       | $\mathbf{i}$            |                    |                      |          |
|                          |                                    | <b>a</b> 08052222444 <b>Q</b>         | mikeadenuga12@gmail.co  |                    |                      |          |
| Clickto Create           |                                    | Created On : 7/28/                    | /2020   Status : Active |                    |                      |          |
|                          |                                    |                                       |                         |                    |                      |          |
| New Sales<br>Opportunity | E Activity Schedule 22 🔅 Pro       | file                                  |                         |                    |                      |          |
|                          | Sales Opportunity                  |                                       |                         |                    |                      |          |
|                          | You have 0 sales opportunit        | v from this lead                      |                         |                    |                      |          |
|                          |                                    |                                       |                         |                    |                      |          |
|                          | Create New Sales Opportunity       |                                       |                         |                    |                      | ≡ ~      |
|                          | Create New Sales Opportunity       |                                       |                         |                    |                      | = `      |
|                          |                                    |                                       |                         |                    |                      |          |
|                          |                                    |                                       |                         |                    |                      |          |
|                          |                                    |                                       | X                       |                    |                      |          |
|                          |                                    |                                       |                         |                    |                      |          |
|                          |                                    | <b>8</b> 08052222444 <b>Q</b>         | mikeadenuga12@gmail.com |                    |                      |          |
|                          |                                    |                                       | 2020   Status : Active  |                    |                      |          |
|                          |                                    |                                       |                         |                    |                      |          |
|                          | New Sales Opportunity              |                                       |                         |                    |                      |          |
|                          | ENTER YOUR INFORMATION             |                                       |                         |                    |                      |          |
|                          | Create New Customer Account 🛛 😓    |                                       |                         |                    |                      |          |
|                          | * Customer Acount :                | * Opportunity Type:                   |                         | * Transaction Type |                      |          |
|                          | Please Select                      | <ul> <li>Please Select</li> </ul>     | ~                       | Please Select      |                      | <b>~</b> |
|                          | * Sales Opportunity :              |                                       |                         | * Expected Amount  |                      |          |
|                          | Enter Sales Opportunity            |                                       |                         | Enter Sales Exp    | ected Amount         |          |
|                          | * Commencement Date (MM/DD/YYYY) : | * Expected Closed Date (MM/DD/YYYY) : | * Currency :            |                    | Purchase Time Frame: |          |
|                          | Enter Commencement Date            | Enter Expected Closed Date            | Please Select           | ~                  | Please Select        | ~        |

You can as well view your Opportunity and also create a new Sales Opportunity through this page shown bellow.

Enter the required information and click on the Create Opportunity

Activate Windows to Settings Back to List 📫

Enter your description or notes here

Description / Notes :

|                                      | <b>1</b> 08055222444 <b>Q</b><br>Created On : 7/ | mikeadenuga12@gmail.cc 28/2020   Status : Active | om                |                                       |                                       |            |
|--------------------------------------|--------------------------------------------------|--------------------------------------------------|-------------------|---------------------------------------|---------------------------------------|------------|
| New Sales Opportunity                |                                                  |                                                  |                   |                                       |                                       |            |
| ENTER YOUR INFORMATION               |                                                  |                                                  |                   |                                       |                                       |            |
| Create New Customer Account 🛛 😡      |                                                  |                                                  |                   |                                       |                                       |            |
| * Customer Acount :                  | * Opportunity Type:                              |                                                  | * Transaction Typ | e:                                    |                                       |            |
| DevCoy Limited                       | ✓ Cold Opportunity                               | ~                                                | New Business      |                                       | ~                                     |            |
| * Sales Opportunity :                |                                                  |                                                  | * Expected Amou   | int:                                  |                                       |            |
| footwears                            |                                                  |                                                  | 100,000           |                                       |                                       |            |
| * Commencement Date (MM/DD/YYYY) :   | * Expected Closed Date (MM/DD/YYYY) :            | * Currency :                                     |                   | Purchase Time Frame:                  |                                       |            |
| 07/28/2020                           | 08/04/2020                                       | Naira                                            | ~                 | Open                                  | ~                                     |            |
| Description / Notes :                |                                                  |                                                  |                   |                                       | C                                     | lickonthe  |
|                                      |                                                  |                                                  |                   |                                       | C                                     | reate      |
| Enter your description or notes here |                                                  |                                                  |                   |                                       | 0                                     | pportunity |
|                                      |                                                  |                                                  |                   |                                       |                                       | - ,        |
|                                      |                                                  | 1                                                |                   | Activate Windo                        |                                       |            |
|                                      |                                                  |                                                  |                   | Go to Settings to act<br>Back to List | ivate Windows.<br>Inte Opportunity =+ |            |

The system simply indicate that the Customer Account is successfully created this also entails the customer account name as well

|                                         | -<br>TOTAL MESSAGES       | ×                       | TOTAL SALES EXPENSES |     |    | CASES                                                  | Ø                                      | SALES ACTIVITIES   |
|-----------------------------------------|---------------------------|-------------------------|----------------------|-----|----|--------------------------------------------------------|----------------------------------------|--------------------|
|                                         | Sales Opportunity Managem | ent                     |                      |     |    | Select an Action                                       | Y Change Sales Op                      | portunity Status 🗡 |
|                                         | Initiate                  |                         | 2<br>Qualify         | Que | te | 4<br>Negotiate                                         |                                        | - 5<br>Close       |
| Clickon<br>Manage<br>Custome<br>Account | Customer Account          | : Account - View Accoun |                      |     |    | nt created successfully!<br>nt Name : DevCoy Limited . |                                        |                    |
|                                         | Sales Leads               |                         |                      |     |    |                                                        |                                        |                    |
|                                         | Sales Opportunity         |                         |                      |     |    |                                                        | Activate Windo<br>Go to Settings to ad | ctivate Windows.   |

The system shows the Account record on the data grid (shown below)

| evCoy Limited                        |                 |                                                      |                                              |                   |                  |                   |                                |               |
|--------------------------------------|-----------------|------------------------------------------------------|----------------------------------------------|-------------------|------------------|-------------------|--------------------------------|---------------|
| Home / Setup / Cu                    | ustomer Account |                                                      |                                              |                   |                  |                   |                                | Acti          |
| Activity 🛄 Sc                        | :hedule 💶 🔅 Cu  | ustomer Information                                  |                                              |                   |                  |                   |                                |               |
| _                                    |                 |                                                      |                                              |                   |                  |                   |                                |               |
| Sales Opportunity                    |                 |                                                      |                                              |                   |                  |                   |                                |               |
|                                      |                 |                                                      |                                              |                   |                  |                   |                                |               |
| Filter: Type to filter               | Q               |                                                      |                                              |                   |                  |                   | S                              | Show: 10      |
| Type to filter                       | Q               |                                                      |                                              |                   |                  |                   | S                              | Show: 10      |
| Filter: Type to filter Opportunity ^ | Q<br>Type û     | Expected Start Date                                  | Expected End Date 🗘                          | Expected Amount 🗘 | Actual<br>Amount | Actual End Date 🗘 | Status 🗘                       |               |
|                                      |                 | Expected Start Date $\hat{\downarrow}$<br>07/28/2020 | Expected End Date 0                          | Expected Amount 🗘 |                  | Actual End Date 🗘 |                                |               |
| Opportunity ^                        | Type 🗘          |                                                      |                                              |                   | Amount           | Actual End Date 🗘 | Status 🗘                       | Actions       |
| Opportunity ^                        | Type 🗘          | 07/28/2020                                           | 8/4/2020 12:00:00 AM                         | 100000            | Amount<br>0      | Actual End Date 🗘 | Status 🗘<br>Pending            | Actions<br>=- |
| Opportunity ^<br>footwears<br>Gas    | Type 🗘          | 07/28/2020                                           | 8/4/2020 12:00:00 AM<br>8/1/2020 12:00:00 AM | 100000            | Amount<br>0<br>0 | Actual End Date 🗘 | Status 🗘<br>Pending<br>Pending | Actions       |

Click on the "Action" icon on the record to view Opportunity

| Home / Setup / C                  | ustomer Account                              |                       |                                              |                   |                  |                   |                                  | Action                                  | ns       |
|-----------------------------------|----------------------------------------------|-----------------------|----------------------------------------------|-------------------|------------------|-------------------|----------------------------------|-----------------------------------------|----------|
| Activity 🗂 S                      | chedule 32 🛞 Cu                              | ustomer Information   |                                              |                   |                  |                   |                                  | _                                       |          |
|                                   |                                              |                       |                                              |                   |                  |                   |                                  |                                         | Clickon  |
| ales Opportunity                  |                                              |                       |                                              |                   |                  |                   |                                  |                                         | View     |
| ilter: Type to filter.            |                                              |                       |                                              |                   |                  |                   |                                  |                                         | Opportun |
|                                   | Q,                                           |                       |                                              |                   |                  |                   | :                                | Show: 10                                |          |
| Opportunity ^                     | Type 0                                       | Expected Start Date 🗘 | Expected End Date 🛛 🇘                        | Expected Amount 🗘 | Actual<br>Amount | Actual End Date 🗘 | Status 🗘                         |                                         |          |
|                                   |                                              | Expected Start Date 0 | Expected End Date 0                          | Expected Amount 🗘 |                  | Actual End Date 🗘 |                                  | Show: 10                                |          |
| Opportunity ^                     | Туре 🗘                                       | -                     |                                              |                   | Amount           | Actual End Date 0 | Status 🗘                         | Show: 10<br>Actions 0<br>E-             |          |
| Opportunity ^                     | Type 🗘                                       | 07/28/2020            | 8/4/2020 12:00:00 AM                         | 100000            | Amount<br>0      | Actual End Date 0 | Status 🗘<br>Pending              | Show: 10<br>Actions 0<br>E-             |          |
| Opportunity ^<br>footwears<br>Gas | Type<br>Cold Opportunity<br>Warm Opportunity | 07/28/2020            | 8/4/2020 12:00:00 AM<br>8/1/2020 12:00:00 AM | 40000             | Amount<br>0<br>0 | Actual End Date 0 | Status 0<br>Pending<br>View Oppo | Show: 10<br>Actions 0<br>E-<br>ortunity |          |

Viewing the Opportunity takes you back to Customer Account home page

|                            |                                                | S                                 | ales Opportunity : footwe                 | ars                                       |                                                                       |
|----------------------------|------------------------------------------------|-----------------------------------|-------------------------------------------|-------------------------------------------|-----------------------------------------------------------------------|
|                            | Expected Amo                                   | ount : 100,000.00                 | istomer Account : DevCoy Limited          | Expected Close Date : Tuesday, 04         | August 2020                                                           |
|                            | Created Or                                     | : 7/28/2020   Sales Opportunity S | itatus : Pending   Sales Lead : Mike Aden | uga   Sales Opportunity No : S/2020/7/209 | 35397                                                                 |
| <b>O</b><br>TOTAL MESSAGES | Q                                              | 0.00<br>TOTAL SALES EXPENSES      | ð 🗄                                       | 0<br>CASES                                | 0<br>SALES ACTIVITIES                                                 |
| Sales Opportunit           | ty Management                                  |                                   |                                           | Select an Action 💙                        | Change Sales Opportunity Status 💙                                     |
| N N                        | (J)<br>hitiate                                 | 2<br>Qualify                      | 3)<br>Quote                               | 4<br>Negotiate                            | 5<br>Close                                                            |
| Action:                    | s                                              |                                   |                                           |                                           |                                                                       |
| Manage<br>Sales Leads      | Account<br>ds<br>age Sales Lead - View Account |                                   | Sales Lead add                            |                                           | This indicate<br>that the<br>Sales Leads<br>was added<br>successfully |
|                            |                                                |                                   |                                           |                                           |                                                                       |

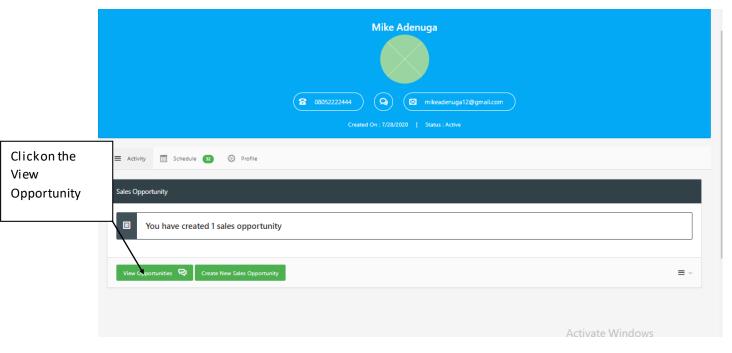

The system display the view of the record- shown bellow.

Viewing the Opportunity takes you back to Customer Account home page

|                     | Image: Created On : 7/28/2020       Status : Active                                                                                     |                       |
|---------------------|----------------------------------------------------------------------------------------------------|-----------------------|
| I                   | Sales Opportunities                                                                                                    |                       |
|                     | Opportunity Topic: footwears                                                                                                    | Deal Status : Pending |
|                     | Expected Amount : 100,000.00 Expected Closed Date : Tuesday, 04 August 2020                                                             | <b>.</b>              |
| Clickon the<br>View | Account : DevCoy Limited Opportunity Type : Cold Opportunity Currency : Naira Commencement Date : 07/28/2020 Purchase Time-Frame : Open | View Activities       |
| Opportunity         | View Opportunity                                                                                                    |                       |

The system provide you details about the sales Opportunity

It indicate the Sales Opportunity was created successfully, the Total Expected Amount and sales expected close date

|                  | Initiate                                                            | 2<br>Qualify | 3<br>Quote                               | 4<br>Negotiate                                             | 5<br>Close                                                 |
|------------------|---------------------------------------------------------------------|--------------|------------------------------------------|------------------------------------------------------------|------------------------------------------------------------|
| Clickon<br>Sales | Actions     Customer Account                                        |              |                                          |                                                            |                                                            |
| Opportunity      | Sales Leads<br>Sale: Opportunity<br>Manage sales opportunity - View | Opportunity  | Sale Opportunity                         | created successfully!                                      |                                                            |
|                  |                                                                     |              | Total Expected An<br>Sales is expected t | rount : 100000 .<br>to be closed on 8/4/2020 12:00:00 AM . |                                                            |
|                  |                                                                     |              |                                          | Acti<br>Go te                                              | vate Windows<br>● Previous<br>Settings to activate Whent ♥ |

The system display the view record of Sales Opportunity - shown below

| (                                              | Expected Amount : 100,000.00     Q Customer Account : DevCoy Limited     Expected Close Date : Tuesday, 04 August 2020     Created On : 7/28/2020   Sales Opportunity Status : Pending |
|------------------------------------------------|----------------------------------------------------------------------------------------------------|
| ale Opportunity Inform                         | ation<br>Commencement Date :                                                                                                    |
| lame :                                         |                                                                                                    |
| footwears                                      | 07/28/2020                                                                                                    |
|                                                |                                                                                                    |
| Expected Closed Date :                         | Expected Amount :                                                                                                    |
| Expected Closed Date :<br>8/4/2020 12:00:00 AM | Expected Amount :<br>100000                                                                                                    |
| -                                              |                                                                                                    |
| -                                              |                                                                                                    |
| 8/4/2020 12:00:00 AM                           | 100000                                                                                                    |
| 8/4/2020 12:00:00 AM<br>Dpportunity Type :     | Time-frame :                                                                                                    |

## 1.4 Add Sales Requirement

Click on view Sales Requirement ->Add Sales Requirement

|                                     | 0<br>TOTAL MESSAGES          | Q          | 0.00<br>Total sales expenses | Ĉ        | Ł                        | 0<br>cases                  | প্ত              | 0<br>Sales activities                                |            |
|-------------------------------------|------------------------------|------------|------------------------------|----------|--------------------------|-----------------------------|------------------|------------------------------------------------------|------------|
|                                     | Sales Opportunity Management |            |                              |          |                          | Select an Ac                | tion Y Change Si | ales Opportunity Status 🗸 🗸                          |            |
|                                     | Initiate                     |            | Qualify                      | 3<br>Que |                          | 4<br>Negotiate              | that the cus     | in red in the gr<br>stomer Require<br>ending submiss | ement form |
| Clickon viev<br>Sales<br>Requiremen | Sales Requirements           | quirements |                              |          | Know Your Customer       | Form is pending submission. |                  |                                                      |            |
|                                     |                              |            |                              |          | Office Verification is p | pending submission.         |                  |                                                      |            |
|                                     | Business Value Propositio    | n          |                              |          |                          |                             | Activate W       | indows                                               |            |

Once you click on the View Sales Requirement system display the view of the record- shown below.

Under Know Your Customer Form and office verification click on Submit Requirement

|                         | Opportunity : footwears <b>C</b> Expected Amount : 100,000.00 <b>C</b> Customer Account : <b>C</b> reated On : 7/28/2020 <b>S</b> ales Opportunity Status : Pending <b>S</b> ales Opportunity Status : Pending |                             |                       |
|-------------------------|----------------------------------------------------------------------------------------------------|-----------------------------|-----------------------|
| Sales Requirements      |                                                                                                    | Back to Sales Qualification | Clickon the<br>submit |
| Requirement :           |                                                                                                    | Result : Pending            | Requirement           |
| Know Your Customer Form |                                                                                                    |                             | /                     |
|                         | Status : Pending Submission   Is Mandatory : Yes                                                                                                    | Submit Requirement          |                       |
| Requirement :           |                                                                                                    | Result : Pending            | /                     |
| Office Verification     |                                                                                                    |                             |                       |
|                         | Status : Pending Submission   Is Mandatory : No                                                                                                    | Submit Requirement          |                       |

Enter the necessary information and click on the Submit Feedback->Know Your Customer Account

|                            | Expected Amount : 100,000.<br>Created On : 7/28/2020 | 00 Q Custor | es Opportunity : footv<br>ner Account : DevCoy Limited<br>s: Pending   Sales Lead : Mike Ad | Expected Close Date |                                    |                          |
|----------------------------|------------------------------------------------------|-------------|---------------------------------------------------------------------------------------------|---------------------|------------------------------------|--------------------------|
| Sales Requirements - Updat | e                                                    |             |                                                                                             |                     |                                    |                          |
| ENTER YOUR INFORMATION     |                                                      |             |                                                                                             |                     |                                    |                          |
| Requirement :              |                                                      |             |                                                                                             |                     |                                    |                          |
| Know Your Customer Form    | 1                                                    |             |                                                                                             |                     |                                    |                          |
| Outcome/Feedback :         |                                                      |             |                                                                                             |                     |                                    |                          |
| TEST                       |                                                      |             |                                                                                             |                     |                                    | Clickonth                |
|                            |                                                      |             |                                                                                             |                     |                                    | Submit                   |
| pload Image/Document       |                                                      |             |                                                                                             |                     |                                    | Feedback                 |
| No file selected           |                                                      |             |                                                                                             |                     | Choose File                        |                          |
|                            |                                                      |             |                                                                                             |                     | Back to List 💼 s<br>Activate Windo | ubmit Feedback =+<br>W/S |

Enter the necessary information and click on the Submit Feedback->Office Verification

|                            |                                | Sales Opportunity : footv                           | vears                                             |                                                             |             |
|----------------------------|--------------------------------|-----------------------------------------------------|---------------------------------------------------|-------------------------------------------------------------|-------------|
|                            | Expected Amount : 100,000.00   | Q Customer Account : DevCoy Limited                 | Expected Close Date : Tuesday, 04 August 20       | 20                                                          |             |
|                            | Created On : 7/28/2020   Sales | Opportunity Status : Pending   Sales Lead : Mike Ac | lenuga   Sales Opportunity No : 5/2020/7/20935397 |                                                             |             |
| Sales Requirements - Updat | e                              |                                                     |                                                   |                                                             |             |
| ENTER YOUR INFORMATION     |                                |                                                     |                                                   |                                                             |             |
| Requirement :              |                                |                                                     |                                                   |                                                             |             |
| Office Verification        |                                |                                                     |                                                   |                                                             |             |
| * Outcome/Feedback :       |                                |                                                     |                                                   |                                                             | Clickon the |
| TEST                       |                                |                                                     |                                                   |                                                             | Submit      |
|                            |                                |                                                     |                                                   |                                                             | Feedback    |
| Upload Image/Document      |                                |                                                     |                                                   | /                                                           | 1           |
| No file selected           |                                |                                                     | Choose File                                       |                                                             |             |
|                            |                                |                                                     | Back to List                                      | e Windows<br>Ings to <mark>a Submit Feedback o #.t</mark> . |             |

The system display the Sales Requirement record which indicate result pending -shown below.

| Opportunity : footwears         Image: Colspan="2">Content: Colspan="2">Content: Content: Conten | Clickon back to<br>Sales Qualification |
|----------------------------------------------------------------------------------------------------|----------------------------------------|
| Created On : 7/28/2020   Sales Opportunity Status : Pending   Sales Lead : Mike Adenuga   Sales Opportunity No : 5/2020/7/20935397 Sales Requirements Back to Sales Qualifi                                                                                                    | cation                                 |
| Requirement : Result : Per                                                                                                    | nding                                  |
| Status : Pending Approval   Is Mandatory : Yes                                                                                                    |                                        |
| Requirement : Result : Per Office Verification                                                                                                    | nding                                  |
| Status : Pending Approval   Is Mandatory : No                                                                                                    |                                        |

## **1.5 Business Value Proposition**

Click on the Business Sales value Proposition ->Create Sales value proposition

|                   | Initiate                                      | Qualify | 3<br>Quote         | 4<br>Negotiate                        | 5<br>Close                                       |
|-------------------|-----------------------------------------------|---------|--------------------|---------------------------------------|--------------------------------------------------|
| ickon<br>ew Sales | E Actions                                     |         |                    |                                       |                                                  |
| lue<br>oposition  | Sales Requirements Business Value Proposition |         |                    |                                       |                                                  |
|                   | Crests Sales Value Prop                       | petion  | Sales Business val | lue proposition has not been created. |                                                  |
|                   | Decision Makers                               |         |                    |                                       |                                                  |
|                   | Competitor Management                         |         |                    |                                       | ivate Windows<br>o Settings to activate Windows. |

Once you click on the Sales value proposition display the view of the record- shown below.

| Sales Opportunity : footwears         Image: Colspan="2">Q Customer Account : DevCoy Limited       Expected Close Date :         Created On : 7/28/2020       Sales Opportunity Status : Pending       Sales Lead : Mike Adenuga       Sales Opportunity No : |                         |
|----------------------------------------------------------------------------------------------------|-------------------------|
| Value Proposition                                                                                                    |                         |
| ENTER YOUR INFORMATION  F Enter value proposition to the client :                                                                                                    | Click on the<br>proceed |
| Enter your Value Proposition here                                                                                                    |                         |
| Back to List 💼                                                                                                    |                         |

Enter the necessary information and click on proceed

|                                                                   | Created On : 7/28/2020       Sales Opportunity Status : Pending       Sales Lead : Mike Adenuga       Sales Opportunity No : |                    |
|-------------------------------------------------------------------|----------------------------------------------------------------------------------------------------|--------------------|
| Value Proposition                                                 |                                                                                                    | ļ                  |
| ENTER YOUR INFORMATION  * Enter value proposition to the client : |                                                                                                    | Click or<br>procee |
| presentation                                                      |                                                                                                    | /                  |

#### Click on add Document to proceed

|                          | Sales Opportunity : footwears         Call       Expected Amount : 100000       Customer Account :       Call       Expected Close Date : 8/4/2020 12:00:00 AM         Created On : 7/28/2020       Sales Opportunity Status : Pending       Sales Lead : Mike Adenuga       Sales Opportunity No : 5/2020/7/20935397 |
|--------------------------|----------------------------------------------------------------------------------------------------|
| Click on add<br>document | Value Proposition - Documentation Sales Value Proposition : presentation                                                                                                    |
|                          | SDINIT OFFERS/QUOTATIONS/PRESENTATION SLIDES Add Document                                                                                                    |

| Sales Opportunity : footwears         Comparison       Q       Customer Account : DevCoy Limited       Expected Close Date : 8/4/2020 12:00:00 AM         Created On : 7/28/2020       Sales Opportunity Status : Pending       Sales Lead : Mike Adenuga       Sales Opportunity No : S/2020/7/20935397 |                              |
|----------------------------------------------------------------------------------------------------|------------------------------|
| Value Proposition - Documentation Sales Value Proposition : presentation                                                                                                    |                              |
| SUBMIT OFFERS/QUOTATIONS/PRESENTATION SLIDES Document Title file                                                                                                    | Click on<br>save<br>document |
| Upload Image/Document GNXG3809JPG Choose File Back to List 💼 Save Document                                                                                                    |                              |

Enter the necessary information and click on save document

The system indicate the Sales value proposition document as been added -as it is shown below

|                       | Sales Opportunity : footwears                                                                                                    |                            | Click on back<br>to sales<br>requirement |
|-----------------------|----------------------------------------------------------------------------------------------------|----------------------------|------------------------------------------|
|                       | Created On : 7/28/2020       Sales Opportunity Status : Pending       Sales Lead : Mike Adenuga       Sales Opportunity Status : Pending | ate : 8/4/2020 12:00:00 AM |                                          |
|                       | Value Proposition - Documentation                                                                                                    | Back to Sa                 | les Qualification                        |
| Document              | Sales Value Proposition : presentation                                                                                                   | Update                     |                                          |
| added<br>successfully |                                                                                                    |                            |                                          |
|                       | Add Document                                                                                                    |                            |                                          |

### **1.6 Decision Makers**

Click on the Decision Makers ->Add Decision Maker

The system displays the Sales Opportunity Management Page that have been setup

Click on the Add Decision Makers shown below to create new Decision Makers

|                                   | Sales Opportunity Management |                               |                                                          | Select an Action 💙      | Change Sales Opportunity Status 💙                 |
|-----------------------------------|------------------------------|-------------------------------|----------------------------------------------------------|-------------------------|---------------------------------------------------|
|                                   | Initiate                     | Qualify                       | 3<br>Quote                                               | 4<br>Negotiate          | 5<br>Close                                        |
|                                   | E Actions                    |                               |                                                          |                         |                                                   |
|                                   | Sales Requirements           |                               |                                                          |                         |                                                   |
| Clickon Add<br>Decision<br>Makers | Business Value Proposition   |                               | You can also select from the<br>existing Decision Makers |                         |                                                   |
|                                   | View Decision Makers -       | 0                             | while you click on select<br>existing Decision Makers    | this sales opportunity. |                                                   |
|                                   | Add Decision Makers          | Select Existing Druction Mail | kers                                                     |                         |                                                   |
|                                   | Competitor Management        |                               |                                                          |                         |                                                   |
|                                   |                              |                               |                                                          |                         | tivate Windows<br>to Settings to activate Windows |

|                                                 | ies opportanity : lootifears                                                          |
|-------------------------------------------------|---------------------------------------------------------------------------------------|
| Expected Amount : 100000     Q Cust             | tomer Account : DevCoy Limited Expected Close Date : 8/4/2020 12:00:00 AM             |
| Crosted On - 7/39/2020 L. Saler Opportunity Str | stus : Pending   Sales Lead : Mike Adenuga   Sales Opportunity No : S/2020/7/20935397 |
| Created On . //20/2020 Trains Opportunity sta   | nus, Penuing   Jales Leau, mike nuelinga   Jales Opponuling no. 3/2/2////20933397     |
| Sales Opportunity - Decision Makers             |                                                                                       |
| sales Opportunity - Decision Makers             |                                                                                       |
| ENTER YOUR INFORMATION                          |                                                                                       |
| * Title :                                       | * Full Name:                                                                          |
| Please Select                                   | Y Enter Full Name                                                                     |
| * Role :                                        | * Designation/Position :                                                              |
| Please Select                                   | Enter Designation/Position                                                            |
| Email :                                         | * Contact Phone :                                                                     |
| Enter Email Address                             | Enter Contact Phone                                                                   |
| Date of Birth (MM/DD/YYYY) :                    |                                                                                       |
| Enter Date of Birth                             |                                                                                       |
| Description :                                   |                                                                                       |
| Enter your description here                     |                                                                                       |
|                                                 |                                                                                       |
|                                                 | Activate Windows                                                                      |
|                                                 | Go to Settings to activate Windows.                                                   |
| Back to List 💼                                  | Submit 🚀                                                                              |

Enter the necessary information and click on Submit button

|                                | Sales Opportunity : tootwears                                                                                                    |               |
|--------------------------------|----------------------------------------------------------------------------------------------------|---------------|
|                                | <ul> <li>Expected Amount : 100000</li> <li>Customer Account : DevCoy Limited</li> <li>Expected Close Date : 8/4/2020 12:00:00 AM</li> </ul> |               |
|                                | Created On : 7/28/2020   Sales Opportunity Status : Pending   Sales Lead : Mike Adenuga   Sales Opportunity No : 5/2020/7/20935397          |               |
| Sales Opportunity - Decision M | akers                                                                                                    | i             |
| ENTER YOUR INFORMATION         |                                                                                                    | 1             |
| * Title :                      | * Full Name:                                                                                                    |               |
| Barr.<br>* Role :              | Aiyegbusi Yomi     Designation/Position :                                                                                                   |               |
| Decision Maker                 | v Manager                                                                                                    |               |
| Email :                        | * Contact Phone :                                                                                                    |               |
| aiyegbusiyomi11@gmail.com      | 08129817443                                                                                                    |               |
| 1970                           |                                                                                                    | Clickonthe    |
| Description :                  |                                                                                                    | Submit button |
| Enter your description here    |                                                                                                    | /             |
|                                | Activate Windows<br>Go to Settings to activate Windows                                                                                      |               |
| Back to List 💼                 | Submit 1                                                                                                    |               |

The system display that the Decision Maker is successfully added as shown below

|                    | Initiate                   | Qualify                         | 3<br>Quote     | 4<br>Negotiate          | Close |
|--------------------|----------------------------|---------------------------------|----------------|-------------------------|-------|
|                    | Actions                    |                                 |                |                         |       |
| Clickon<br>View    | Sales Requirements         |                                 |                |                         |       |
| Decision<br>Makers | Business Value Proposition |                                 |                |                         |       |
|                    | Decision Makers            |                                 |                |                         |       |
|                    | View Decision Makers - 1   |                                 | Aiyegbusi Yomi | added as Decision Maker |       |
|                    | Add Decision Makers        | Select Existing Decision Makers |                |                         |       |
|                    |                            |                                 |                |                         |       |
|                    | Competitor Management      |                                 |                |                         |       |

Then the system provide you details about the Decision Maker

To create New Sales Activities click on Create New Sales Activities button shown bellow

| Opportunity : footwears                                                                  |  |  |  |  |
|------------------------------------------------------------------------------------------|--|--|--|--|
| Sales Decision Makers Back to Sales Quinfication Decision Maker : Barr. Aiyegbusi Yomi   |  |  |  |  |
| Email:aiyegbusiyomi11@gmail.com Phone:08129817443 Date of Birth:1970 Role:Decision Maker |  |  |  |  |
| Create New Sales Activities View Sales Activities                                        |  |  |  |  |

# 1.7 Competitor Management

Click on the Competitor Management-> create Competitor Management

The system provides you where you can create competitor information and enter the necessary information needed.

|                      | Sales Opportunity Management |          |                   | Select an Action 💙                              | Change Sales Opportunity Status 💉                |
|----------------------|------------------------------|----------|-------------------|-------------------------------------------------|--------------------------------------------------|
|                      | Initiate                     | Qualify  | Quote             | 4<br>Negotiate                                  | Glose                                            |
|                      | E Actions                    |          |                   |                                                 |                                                  |
| Clickon              | Sales Requirements           |          |                   |                                                 |                                                  |
| create<br>competitor | Business Value Proposition   |          |                   |                                                 |                                                  |
| information          | Competitor Management        |          |                   |                                                 |                                                  |
|                      | Create Competitor Inf        | ormation | There are no comp | petitor information for this sales opportunity. |                                                  |
|                      |                              |          |                   |                                                 |                                                  |
|                      |                              |          |                   | Acti<br>Go to                                   | ivate Windows<br>o Settings toractivate Whentows |

Enter the necessary information and click on Submit button

|                              | Sales Opportunity : footwears         Expected Amount : 100000         Created On : 7/28/2020         Sales Opportunity Status : Pending         Sales Lead : Mike Adenuga         Sales Opportunity No : |         |
|------------------------------|----------------------------------------------------------------------------------------------------|---------|
| Sales Opportunity - Competit | or Information                                                                                                    |         |
| ENTER YOUR INFORMATION       |                                                                                                    |         |
| * Competitor :               | * Year:                                                                                                    |         |
| Please Select                | Enter Year under review                                                                                                    |         |
| New Competitor               |                                                                                                    |         |
| Stake(%):                    | Stake - Revenue Amount :                                                                                                    |         |
| Enter Stake (%)              | Enter Stake - Amount controlled by the Competitor                                                                                                    | Clickon |
| Description :                |                                                                                                    | submit  |
| Enter your description here  |                                                                                                    | button  |
|                              | Activate Windows                                                                                                    |         |
| Back to List 💼               | Go to Settings to activity Mississi<br>Submer of                                                                                                    |         |

To create New Sales competitor click on Create New Sales competitor button shown bellow

| Opportunity : footwears            Customer Account : DevCoy Limited         Customer Account : DevCoy Limited         Customer Account | Clickon back<br>to Sales<br>Qualification |
|----------------------------------------------------------------------------------------------------|-------------------------------------------|
| Created On: 7/28/2020         Sales Opportunity Status : Pending   Sales Lead : Mike Adenuga         Sales - Competitor Information       Back to Sales Qualification                                                                                                    |                                           |
| Competitor : Slot Limited                                                                                                    |                                           |
| Year: 2018         Stake (%): 60         Stake Amount: 450000                                                                                                    |                                           |
| Create New Sales competitor View Sales Competitors                                                                                                    |                                           |

# 1.8 Quotes Management

Click on the Quotes Management-> create New Product Quote

The system provides you where you can create New Product Quote and enter the necessary information needed.

|                                 |                         |                   | Created On | : 7/28/2020   Sales Opportun | ity Status : Pending   Sa | iles Lead : Mike Adenuga | Sales Opportunity | No : 5/2020/7/20 | 935397         |                       |
|---------------------------------|-------------------------|-------------------|------------|------------------------------|---------------------------|--------------------------|-------------------|------------------|----------------|-----------------------|
|                                 | <b>O</b><br>TOTAL MESSA | GES               | Q          | 0.00<br>TOTAL SALES EXPENSES | Ď                         | Ł                        |                   | 0<br>cases       | প্র            | 0<br>Sales activities |
|                                 | Sales Oppo              | rtunity Managemer | nt         |                              |                           |                          | Select            | an Action 💙      | Change Sales O | pportunity Status 💙   |
| Clickon<br>create Ne<br>Product | 2W                      | Initiate          |            | Qualify                      | × ×                       | Jote                     | 4<br>Nego         |                  |                | Close                 |
|                                 | Quot                    | Create New 7      | _          |                              |                           |                          |                   |                  |                |                       |
|                                 |                         |                   |            |                              |                           |                          |                   | A                | Activate Wing  | Next +                |

| Sales Opport              | Q         Quote No : Q/2020/7/M910KCABK |
|---------------------------|-----------------------------------------|
| New Sales Quote           |                                         |
| ENTER YOUR INFORMATION    |                                         |
| * Due Date (MM/DD/YYYY) : | Quotation Type :                        |
| Enter Scheduled Date      | Please Select V                         |
|                           |                                         |
| Back 🚔                    | Initiate Quote 🖋                        |

Enter the necessary information and click on Initiate Quote

|                           | Sales Opportunity : footwears  Customer Account : DevCoy Limited  Q  Q  Q  Q  Q  Q  Q  Q  Q  Q  Q  Q  Q | Clickon<br>Initiate  |
|---------------------------|----------------------------------------------------------------------------------------------------|----------------------|
|                           |                                                                                                    | Quote                |
| New Sales Quote           |                                                                                                    | button after         |
| ENTER YOUR INFORMATION    |                                                                                                    | entering the<br>data |
| * Due Date (MM/DD/YYYY) : | Quotation Type : Price Based                                                                            |                      |
| Back                      | Initiate Quote 🔺                                                                                        |                      |

Then system provide you a page where you are to enter your Price, Product and Quantity

|                              | Sales Oppo                   | rtunity : footwears            |                            |
|------------------------------|------------------------------|--------------------------------|----------------------------|
| New Sales Quote              |                              |                                |                            |
| ENTER YOUR INFORMATION       |                              |                                |                            |
| * Product :<br>Please Select | Unit Price :<br>Center Price | * Quantity :<br>Enter Quantity | * Amount :<br>Enter Amount |
| * Applied Discount :         | Final Amount:                |                                |                            |
|                              |                              |                                |                            |
| Add New Item 🖋               |                              |                                |                            |

Enter the necessary information and click on Add New Item

|                            |                                                                                          | tunity : footwears Q Q Quote No : Q/2020/7/M910KCABK   |                   |                      |
|----------------------------|------------------------------------------------------------------------------------------|--------------------------------------------------------|-------------------|----------------------|
|                            | New Sales Quote                                                                          |                                                        |                   |                      |
| Clickon<br>Add New<br>item | ENTER YOUR INFORMATION  * Product :  Apple Mac Air * Applied Discount :  O  Add New Item | Unit Price :<br>V 150000<br>Final Amount:<br>300000.00 | * Quantity :<br>2 | * Amount :<br>300000 |

The system provide you details on Product Quote Items you requested for then you can click on complete once you are done

| TEMS                       |                        |                    |                |            |          |                |                             |                    |
|----------------------------|------------------------|--------------------|----------------|------------|----------|----------------|-----------------------------|--------------------|
| Filter: Type to filter     | Q                      |                    |                |            |          |                | Show: 1                     | 0 ~                |
| ^                          | Product Name 🗘         | Price 🗘            | Quantity 🗘     | Amount 🗘   | Discount | Final Amount 🗘 | Actions                     | ÷                  |
|                            | Apple Mac Air          | 150,000.00         | 2              | 300,000.00 | 0.00     | 300,000.00     | Details    Update    Remove |                    |
| howing 1 to 1 of 1 entries |                        |                    |                |            |          |                | - 1                         | Clickon            |
| UBMIT QUOTATION            |                        |                    |                |            |          |                |                             | Complete<br>button |
| Sub-Total Amount           | : 300,000.00 Tax: 15,0 | 000.00 Total Amoun | nt: 315,000.00 |            |          |                |                             |                    |
| View Quote 💼               |                        |                    |                |            |          |                | Complete                    | 5                  |

## 1.9 Requesting for Product Quote Approval

In order to request for Approval click on Manage Product Quote then the system provide you a data in the grid as shown bellow click on the "Action"

| 0<br>TOTAL I   |                                                                           | 0.00<br>Total sales expenses |       | o<br>cases           | )<br>SALES AC                   |
|----------------|---------------------------------------------------------------------------|------------------------------|-------|----------------------|---------------------------------|
| Sales (        | Opportunity Management                                                    |                              |       | Select an Action 👻 ( | Change Sales Opportunity Status |
|                | _                                                                         |                              | (2)   | 4                    | 5                               |
| Clickon Manage | Initiate                                                                  | Qualify                      | Quote | Negotiate            | Close                           |
| Product Quote  |                                                                           |                              |       |                      |                                 |
|                | otes Management                                                           |                              |       |                      |                                 |
|                | Maringe Product Quote                                                     | S View Product Quote         |       |                      |                                 |
|                | Create New Service Quote                                                  |                              |       |                      |                                 |
|                | Quote Number : Q/2020/7/2XGH6E<br>Amount : 315,000.00<br>Status : Pending | ZNL                          |       |                      |                                 |

The system displays the data on the grid as shown below

| (1                         | Expected Amount : 100,000.00 | Q Customer Account : De    | ty : footwears<br>evCoy Limited   | xpected Close Date : T | uesday, 04 August 202 |                                      |                       |
|----------------------------|------------------------------|----------------------------|-----------------------------------|------------------------|-----------------------|--------------------------------------|-----------------------|
|                            |                              | Created On : 7/30/2020   : | Sales Opportunity Status : Pendin | g                      |                       |                                      |                       |
| ales Quote                 |                              |                            |                                   |                        |                       | Back to Sales Qualification          |                       |
| iter: Type to filter       | Q                            |                            |                                   |                        |                       | Show: 10 ~                           | Clickon<br>Request fo |
| ustomer Account            | Sales Opportunity            | Sales Quote Number 🗘       | Total Amount                      | Tax 🗘                  | Final St.<br>Amount   | atus 🗘 Actions 🗘                     | Approval              |
| levCoy Limited             | footwears                    | Q/2020/7/2XGH6E2NL         | 300,000.00                        | 15,000.00              | 315,000.00 Pe         | anding =-                            |                       |
| howing 1 to 1 of 1 entries |                              |                            |                                   |                        |                       | View Record     Request for Approval |                       |

Then system indicate that your Product Quote Approval have been sent successfully.

But still showing pending Approval down below which need to be approved by a Junior Role Officer

|                                       | Expected Amount : 1                                    |                        | Opportunity : for<br>her Account : DevCoy Limi<br>7/30/2020   Sales Oppo |           |                 | Date : Tuesday, 04 August 2020    | )            |                  |
|---------------------------------------|--------------------------------------------------------|------------------------|--------------------------------------------------------------------------|-----------|-----------------|-----------------------------------|--------------|------------------|
| Sales Quote                           |                                                        |                        |                                                                          |           |                 |                                   | Back to Sale | es Qualification |
| <ul> <li>Information - Que</li> </ul> | Information - Quote sent for approval successfully ! X |                        |                                                                          |           |                 |                                   |              |                  |
| Filter: Type to filter Q. Show: 10 *  |                                                        |                        |                                                                          |           |                 |                                   |              |                  |
| Customer Account ^                    | Sales Opportunity                                      | Sales Quote Number 🛛 🗘 | Total Amount 🗘                                                           | Tax 🗘     | Final<br>Amount | Status                            | 0            | Actions 🗘        |
| DevCoy Limited                        | footwears                                              | Q/2020/7/2XGH6E2NL     | 300,000.00                                                               | 15,000.00 | 315,000.00      | Pending Approval - Junior Approva | Role         | ≡-               |

#### 2.0 View Product Quote record details

In order to view the records, click on the "Action" icon on the data row that you want to view and click "view records" as shown below

## 2.1 Product Quotation Approval Pending list

Click on Approval-> Pending Approval

| I | Ċ | Sales Management              | > | _ | Clickon<br>Approvals |
|---|---|-------------------------------|---|---|----------------------|
| I | Ċ | Approvals                     | > | l |                      |
| ( | Ċ | Account Opening<br>Management | > |   |                      |
| I | Ċ | Sales Operations              | • |   |                      |
| I | Ċ | Expense Management            | > |   |                      |
| 4 | 2 | Customer Account              | > |   |                      |

Junior Approval Role->click on "Action" icon in the grid in order to approve pending Sales Quote

|                     | Submission & Approvals      |                                                                                                    |                  |
|---------------------|-----------------------------|----------------------------------------------------------------------------------------------------|------------------|
|                     | Sales Submission            |                                                                                                    |                  |
|                     | Pending Submission          |                                                                                                    |                  |
| Clickon<br>Pending  | Sales Requirement Approvals |                                                                                                    |                  |
| Pending<br>Approval | Pending Approval            | Approved Requirement                                                                                                    |                  |
|                     | Product Quotation Approval  |                                                                                                    |                  |
|                     | ending Approval             | Approved Quotation                                                                                                    |                  |
|                     | Service Quotation Approval  |                                                                                                    |                  |
|                     | Pending Approval            | Approved Quotation                                                                                                    |                  |
|                     | Product Discount Approval   |                                                                                                    |                  |
|                     | Pending Approval            | Approved Discount                                                                                                    |                  |
|                     | Service Discount Approval   |                                                                                                    | Activate Windows |
|                     |                             | A CONTRACT OF A CONTRACT OF A CONTRACT. | Activate windows |

Then the system displays the data on the grid as shown below

| <ul> <li>Home / Transaction / Sales Quotes</li> </ul> |            |                      |              |           |                 |         | ,      | lctions ~ |
|-------------------------------------------------------|------------|----------------------|--------------|-----------|-----------------|---------|--------|-----------|
| Sales Quotation Approval - Pending                    |            |                      |              |           |                 |         |        |           |
| Filter. Type to filter Q                              |            |                      |              |           |                 |         | Show:  | 10 ~      |
| Transaction Date                                      | Due Date 🗘 | Sales Quote Number 0 | Total Amount | Tax 0     | Final<br>Amount | Status  | Action | Clickon   |
| 2020-07-21                                            | 07/22/2020 | Q/2020/7/10ZBHQQLW   | 150,000.00   | 7,500.00  | 157,500.00      | Pending | =      |           |
| 7/27/2020                                             | 08/01/2020 | Q/2020/7/61QKGXDHK   | 0.00         | 0.00      | 0.00            | Pending | =      | Approv    |
| 7/27/2020                                             | 08/01/2020 | Q/2020/7/C1F0JBPAJ   | 0.00         | 0.00      | 0.00            | Pending | =      | Record    |
|                                                       |            |                      | 300.000.00   | 15.000.00 | 315,000.00      | Pending | =      |           |
| 7/29/2020                                             | 08/04/2020 | Q/2020/7/M910KCABK   | 000,000.00   |           |                 |         |        |           |

#### Enter the necessary Approval information then you click on the Approve down below

| Sales Quotation - View Details          |               |                                 |                          |                                            |          |              |                          |                                                    |
|-----------------------------------------|---------------|---------------------------------|--------------------------|--------------------------------------------|----------|--------------|--------------------------|----------------------------------------------------|
| VIEW INFORMATION                        |               |                                 |                          |                                            |          |              |                          |                                                    |
| Customer Number :<br>C/2020/7/QE0EY339J |               | stomer Name :<br>levCoy Limited |                          | Sale Opportunity No :<br>5/2020/7/13682933 |          |              | Sale Oppor<br>footwears  |                                                    |
| Quote No :<br>Q/2020/7/2XGH6E2NL        |               | b-Total :<br>),000.00           |                          | Tax :<br>15,000.00                         |          |              | Total Amor<br>315,000.00 | int :                                              |
| QUOTE ITEMS                             |               |                                 |                          |                                            |          |              |                          |                                                    |
| Filter: Type to filter                  | ٩             |                                 |                          |                                            |          |              |                          | Show: 10 ~                                         |
| ^                                       | Product Name  | Price 0                         | Quantity 0               | Amount 0                                   | Discount | Final Amount | ÷                        | Actions $\Diamond$                                 |
|                                         | Apple Mac Air | 150,000.00                      | 2                        | 300,000.00                                 | 0.00     | 300,000.00   |                          | Details   Update  Remove                           |
| Showing 1 to 1 of 1 entries             |               |                                 |                          |                                            |          |              |                          | - 1 -                                              |
| Approval Information                    |               |                                 |                          |                                            |          |              |                          |                                                    |
| * Approval Type :                       |               |                                 |                          |                                            |          |              |                          |                                                    |
| Please Select                           |               |                                 | ~                        |                                            |          |              |                          |                                                    |
| Comments :                              |               |                                 |                          | _                                          |          |              |                          |                                                    |
| Enter your description or notes         | here          |                                 |                          |                                            |          |              |                          |                                                    |
|                                         |               |                                 |                          | 4                                          |          |              |                          | tivate Windows<br>to Settings to activate Windows. |
|                                         |               |                                 | Back to Pending Approval | List 🧰 Approve                             | ≡+       |              |                          | to settings to delivate windows.                   |

Click on the Approve button after entering the necessary details as it shown below

| Sales Quotation - View Details          |               |                                |                          |                                            |          |              |                             |                                          |       |
|-----------------------------------------|---------------|--------------------------------|--------------------------|--------------------------------------------|----------|--------------|-----------------------------|------------------------------------------|-------|
| VIEW INFORMATION                        |               |                                |                          |                                            |          |              |                             |                                          |       |
| Customer Number :<br>C/2020/7/QE0EY339J |               | stomer Name :<br>evCoy Limited |                          | Sale Opportunity No :<br>S/2020/7/13682933 |          |              | iale Opportun<br>footwears  | ity :                                    |       |
| Quote No :<br>Q/2020/7/2XGH6E2NL        |               | 9-Total :<br>0.000.00          |                          | Tax :<br>15,000.00                         |          |              | Total Amount :<br>15,000.00 |                                          |       |
| QUOTE ITEMS                             |               |                                |                          |                                            |          |              |                             |                                          |       |
| Filter: Type to filter Q.               |               |                                |                          |                                            |          |              |                             | Show:                                    | 10    |
| ^ Pro                                   | oduct Name O  | Price 0                        | Quantity 0               | Amount 0                                   | Discount | Final Amount | 0                           | Actions                                  | 0     |
|                                         | Apple Mac Air | 150,000.00                     | 2                        | 300,000.00                                 | 0.00     | 300,000.00   |                             | Details   Update  Remove                 |       |
| Showing 1 to 1 of 1 entries             |               |                                |                          |                                            |          |              |                             | -                                        | 1     |
| Approval Information                    |               |                                |                          |                                            | Г        |              | -                           |                                          |       |
| Approval Type :                         |               |                                |                          |                                            |          | Clickon      |                             |                                          |       |
| Approved                                |               |                                |                          | •                                          |          | the          |                             |                                          |       |
| Comments :                              |               |                                |                          | -                                          |          | Approve      |                             |                                          |       |
| TEST                                    |               |                                |                          |                                            |          | button       | Activ                       | (ata ) Mindayua                          |       |
|                                         |               |                                | Back to Pending Approval | //<br>List 🧰 Approve                       |          |              |                             | vate Windows<br>Settings to activate Win | dows. |

#### Then system provide you Sales Opportunity list which indicate pending and Sales won opportunity

| Filter: devcoy   | Q                 |                  |                  |                       |                             |                   |                   |                 | Sho       | wc 10 ~ |
|------------------|-------------------|------------------|------------------|-----------------------|-----------------------------|-------------------|-------------------|-----------------|-----------|---------|
| Customer Account | Opportunity No 0  | Opportunity 0    | Туре 0           | Expected Start Date 0 | Expected<br>End Date        | Expected Amount 0 | Actual End Date 0 | Actual Amount 0 | Status 0  | Actions |
| DevCoy Limited   | 5/2020/7/06208279 | Test Opportunity | Warm Opportunity | 07/15/2020            | 7/31/2020<br>12:00:00<br>AM | 150000            |                   | 0               | Pending   | ≡-      |
| DevCoy Limited   | 5/2020/7/24232466 | Gas              | Warm Opportunity | 07/27/2020            | 8/1/2020<br>12:00:00<br>AM  | 400000            |                   | 0               | Pending   | ≡·      |
| DevCoy Limited   | 5/2020/7/95732261 | Gas              | Warm Opportunity | 07/27/2020            | 8/1/2020<br>12:00:00<br>AM  | 400000            |                   | 0               | Pending   | ≡-      |
| DevCoy Limited   | 5/2020/7/69552623 | Gas              | Warm Opportunity | 07/27/2020            | 8/1/2020<br>12:00:00<br>AM  | 400000            |                   | 0               | Pending   | ≡-      |
| DevCoy Limited   | 5/2020/7/20935397 | footwears        | Cold Opportunity | 07/28/2020            | 8/4/2020<br>12:00:00<br>AM  | 100000            |                   | 0               | Pending   | ≡·      |
| DevCoy Limited   | 5/2020/7/13682933 | footwears        | Cold Opportunity | 07/28/2020            | 8/4/2020<br>12:00:00<br>AM  | 100000            | 08/02/2020        | 315000          | Sales Won | ≡-      |
| DevCoy Limited   | 5/2020/8/29730169 | footwears        | Cold Opportunity | 08/01/2020            | 8/4/2020<br>12:00:00<br>AM  | 300000            | 08/02/2020        | 0               | Sales Won | ≡-      |

# 2.2 Junior Approval Role 2

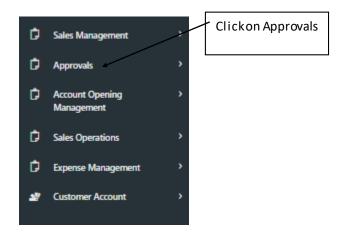

The system provides you submission and Approvals data then you click on Pending Approval under product Quotation Approval

|                             | Submission & Approvals     |                                                                                                    |                  |
|-----------------------------|----------------------------|----------------------------------------------------------------------------------------------------|------------------|
|                             | Sales Submission           |                                                                                                    |                  |
| Clickon Pending<br>Approval | ding Submission            |                                                                                                    |                  |
| Approval                    | es Requirement Approvals   |                                                                                                    |                  |
|                             | ding Approval              | Approved Requirement                                                                                             |                  |
|                             | Product Quotation Approval |                                                                                                    |                  |
|                             | Pending Approval           | Approved Quotation                                                                                               |                  |
|                             | Service Quotation Approval |                                                                                                    |                  |
|                             | Pending Approval           | Approved Quotation                                                                                               |                  |
|                             | Product Discount Approval  |                                                                                                    |                  |
|                             | Pending Approval           | Approved Discount                                                                                                |                  |
|                             | Service Discount Approval  |                                                                                                    |                  |
|                             |                            | and the second second second second second second second second second second second second second second second | Activate Windows |

Then the system displays the data on the grid click on "Action" icon to Approve Sales Quotation as shown below

| Sales Quotes Approval - Pendir<br>View Records | ng List    |                               |              |           |                 |          | o              |
|------------------------------------------------|------------|-------------------------------|--------------|-----------|-----------------|----------|----------------|
| R Home / Transaction / Sales Quotes            |            |                               |              |           |                 |          | Actions $\sim$ |
| Sales Quotation Approval - Pending             |            |                               |              |           |                 |          |                |
| Filter: Type to filter Q                       |            |                               |              |           |                 |          | Clickon        |
| Transaction Date                               | Due Date 0 | Sales Quote Number $\Diamond$ | Total Amount | Tax 0     | Final<br>Amount | Status 0 | Approve Record |
| 2020-07-22                                     | 07/22/2020 | Q/2020/7/FJ4WZ081Y            | 750,000.00   | 37,500.00 | 787,500.00      | Pending  | ≡-             |
| 7/30/2020                                      | 08/04/2020 | Q/2020/7/2XGH6E2NL            | 300,000.00   | 15,000.00 | 315,000.00      | Pending  | =-             |
| Showing 1 to 2 of 2 entries                    |            |                               |              |           |                 | C View   |                |

#### Enter the necessary Approval information then you click on the Approve button down below

| Sales Quotation - View Details                     |               |                                 |                          |                                            |          |              |                          |                                                    |
|----------------------------------------------------|---------------|---------------------------------|--------------------------|--------------------------------------------|----------|--------------|--------------------------|----------------------------------------------------|
| VIEW INFORMATION                                   |               |                                 |                          |                                            |          |              |                          |                                                    |
| Customer Number :<br>C/2020/7/QE0EY339J            |               | stomer Name :<br>DevCoy Limited |                          | Sale Opportunity No :<br>5/2020/7/13682933 |          | 9            | Sale Oppor<br>footwears  |                                                    |
| Quote No :<br>Q/2020/7/2XGH6E2NL                   |               | b-Total :<br>0,000.00           |                          | Tax :<br>15,000.00                         |          |              | Total Amou<br>315,000.00 | unt:                                               |
| QUOTE ITEMS                                        |               |                                 |                          |                                            |          |              |                          |                                                    |
| Filter: Type to filter                             | ٩             |                                 |                          |                                            |          |              |                          | Show: 10 ~                                         |
| ^                                                  | Product Name  | Price 0                         | Quantity 0               | Amount 0                                   | Discount | Final Amount | 0                        | Actions $\Diamond$                                 |
|                                                    | Apple Mac Air | 150,000.00                      | 2                        | 300,000.00                                 | 0.00     | 300,000.00   |                          | Details   Update  Remove                           |
| Showing 1 to 1 of 1 entries                        |               |                                 |                          |                                            |          |              |                          | - 1 -                                              |
| Approval Information                               |               |                                 |                          |                                            |          |              |                          |                                                    |
| * Approval Type :                                  |               |                                 |                          |                                            |          |              |                          |                                                    |
| Please Select                                      |               |                                 | ~                        |                                            |          |              |                          |                                                    |
| Comments :<br>Enter your description or notes here |               |                                 |                          |                                            |          |              |                          |                                                    |
| enter your description or notes ner                | e             |                                 |                          |                                            |          |              |                          |                                                    |
|                                                    |               |                                 |                          | 1.                                         |          |              |                          | tivate Windows<br>to Settings to activate Windows. |
|                                                    |               |                                 | Back to Pending Approval | List 💼 Approve                             | ±+       |              |                          | e een ge to detrate mildons.                       |

Click on the Approve button after entering the necessary details as it shown below

| Sales Quotation - View Details          |                           |                               |                          |                                            |              |                              |                                 |                           |                    |
|-----------------------------------------|---------------------------|-------------------------------|--------------------------|--------------------------------------------|--------------|------------------------------|---------------------------------|---------------------------|--------------------|
| VIEW INFORMATION                        |                           |                               |                          |                                            |              |                              |                                 |                           |                    |
| Customer Number :<br>C/2020/7/QE0EY339J |                           | tomer Name :<br>evCoy Limited |                          | Sale Opportunity No :<br>5/2020/7/13682933 |              |                              | Sale Opportunity :<br>footwears |                           |                    |
| Quote No :<br>Q/2020/7/2XGH6E2NL        | Sub-Total :<br>300,000.00 |                               | Tax :<br>15,000.00       |                                            |              | Total Amount :<br>315,000.00 |                                 |                           |                    |
| QUOTE ITEMS                             |                           |                               |                          |                                            |              |                              |                                 |                           |                    |
| Filter: Type to filter Q                |                           |                               |                          |                                            |              |                              |                                 | :                         | ihow: 10 ~         |
| ^                                       | Product Name              | Price 0                       | Quantity 0               | Amount 0                                   | Discount     | Final Amount                 | 0                               | Actions                   | 0                  |
|                                         | Apple Mac Air             | 150,000.00                    | 2                        | 300,000.00                                 | 0.00         | 300,000.00                   |                                 | Details   Update  Remo    | ve                 |
| Showing 1 to 1 of 1 entries             |                           |                               |                          |                                            |              |                              |                                 |                           | ← 1 →              |
| Approval Information                    |                           |                               |                          |                                            |              | ckon the                     |                                 |                           |                    |
| Approval Type :                         |                           |                               |                          |                                            |              | prove                        |                                 |                           |                    |
| Approved                                |                           |                               | ~                        |                                            | but          |                              |                                 |                           |                    |
| Comments :<br>TEST                      |                           |                               |                          |                                            | but          | lon                          |                                 |                           |                    |
|                                         |                           |                               |                          | <i>h</i>                                   |              |                              | Activate<br>Go to Settin        | Windows<br>gs to activate | Windows.           |
|                                         |                           |                               | Back to Pending Approval | List 🧰 Approve                             | ±+           |                              |                                 |                           |                    |
|                                         |                           |                               |                          |                                            |              |                              |                                 |                           |                    |
|                                         | S Fame                    | cted Amount : 100,000.00      | Opportu                  | DevCov Limited                             | Expected Clo | se Date : Tuesday, 04 August | 2020                            |                           |                    |
|                                         |                           |                               |                          | Sales Opportunity Status : P               |              | ,                            |                                 |                           |                    |
| Sales Quote                             |                           |                               |                          |                                            |              |                              |                                 | Back to S                 | ales Qualification |
|                                         |                           |                               |                          |                                            |              |                              |                                 |                           |                    |
| Filter: Type to filter                  | ٩                         |                               |                          |                                            |              |                              |                                 | :                         | how: 10            |
| Customer Account                        | Sales Opportunity         | Sales Quote Number            | C Total Amo              | unt 0 Tax                                  | ି Fir<br>An  | nal Status<br>nount          |                                 | 0                         | Actions            |
| DevCoy Limited                          | footwears                 | Q/2020/7/2XGH6E2NL            | 300,000.00               | 15,000.0                                   | 0 31         | 5,000.00 Pending Appro       | val - Junior Approval Role      | 1                         | =-                 |
| Showing 1 to 1 of 1 entries             |                           |                               |                          |                                            |              |                              |                                 | C View Record             |                    |

Then system provide you every Sales Quotation details shown below

#### Sales Quotation - View Deta VIEW INFORMATION Customer Number : Customer Name : Sale Opportunity No : Sale Opportunity : C/2020/7/QE0EY339J DevCoy Limited 5/2020/7/13682933 footwears Tax : Total Amount : Quote No : Sub-Total : Q/2020/7/2XGH6E2NL 300,000.00 15,000.00 315,000.00 QUOTE ITEMS Q Show: 10 ~ Filter: Type to filter... Product Name Price Quantity Amount Discount Final Amount Actions 2 |Details | Update |Remove | Apple Mac Air 150,000,00 300.000.00 0.00 300,000.00 1 Showing 1 to 1 of 1 entries Approval Information \* Approval Type : -- Please Select --Comments : Enter your description or notes here Go to Settings to activate Windows. Back to Pending Approval List 💼 Approve ≡+ Sales Quotation - Details A Home / Transaction / Sales Quotation Actions $\sim$ Quote Back to Sales Qualification Back to Product Quotation [ Save 🛱 Print 2269 Elba Lane Paris, France 888-555-2311 Invoice To: Invoice : Q/2020/7/2XGH6E2NL DevCoy Limited Date: Thursday, 30 July 2020 Due date: Tuesday, 04 August 2020 Nigeria 08043535345 se@well.com Price Discount Final Amount Product Name Quantity Amount 2 Apple Mac Air 150,000.00 300,000.00 0.00 300,000.00 Total due Authorized person Subtotal: 300,000.00 Ba Activate Windows Tax Go to Settings to activate Windows. 315,000.00 Total:

### 2.3 Quotes Management

#### 2.4 Create Service Quote

Click on the Quote Management->Create New Service Quote

The system displays the Sales Management Page that have been setup

Click on the Create New Service Quote shown below to create new Service Quote

|                       | Sales Opportunity Management                                                |                    |       | Select an Action 💙 | Change Sales Opportunity Status 🗡           |
|-----------------------|-----------------------------------------------------------------------------|--------------------|-------|--------------------|---------------------------------------------|
|                       | <b>Ø</b>                                                                    | <b></b>            | Ø     | 4                  | 5                                           |
|                       | Initiate                                                                    | Qualify            | Quote | Negotiate          | Close                                       |
| Clickon<br>Create New | Quotes Management                                                           |                    |       |                    |                                             |
| Service               | Manage Product Quote                                                        | View Product Quote |       |                    |                                             |
|                       | Create New Service Quote                                                    |                    |       |                    |                                             |
|                       | Quote Number : Q/2020/7/M910KCAI<br>Amount : 315,000.00<br>Status : Pending | зк                 |       |                    |                                             |
|                       |                                                                             |                    |       |                    |                                             |
|                       |                                                                             |                    |       |                    | <ul> <li>Previous</li> <li>Next </li> </ul> |

#### Enter the necessary information and click on Initiate Quote

| Sales Opportunity : footwears         Customer Account : DevCoy Limited       Q       Image: Customer Account : DevCoy Limited |          |
|----------------------------------------------------------------------------------------------------|----------|
| New Sales Quote ENTER YOUR INFORMATION                                                                                         | Clickon  |
| * Due Date (MM//DD/YYYY) :      (8/07/2020                                                                                     | initiate |
| Back 💼                                                                                                    | 4        |

The system provides you where you can create New Service Quote and enter the necessary information needed.

|                             | S                               | Coy Limited     Q     Q     Quote No : Q. 2020 | 0.7.XNZK3B3KA         |  |
|-----------------------------|---------------------------------|------------------------------------------------|-----------------------|--|
| v Sales Quote               |                                 |                                                |                       |  |
| ENTER YOUR INFORMATION      |                                 |                                                |                       |  |
| Service :<br>Please Select  | * Quote Type :<br>Please Select | * Applied Discount :                           | Final Amount:<br>0.00 |  |
| abour Description :         | * Hours/Days :                  | Rate :                                         | * Amount :            |  |
| Enter your description here | Enter Hour/Day                  | 0                                              | 0                     |  |
|                             | li                              |                                                |                       |  |
|                             |                                 |                                                |                       |  |

Enter the required information and click on the Add New Item button shown below

|             |                                    | Sales Opport   | Inity : footwears       Q       Quote No : Q_2020_7_XNZK383KA |                                    |
|-------------|------------------------------------|----------------|---------------------------------------------------------------|------------------------------------|
| I           | New Sales Quote                    |                |                                                               |                                    |
|             | ENTER YOUR INFORMATION             |                |                                                               |                                    |
|             | Service :                          | * Quote Type : | * Applied Discount :                                          | Final Amount:                      |
|             | Corporate Deep Cleaning Services V | * Hours/Days : | 0<br>Rate :                                                   | 16000.00                           |
| Clickon Add | Enter your description here        | 8              | 20,000                                                        | 160000                             |
| New Item    |                                    |                |                                                               |                                    |
|             |                                    |                |                                                               |                                    |
|             | Add New Item 🔺                     |                |                                                               | Activate Windows                   |
|             |                                    |                |                                                               | Go to Settings to activate Windows |

The system provide you details on Service Quote Items you requested for shown then you can click on complete once you are done

|          | LABOUR                           |                                 |              |                    |            |          |                  |                                |
|----------|----------------------------------|---------------------------------|--------------|--------------------|------------|----------|------------------|--------------------------------|
|          | Filter: Type to filter Q         |                                 |              |                    |            |          |                  | Show: 10 ~                     |
|          | Service ^                        | Labour Description 🗘            | Hours/Days 🗘 | Rate 🗘             | Amount 🗘   | Discount | Final Amount 🛛 🗘 | Actions 🗘                      |
|          | Corporate Deep Cleaning Services |                                 | 8            | 20,000.00          | 160,000.00 | 0.00     | 160,000.00       | Details    Remove              |
|          | Showing 1 to 1 of 1 entries      |                                 |              |                    |            |          |                  | ← 1 →                          |
|          | MATERIALS                        |                                 |              |                    |            |          |                  |                                |
|          | Filter: Type to filter Q         |                                 |              |                    |            |          |                  | Show: 10 Y                     |
|          | Service ^ Material Des           | cription $\hat{arphi}$ Quantity | ≎ Price pe   | runit 🗘            | Amount 🗘   | Discount | Total Amount 🛛 🗘 | Actions 🗘                      |
|          |                                  |                                 | No data      | available in table |            |          |                  |                                |
|          | Showing 0 to 0 of 0 entries      |                                 |              |                    |            |          |                  | ← →                            |
| Clickon  | JBMIT QUOTATION                  |                                 |              |                    |            |          |                  |                                |
| complete | JEMIT QUOTATION                  |                                 |              |                    |            |          |                  |                                |
| button   | Sub-Total Amount : 160,000.00    | Tax : 8,000.00 Total Amount :   | 168,000.00   |                    |            |          |                  |                                |
|          |                                  |                                 |              |                    |            |          | Activate Wi      | indows<br>to activate Windows. |
|          | Complete 💼                       |                                 |              |                    |            |          | oo to settings   | View Quote 💼                   |

### 2.4 Requesting for Service Quote Approval

In order to request for Approval click on Manage Service Quote then the system provide you a data in the grid as shown bellow click on the "Action"

| Sales Quotes Approval - Pending<br>View Records           | g List     |                    |                    |          |                 |         |                                | ۰             |                        |
|-----------------------------------------------------------|------------|--------------------|--------------------|----------|-----------------|---------|--------------------------------|---------------|------------------------|
| <ul> <li>Home / Transaction / Sales Quotes</li> </ul>     |            |                    |                    |          |                 |         | A                              | ctions $\vee$ |                        |
| Sales Quotation Approval - Pending Filter. Type to filter |            |                    |                    |          |                 |         | Show.                          | 10 ~          | Clickon the<br>Approve |
| Transaction Date                                          | Due Date 🗘 | Sales Quote Number | \$<br>Total Amount | Tax 0    | Final<br>Amount | Status  | Actions                        |               | Record                 |
| 7/29/2020                                                 | 08/07/2020 | Q_2020_7_XNZK3B3KA | 160,000.00         | 8,000.00 | 168,000.00      | Pending | =/                             |               |                        |
| Showing 1 to 1 of 1 entries                               |            |                    |                    |          |                 |         | View Record     Approve Record | -             |                        |

| Sales Quotation - View Details                      |                                   |            |                                            |            |                  |                          |
|-----------------------------------------------------|-----------------------------------|------------|--------------------------------------------|------------|------------------|--------------------------|
| VIEW INFORMATION                                    |                                   |            |                                            |            |                  |                          |
| Customer Number :<br>C/2020/7/QE0EY339J             | Customer Name :<br>DevCoy Limited |            | Sale Opportunity No :<br>S/2020/7/20935397 |            | Sale Op<br>footw | portunity :<br>ears      |
|                                                     | Sub-Total :<br>160,000.00         |            | Tax :<br>8,000.00                          |            | Total A<br>0.00  | mount :                  |
| QUOTE ITEMS                                         |                                   |            |                                            |            |                  |                          |
| Filter: Type to filter Q.                           |                                   |            |                                            |            |                  | Show: 10 ~               |
| Service Name                                        | Price 0                           | Quantity 0 | Amount 0                                   | Discount 0 | Final<br>Amount  | Actions 0                |
| Corporate Deep Cleaning Services                    | 20,000.00                         | 8          | 160,000.00                                 | 0.00       | 0.00             | Details   Update  Remove |
| Showing 1 to 1 of 1 entries<br>Approval Information |                                   |            |                                            |            |                  | - 1 -                    |
| * Approval Type :                                   |                                   |            |                                            |            |                  |                          |
| Please Select                                       |                                   | Ý          |                                            |            |                  |                          |
| Comments :<br>Enter your description or notes here  |                                   |            |                                            |            |                  |                          |

Enter the necessary Approve information then click on the Approve button down below

| Sales Quotation - View Details                      |                                   |                          |                                            |            |                        |                                                         |
|-----------------------------------------------------|-----------------------------------|--------------------------|--------------------------------------------|------------|------------------------|---------------------------------------------------------|
| VIEW INFORMATION                                    |                                   |                          |                                            |            |                        |                                                         |
|                                                     | Customer Name :<br>DevCoy Limited |                          | Sale Opportunity No :<br>S/2020/7/20935397 |            | Sale Op<br>footw       | aportunity :<br>ears                                    |
|                                                     | iub-Total :<br>160,000.00         |                          | Tax :<br>8,000.00                          |            | <b>Total A</b><br>0.00 | mount :                                                 |
| QUOTE ITEMS                                         |                                   |                          |                                            |            |                        |                                                         |
| Filter: Type to filter Q.                           |                                   |                          |                                            |            |                        | Show: 10 Y                                              |
| Service Name                                        | Price 0                           | Quantity 0               | Amount 0                                   | Discount 0 | Final<br>Amount        | Actions 0                                               |
| Corporate Deep Cleaning Services                    | 20,000.00                         | 8                        | 160,000.00                                 | 0.00       | 0.00                   | Details   Update  Remove                                |
| Showing 1 to 1 of 1 entries<br>Approval Information |                                   |                          |                                            | Γ          |                        | - 1 -                                                   |
| * Approval Type :                                   |                                   |                          |                                            | Clickon    |                        |                                                         |
| Please Select                                       |                                   | ~                        |                                            | Approv     | e                      |                                                         |
| Comments :                                          |                                   |                          |                                            | Button     |                        |                                                         |
| TEST                                                |                                   |                          |                                            |            |                        |                                                         |
|                                                     |                                   | Back to Pending Approval | List 💼 Apprile =                           |            |                        | Activate Windows<br>to to Settings to activate Windows. |

## 2.5 Negotiation Management

Click on Create New Product or Service Negotiation in order negotiate

|             | 0<br>TOTAL MESSAGES        | 0.00<br>TOTAL SALES EDPENSES |       | 0<br>CASS        | 0<br>sales activities               |
|-------------|----------------------------|------------------------------|-------|------------------|-------------------------------------|
| Clickon     | les Opportunity Management |                              |       | Select an Action | ~ Change Sales Opportunity Status ~ |
| Create New  | <b></b>                    | <b>⊘</b>                     |       |                  | 5                                   |
| Product     | Initiate                   | Qualify                      | Quote | Negotiate        | Close                               |
| Negotiation |                            |                              |       |                  |                                     |
|             | Quot. << Management        |                              |       |                  |                                     |
|             | ESI Create New Product     | Negotiation                  |       |                  |                                     |
|             | ISI Create New Service N   | Negotiation                  |       |                  |                                     |
|             |                            |                              |       |                  |                                     |
|             |                            |                              |       |                  | ◆ Previous Next ◆                   |

| <b>8</b> a                                            | Sales Opportunity : for<br>istomer Accout : DevCoy Limited<br>Created On : 7/28/2020   Sales Opport | 0 Expected Close Date : 8/4/2020 12:00:00 AM |
|-------------------------------------------------------|----------------------------------------------------------------------------------------------------|----------------------------------------------|
| Sales Negotiation - Update                            |                                                                                                    |                                              |
| ENTER YOUR INFORMATION                                |                                                                                                    |                                              |
| Quote Number : Q/2020/7/M910KCABK Amount : 315,000.00 |                                                                                                    |                                              |
| * Negotiation Date (MM/DD/YYYY) :                     | Negotiated Amount :                                                                                 | Negotiated Outcome :                         |
| Enter Scheduled Date                                  | Enter Negotiated Amount                                                                             | Please Select V                              |
| Feedback :                                            | Attendee                                                                                            | es:                                          |
| Enter your Feedback here                              | Enter y                                                                                             | your Attendees here                          |
|                                                       |                                                                                                    | Back to Lint 🏙 Submit Reedback 🛤             |

Enter the required information and click on Submit Feedback

| Sales Opportunity : footwears            Customer Accout : DevCoy Limited         Cented On : 7/28/2020         Sales Opportunity Status : Pending         Created On : 7/28/2020         Sales Opportunity Status : Pending |               |         |                       |                       |                             |  |  |  |
|----------------------------------------------------------------------------------------------------|---------------|---------|-----------------------|-----------------------|-----------------------------|--|--|--|
| Sales Negotiation - Update                                                                                                    |               |         |                       |                       |                             |  |  |  |
| ENTER YOUR INFORMATION                                                                                                    |               |         |                       |                       |                             |  |  |  |
| Quote Number : Q/2020/7/M910KCABK Amount : 315,000                                                                                                    | .00           |         |                       |                       |                             |  |  |  |
| * Negotiation Date (MM/DD/YYYY) :                                                                                                    | Negotiated An | nount : |                       | Negotiated Outcome :  |                             |  |  |  |
| 08/01/2020                                                                                                    | 5000          |         |                       | Negotiation Completed | *                           |  |  |  |
| Feedback :                                                                                                    |               | Attend  | ees :                 |                       |                             |  |  |  |
| Enter your Feedback here                                                                                                    |               | Ente    | r your Attendees here |                       |                             |  |  |  |
|                                                                                                    |               |         |                       | Backs                 | o List 💼 Submit Feedback ≣+ |  |  |  |

| ne system display t                  | he data d   | on the data           | a grid as sho       | wn below              |          |                         |                                         | Clickon<br>Requestf |
|--------------------------------------|-------------|-----------------------|---------------------|-----------------------|----------|-------------------------|-----------------------------------------|---------------------|
| Sales Quotation - Details            |             |                       |                     |                       |          |                         |                                         | More                |
| View information                     |             |                       |                     |                       |          |                         |                                         | Discount            |
| Home / Transaction / Sales Quotation |             |                       |                     |                       |          |                         |                                         | Actions             |
| Sales Quotation - View Details       |             |                       |                     |                       |          | Back                    | to Sales Opportunity Request for more I | Ascount             |
| VIEW INFORMATION                     |             |                       |                     |                       |          |                         |                                         |                     |
| Customer Number :                    |             | stomer Name :         |                     | Sale Opportunity No : |          | Sale Oppo               |                                         |                     |
| C/2020/7/QE0EY339J                   |             | levCoy Limited        |                     | S/2020/7/20935397     |          | footwear                |                                         |                     |
| Quote No :<br>Q/2020/7/M910KCABK     |             | b-Total :<br>),000.00 |                     | Tax :<br>15,000.00    |          | Total Amo<br>315,000.00 |                                         |                     |
| QUOTE ITEMS                          |             |                       |                     |                       |          |                         |                                         |                     |
| Filter: Type to filter Q             |             |                       |                     |                       |          |                         | Show                                    | 10 ~                |
| ^ Produ                              | ict Name 🗘  | Price 🗘               | Quantity $\Diamond$ | Amount 0              | Discount | Final Amount 🗘          | Actions                                 | 0                   |
| App                                  | ole Mac Air | 150,000.00            | 2                   | 300,000.00            | 0.00     | 300,000.00              | Details   Update  Remove                |                     |
| Showing 1 to 1 of 1 entries          |             |                       |                     |                       |          |                         | +-                                      | 1                   |
|                                      |             |                       |                     |                       |          |                         | 8 Back to Sales Opportunity             |                     |

Enter the necessary information and click on Submit Discount Request down below

| ales Quotation - Discount Request<br>View information |                 |                       |                    |                    |
|-------------------------------------------------------|-----------------|-----------------------|--------------------|--------------------|
| Home / Transaction / Sales Quotation                  |                 |                       |                    | Actions $\lor$     |
| ales Discount Request                                 |                 |                       |                    |                    |
| EW INFORMATION                                        |                 |                       |                    |                    |
| ustomer Number :                                      | Customer Name : | Sale Opportunity No : | Sale Opportunity : |                    |
| C/2020/7/QE0EY339J                                    | DevCoy Limited  | S/2020/7/20935397     | footwears          |                    |
| Quote No :                                            | Sub-Total :     | Tax :                 | Total Amount :     |                    |
| Q/2020/7/M910KCABK                                    | 100,000.00      | 15,000.00             | 315,000.00         | Clickon            |
| NTER YOUR INFORMATION                                 |                 |                       |                    | Submit             |
| Requested Discount (%):                               |                 | Reason :              |                    | Discount           |
| 50000                                                 |                 | test                  |                    |                    |
|                                                       |                 |                       |                    | Request            |
|                                                       |                 |                       |                    |                    |
|                                                       |                 |                       |                    |                    |
|                                                       |                 |                       |                    |                    |
|                                                       |                 |                       |                    |                    |
| Back 💼                                                |                 |                       | Submit C           | Discount Request 🖪 |
|                                                       |                 |                       | Activate Window    | VS                 |

The system indicate that the Request for Discount on Product Negotiation was added successfully

|                                  |                                                  | Expected Amount : 100.000.00     Greated On : 7/28/2020   Sales O | Sales Opportunity : footwears           Q         Customer Account : DevCoy Limited         Imited         Exp           pportunity Status : Pending   Sales Lead : Mike Adenuga   Sales         Sales         Sales | ected Close Date : Tuesday, 04 August 2020 |                                            |
|----------------------------------|--------------------------------------------------|-------------------------------------------------------------------|----------------------------------------------------------------------------------------------------|--------------------------------------------|--------------------------------------------|
|                                  | 0<br>TOTAL MESSAGES                              | QQ 0.00<br>TOTAL SALES EXPENSES                                   |                                                                                                    | 0<br>CAES                                  | 0<br>sales activities                      |
|                                  | Sales Opportunity Management                     | discount added successfully !                                     |                                                                                                    | Select an Action 💙                         | Change Sales Opportunity Status ~ ~        |
| Clickon<br>Create New<br>Service | initiate<br>Quotes Management                    | Quality                                                           | Quote                                                                                                    | (Ø)<br>Negotiate                           | Gose                                       |
| Negotiation                      | 53 Manage Product Nee<br>53 Greate New Service N | _                                                                 |                                                                                                    |                                            | te Windows<br>ettings to activate Windows, |

|                                                 | Sales Opportuni Customer Accout: DevCoy Limited Careted Amount | nt :: 100000 Expected Close Date : 8/4/2020 12:00:00 AM |
|-------------------------------------------------|----------------------------------------------------------------|---------------------------------------------------------|
|                                                 | Created On : 7/28/2020   Sale                                  | les Opportunity Status : Pending                        |
| Sales Negotiation - Update                      |                                                                |                                                         |
| ENTER YOUR INFORMATION                          |                                                                |                                                         |
| Quote Number : Q 2020_7_XNZK3B3KA Amount : 0.00 |                                                                |                                                         |
| * Negotiation Date (MM/DD/YYYY) :               | Negotiated Amount :                                            | Negotiated Outcome :                                    |
| Enter Scheduled Date                            | Enter Negotiated Amount                                        | Negotiation Completed ~                                 |
| Feedback :                                      |                                                                | Attendees :                                             |
| Enter your Feedback here                        |                                                                | Enter your Attendees here                               |
|                                                 |                                                                | Backto List 💼 Subrit Feedback 🕪                         |

Enter the required information and click on Submit Feedback

| Customer Accout : D                                                                                                    | Sales Opportunity : footwears<br>exCoy Limited | # Date : 8/4/2020 12:00:00 AM                 |                                 |
|----------------------------------------------------------------------------------------------------|------------------------------------------------|-----------------------------------------------|---------------------------------|
| Sales Negotiation - Update DITER YOUR INFORMATION                                                                      |                                                |                                               |                                 |
| Quote Number : Q. 2020_7_XNZK383KA Amount : 0.00           * Negotistion Date (MM/DD/YYYY) :           Image: Q01/2020 | Negotiated Amount :<br>5009                    | Negotiated Outcome :<br>Negotiation Completed | Click on the<br>Submit Feedback |
| Feedback :<br>Enter your Feedback here                                                                                 | Attendees :<br>Enter your Attendees here       | Back to List 💼 S                              | button                          |

The system indicate that the Request for Discount on Service Negotiation was added successfully down below

|                                 |                                       | Sales Opportunity : footwears Q Customer Account : DevCoy Limited Expension<br>contunity Status : Pending   Sales Lead : Mike Adenuga   Sales | cted Close Date : Tuesday, 04 August 2020 |                                         |
|---------------------------------|---------------------------------------|----------------------------------------------------------------------------------------------------|-------------------------------------------|-----------------------------------------|
| 0<br>TOTAL MESSAGES             |                                       | t 🖞                                                                                                    | 0<br>دمعة کې                              | 0<br>sales activities                   |
| Sales Opportunity Management    |                                       |                                                                                                    | Select an Action 💙                        | Change Sales Opportunity Status ~       |
| Initiate                        | Qualify                               | Quote                                                                                                    | Negotiate                                 | Close                                   |
| Quotes Management               |                                       |                                                                                                    |                                           |                                         |
| ES Manage Product Nego          | otiation                              |                                                                                                    |                                           |                                         |
| ESI Manage Service Nego         | tiation                               |                                                                                                    |                                           |                                         |
| Date : 08/01/2020 Amount : 5,00 | 00.00 Outcome : Negotiation Completed |                                                                                                    |                                           |                                         |
| Date : 08/01/2020 Amount : 5,00 | 00.00 Outcome : Negotiation Completed |                                                                                                    |                                           | e Windows<br>tings to activate Windows, |

#### 2.6 Sales Closure

Click on Sales Closure in order to close sales

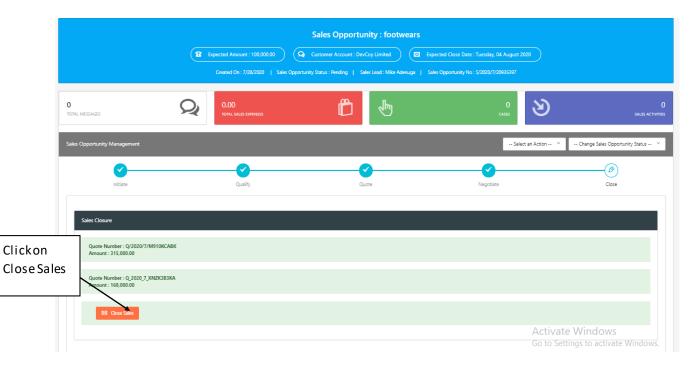

The system provide you a page where you are to enter necessary information on Sales Closure shown below

|                                                                 | Sales Opportunity : footwears                                                                                                    |
|-----------------------------------------------------------------|----------------------------------------------------------------------------------------------------|
| Sales Closure                                                   | Created On: 7/28/2020   Sales Opportunity Status : Pending   Sales Laad : Milka Adenuga   Sales Opportunity No : 5/2020/7/20935397 |
| ENTER YOUR INFORMATION                                          |                                                                                                    |
| * Closure Status:<br>Please Select                              | v                                                                                                    |
| * Actual Closed Date (MM/DD/YYYY) :<br>Enter Sales Closure Date | Reference Number :<br>Enter Reference No                                                                                           |
| Name of Competitor lost to":<br>Name of the competitor          | Lost Reason Comments :<br>Enter your description or notes here                                                                     |
|                                                                 |                                                                                                    |
|                                                                 | Back to List 🍙 Cose Sales 🖛                                                                                                    |

Enter the necessary information and click on the Close Sales button

| Expected Amount : 100.000.00     Q Customer Account                  | unity : footwears<br>: footwears<br>: footwears<br>Sales Lead : Mike Adenuge   Sales Opportunity No : 5/2020/7/20935397 |                                      |
|----------------------------------------------------------------------|----------------------------------------------------------------------------------------------------|--------------------------------------|
| Sales Closure ENTER YOUR INFORMATION  * Closure Status: Sales Won  * | Back to Sales Qualification                                                                                             | Clickon the<br>Close Sales<br>button |
| * Actual Closed Date (MM/DD/YYY) :      (08/01/2020)                 | Reference Number:<br>UCHHIQ<br>Back to List 📾 Close Sales 🛤                                                             |                                      |

Then system provide that the sales as been close and it indicate Sales Won in the grid down below

| Sales Opportuniti<br>View Records | es - List         |                  |                  |                     |                             |                 |                 |                                  |                               | ٠                        |
|-----------------------------------|-------------------|------------------|------------------|---------------------|-----------------------------|-----------------|-----------------|----------------------------------|-------------------------------|--------------------------|
| 🖈 Home / Sales / Op               | portunity List    |                  |                  |                     |                             |                 |                 |                                  |                               | Actions 🕓                |
| Sales Opportunity List            |                   |                  |                  |                     |                             |                 |                 |                                  |                               |                          |
| Filter: devcoy                    | Q                 |                  |                  |                     |                             |                 |                 |                                  | Sh                            | ow: 10 ~                 |
| Customer Account ^                | Opportunity No    | Opportunity 0    | Туре 🗘           | Expected Start Date | Expected<br>End Date        | Expected Amount | Actual End Date | Actual Amount                    | Status 0                      | Actions                  |
| DevCoy Limited                    | S/2020/7/06208279 | Test Opportunity | Warm Opportunity | 07/15/2020          | 7/31/2020<br>12:00:00<br>AM | 150000          |                 | 0                                | Pending                       | ≡.                       |
| DevCoy Limited                    | 5/2020/7/24232466 | Gas              | Warm Opportunity | 07/27/2020          | 8/1/2020<br>12:00:00<br>AM  | 400000          |                 | 0                                | Pending                       | ≡-                       |
| DevCoy Limited                    | 5/2020/7/95732261 | Gas              | Warm Opportunity | 07/27/2020          | 8/1/2020<br>12:00:00<br>AM  | 400000          |                 | 0                                | Pending                       | ≡-                       |
| DevCoy Limited                    | 5/2020/7/69552623 | Gas              | Warm Opportunity | 07/27/2020          | 8/1/2020<br>12:00:00<br>AM  | 400000          |                 | 0                                | Pending                       | ≡-                       |
| DevCoy Limited                    | S/2020/7/20935397 | footwears        | Cold Opportunity | 07/28/2020          | 8/4/2020<br>12:00:00<br>AM  | 100000          |                 | 0                                | Pending                       | ≡-                       |
| DevCay Limited                    | 5/2020/7/13682933 | footwears        | Cold Opportunity | 07/28/2020          | 8/4/2020<br>12:00:00<br>AM  | 100000          | 08/02/2020      | Aহাঞ্জate Wr<br>Go to Settings t | d <b>Server</b><br>activate V | ) <b>≡</b> -<br>Vindows. |
| DevCoy Limited                    | 5/2020/8/29730169 | footwears        | Cold Opportunity | 08/01/2020          | 8/4/2020                    | 300000          | 08/02/2020      | 0 (                              | Sales Won                     | =-                       |

## 2.7 Sales Approval level 2

Create Sales Opportunity

Enter the necessary information and click on create opportunity

| New Sales Opportunity                |                                       |              |                      |                       |
|--------------------------------------|---------------------------------------|--------------|----------------------|-----------------------|
| ENTER YOUR INFORMATION               |                                       |              |                      |                       |
| Create New Customer Account 🛛 😓      |                                       |              |                      |                       |
| * Customer Acount :                  | * Opportunity Type:                   |              | * Transaction Type:  |                       |
| Teste Nigeria Limited                | ~ Warm Opportunity                    |              | ✓ Existing Business  | ~                     |
| * Sales Opportunity :                |                                       |              | * Expected Amount:   |                       |
| Gas                                  |                                       |              | 350,000              |                       |
| * Commencement Date (MM/DD/YYYY) :   | * Expected Closed Date (MM/DD/YYYY) : | * Currency : | Purchase Time Frame: |                       |
| 07/31/2020                           | 08/04/2020                            | Naira        | ~ Open               | Clickon Create        |
| Description / Notes :                |                                       |              |                      | opportunity           |
| Enter your description or notes here |                                       |              |                      | , ,                   |
|                                      |                                       |              |                      |                       |
|                                      |                                       | 1            |                      |                       |
|                                      |                                       |              |                      |                       |
|                                      |                                       |              | Back to List 🧰 🛛     | Treate Opportunity =+ |

Then we proceed to Sales Quote in order to brief us on how to approve

| Sales Oppor                             | rtunity : Gas                    | Clickon Initiate<br>Quote after<br>entering the data |
|-----------------------------------------|----------------------------------|------------------------------------------------------|
| ENTER YOUR INFORMATION                  |                                  |                                                      |
| Due Date (MM/DD/YYYY) :     (08/04/2020 | Quotation Type :<br>Amount Based | ·                                                    |
| Back                                    | Initiate Quote                   |                                                      |

The system provide you a page where you can choose Product, Quote Item and Quantity

|                        | L Customer Account : Teste Nige      | Sales Opportunity : Gas | ABBITATIK     |  |
|------------------------|--------------------------------------|-------------------------|---------------|--|
| w Sales Quote          |                                      |                         |               |  |
| ENTER YOUR INFORMATION |                                      |                         |               |  |
| * Product :            | Quote Item :                         | Quantity :              | * Price :     |  |
| Please Select          | <ul> <li>Enter Quote Item</li> </ul> | Enter Quantity          | Enter Amount  |  |
| * Amount :             | Description :                        | * Applied Discount :    | Final Amount: |  |
| Enter Amount           | Enter your description here          |                         |               |  |
|                        |                                      |                         |               |  |
|                        |                                      | 1.                      |               |  |
|                        |                                      |                         |               |  |
| Add New Item 🖪         |                                      |                         |               |  |
|                        |                                      |                         |               |  |

Enter the required information and click on the Add New Item button down below

|                                        | Sale                                                                                               | es Opportunity : Gas<br>nited Q (Q Quote No : 0/2020/8/66M | 283AMZ                                            |
|----------------------------------------|----------------------------------------------------------------------------------------------------|------------------------------------------------------------|---------------------------------------------------|
| New Sales Quote                        |                                                                                                    |                                                            |                                                   |
| Click on the Add<br>New Item<br>button | Quote Item :           v         black           Description :         Enter your description here | Quantity :<br>4 * Applied Discount : 0                     | * Price :<br>100.000<br>Final Amount<br>400000.00 |

Then the system indicate that item have been added successfully shown below

| ITEM                         | 5               |                            |                       |                  |            |        |          |            |                |                   |
|------------------------------|-----------------|----------------------------|-----------------------|------------------|------------|--------|----------|------------|----------------|-------------------|
| Filter                       | Type to filter  | Q                          |                       |                  |            |        |          |            |                | Show: 10          |
|                              | ^               | Product Name 0             | Quote Item 0          | Item Description | Quantity 0 | Price  | Amount 0 | Discount 0 | Final Amount 0 | Actions 0         |
|                              |                 | Apple Mac Air              | black                 |                  | 4          | 100000 | 400000   | 0          | 400000         | Details    Remove |
| lickon backt<br>ales Opportu |                 | 25                         |                       |                  |            |        |          |            |                | - 1               |
|                              | N               |                            |                       |                  |            |        |          |            |                |                   |
| X                            | Sub-Total Amoun | nt: 400,000.00 Tax: 20,000 | 0.00 Total Amount : 4 | 20,000.00        |            |        |          |            |                |                   |
|                              | $\backslash$    |                            |                       |                  |            |        |          |            |                |                   |

## 2.8 Sales Negotiation Update

Enter the necessary information and click on the Submit feedback button

| (                                                                      | Sales Opportunity<br>Customer Accout : Teste Nigeria Limited<br>Created On : &/2/2020   Sales Opport | 000 Expected Close Date : 8/4/2020 12:00:00 AM |                    |
|------------------------------------------------------------------------|----------------------------------------------------------------------------------------------------|------------------------------------------------|--------------------|
| Sales Negotiation - Update                                             |                                                                                                    |                                                |                    |
| NTER YOUR INFORMATION Quote Number : Q/2020/8/W8MBB1XMK Amount : 735,0 | 00.00                                                                                                |                                                | Click on<br>submit |
| Negotiation Date (MM/DD/YYYY) :                                        | Negotiated Amount :<br>400000                                                                        | Negotiated Outcome :<br>Negotiation Completed  | feedback           |
| Feedback :<br>Enter your Feedback here                                 | Attender                                                                                             | s:<br>your Attendees here<br>Back to List      | Submit Foodback #+ |

The system provide you the Sales Quotation details click on Send for Approve shown below

### 2.9 Approval Stage Officer 1

The system provide you a grid where you can click on the "Action" to approve the Sales Quotation

| Home / Transaction / Sale                                                                                                    | s Quotes |                  |                                           |            |                                                     |               |                       |                                |            |           | Act      | tions ~ |
|----------------------------------------------------------------------------------------------------|----------|------------------|-------------------------------------------|------------|-----------------------------------------------------|---------------|-----------------------|--------------------------------|------------|-----------|----------|---------|
|                                                                                                    |          |                  |                                           |            |                                                     |               |                       |                                |            |           |          | Click c |
| es Quotation Approval - Pen                                                                                                    | ding     |                  |                                           |            |                                                     |               |                       |                                |            |           |          | Appro   |
| Type to filter                                                                                                    | Q        |                  |                                           |            |                                                     |               |                       |                                |            |           | Show: 10 |         |
| saction Date                                                                                                    | ^ Due    | Date C           | Sales Quote Number                        | ٥          | Total Amount                                        | 0 Tax         | ¢                     | Final<br>Amount                | Status     | 0         | Actions  |         |
| 0-07-21                                                                                                    | 07/2     | 2/2020           | Q/2020/7/10ZBHQQL                         | v          | 150,000.00                                          | 7,500.00      |                       | 157,500.00                     | Pending    |           | ≡-       |         |
| 2020                                                                                                    | 08/0     | 4/2020           | Q/2020/8/W8MBB1XM                         | ſK         | 700,000.00                                          | 35,000.00     |                       | 735,000.00                     | Pending    |           | ≡·/      | ·       |
| 2020                                                                                                    | 08/0     | 4/2020           | Q/2020/8/69M283AM                         | z          | 400,000.00                                          | 20,000.00     |                       | 420,000.00                     | Pending    | -         |          |         |
| ving 1 to 3 of 3 entries                                                                                                    |          |                  |                                           |            |                                                     |               |                       |                                |            | C View Ra |          | -       |
|                                                                                                    |          |                  |                                           |            |                                                     |               |                       |                                |            |           |          |         |
| s Quotation - View Details                                                                                                    |          |                  |                                           |            |                                                     |               |                       |                                |            |           |          |         |
| / INFORMATION                                                                                                    |          |                  |                                           |            |                                                     |               |                       |                                |            |           |          |         |
| tomer Number :<br>2020/7/FA1J8PJKJ                                                                                             |          | Cus              | tomer Name :                              |            |                                                     |               |                       |                                |            |           |          |         |
| Loboy ry recipional                                                                                                    |          |                  | iste Nigeria Limited                      |            | Sale Opportunity No :<br>5/2020/8/68005773          |               |                       | Sale Opp<br>Gas                | ortunity : |           |          |         |
| ote No :<br>2020/8/69M283AMZ                                                                                                   |          | Te               |                                           |            |                                                     |               |                       |                                | ount :     |           |          |         |
| ote No :                                                                                                    |          | Te               | iste Nigeria Limited                      |            | S/2020/8/68005773                                   |               |                       | Gas<br>Total Ame               | ount :     |           |          |         |
| ote No :<br>2020/8/69M283AMZ                                                                                                   | ٩        | Te               | iste Nigeria Limited                      |            | S/2020/8/68005773                                   |               |                       | Gas<br>Total Ame               | ount :     |           | Show: 10 | 0 ~     |
| Dte No :<br>020/8/69M283AMZ<br>DTE ITEMS                                                                                       | Q        | Te<br>Sub<br>400 | iste Nigeria Limited                      | Quantity 0 | 5/2020/8/60005773<br>Tax :<br>20.000.00             | Discount      | Final Amo             | Gas<br>Total Amv<br>420,000.0  | ount :     | Actions   | Show: 10 | 0 ~     |
| ote No :<br>UC20/8/69M283AMZ<br>OTE ITEMS<br>er: Type to filter                                                                | Product  | Te<br>Sub<br>400 | ste Nigeria Limited<br>-Fotal :<br>000.00 | Quantity 0 | 5/2020/8/60005773<br>Tax :<br>20.000.00             | Discount 0.00 | Final Armo<br>400.000 | Gas<br>Total Ame<br>420,000.00 | ount : )   | Actions   |          |         |
| ote No :<br>UC20/8/69M283AMZ<br>OTE ITEMS<br>er: Type to filter                                                                | Product  | Te<br>Sub<br>400 | ste Nigeria Limited                       |            | S/2020/8/60005773<br>Tax :<br>20.000.00<br>Amount © |               |                       | Gas<br>Total Ame<br>420,000.00 | ount : )   |           |          | •       |
| yte No :<br>coco/6/69M283AMZ<br>yte ITEMS<br>IT: Type to filter<br>^                                                           | Product  | Te<br>Sub<br>400 | ste Nigeria Limited                       |            | S/2020/8/60005773<br>Tax :<br>20.000.00<br>Amount © |               |                       | Gas<br>Total Ame<br>420,000.00 | ount : )   |           | Remove   | •       |
| Ne No :<br>200/8/69M283AMZ<br>DECITEMS<br>TE TEMS<br>TE TO<br>Type to filter<br>Type to filter<br>Number of the type to filter | Product  | Te<br>Sub<br>400 | ste Nigeria Limited                       | 4          | 5/2020/8/68005773                                   |               |                       | Gas<br>Total Ame<br>420,000.00 | ount : )   |           | Remove   | •       |
| te No :<br>200/8/69M283AMZ<br>TE ITEMS<br>T Type to filter                                                                     | Product  | Te<br>Sub<br>400 | ste Nigeria Limited                       | 4          | S/2020/8/60005773<br>Tax :<br>20.000.00<br>Amount © |               |                       | Gas<br>Total Ame<br>420,000.00 | ount : )   |           | Remove   | •       |
| te No :<br>2008/69M283AMZ<br>TE ITEMS<br>TE ITEMS<br>TE ITEMS<br>TO Type to filter<br>To Type to filter<br>Type to filter      | Product  | Te<br>Sub<br>400 | ste Nigeria Limited                       | 4          | 5/2020/8/68005773                                   |               |                       | Gas<br>Total Ame<br>420,000.00 | ount : )   |           | Remove   | •       |

Enter the required information the click on approve button down below

| Sales Quotation - View Details          |                                                                |                                                                                                    |                          |                              |                           |              |                          |             |
|-----------------------------------------|----------------------------------------------------------------|----------------------------------------------------------------------------------------------------|--------------------------|------------------------------|---------------------------|--------------|--------------------------|-------------|
| VIEW INFORMATION                        |                                                                |                                                                                                    |                          |                              |                           |              |                          |             |
| Customer Number :<br>C/2020/7/FA1J8PJKJ |                                                                | Customer Name :         Sale Opportunity No :           Teste Nigeria Limited         \$/2020/8/08005773 |                          | Sale O<br>Gas                | Sale Opportunity :<br>Gas |              |                          |             |
| Quote No :<br>Q/2020/8/69M283AMZ        | Sub-Total:         Tax:           400,000.00         20,000,00 |                                                                                                    |                          | Total Amount :<br>420,000.00 |                           |              |                          |             |
| QUOTE ITEMS                             |                                                                |                                                                                                    |                          |                              |                           |              |                          |             |
| Filter: Type to filter                  | Q                                                              |                                                                                                    |                          |                              |                           |              |                          | Show: 10    |
| ^                                       | Product Name                                                   | Price 0                                                                                                  | Quantity 0               | Amount 0                     | Discount                  | Final Amount | Actions                  | ٥           |
|                                         | Apple Mac Air                                                  | 100,000.00                                                                                               | 4                        | 400,000.00                   | 0.00                      | 400,000.00   | Details   Update  F      | lemove      |
| Showing 1 to 1 of 1 entries             |                                                                |                                                                                                    |                          |                              |                           |              |                          | - 1         |
| Approval Information                    |                                                                |                                                                                                    |                          |                              |                           |              |                          |             |
| * Approval Type :                       |                                                                |                                                                                                    |                          |                              |                           |              |                          |             |
| Approved                                |                                                                |                                                                                                    | ~                        |                              | Click c                   |              |                          |             |
| Comments :                              |                                                                |                                                                                                    |                          | _                            | Appro                     | ve button    |                          |             |
| test                                    |                                                                |                                                                                                    |                          |                              |                           |              |                          |             |
|                                         |                                                                |                                                                                                    |                          | L                            | /                         |              | Activate Windows         |             |
|                                         |                                                                |                                                                                                    | Back to Pending Approval | List 🧰 Approve               | Ξ+                        |              | io to settings to activa | LE WINDOWS. |

## 3.0 Sales Opportunity Approval 2

Create new Product or Service Quote->click on new Service Quote

|                              |                    |                                            | <b>8</b> B | rpected Amount : 400,001.00 Created On : 8/3/2020 | Q Customer Account : DevC |   | Expected Close Date : Tuesday, 04 August Sales Opportunity No : 5/2020/8/89380848 | 2020              |                                             |
|------------------------------|--------------------|--------------------------------------------|------------|---------------------------------------------------|---------------------------|---|-----------------------------------------------------------------------------------|-------------------|---------------------------------------------|
|                              | 0<br>TOTAL MESSAGE | ;                                          | Q          | 0.00<br>Total sales expenses                      | Ď                         | Ł | 0<br>cases                                                                        | প্র               | 0<br>Sales activities                       |
|                              | Sales Opportu      | nity Management                            |            |                                                   |                           |   | Se                                                                                | ect an Action 🛛 👻 | Change Sales Opportunity Status 🐣           |
| Clickon                      |                    | Initiate                                   |            | Qualify                                           | Que                       |   | 4<br>Negotiate                                                                    |                   | 5<br>Close                                  |
| Create N<br>Service<br>Quote | tes                | Management<br>ESI Greate New Product Quote |            |                                                   |                           |   |                                                                                   |                   |                                             |
|                              |                    | 83 Create New Service Quote                |            |                                                   |                           |   |                                                                                   |                   |                                             |
|                              |                    |                                            |            |                                                   |                           |   |                                                                                   |                   | <ul> <li>Previous</li> <li>Next </li> </ul> |

|                                                  | Sales Opportunity : Gas |                  |
|--------------------------------------------------|-------------------------|------------------|
| New Sales Quote                                  |                         |                  |
| ENTER YOUR INFORMATION                           |                         |                  |
| * Due Date (MM/DD/YYY) :<br>Enter Scheduled Date |                         |                  |
| Back                                             |                         | Initiate Quote 🖪 |

Enter the necessary information then click on Initiate Quote

| Sales Opportunity : Gas                                   |                                          |
|-----------------------------------------------------------|------------------------------------------|
| New Sales Quote                                           | Click on the<br>Initiate Quote<br>button |
| * Due Cate (MM/DD/YYYY) :<br>(III) 08(04/2020  Back (III) |                                          |

Then the system provide you where you are to add the necessary information shown down below

|                             |                           | Sales Opportunity : Gas                |               |   |
|-----------------------------|---------------------------|----------------------------------------|---------------|---|
|                             | L Customer Account : DevC | ioy Limited Q Quote No : Q_2020_8_AYNI | P00B4         |   |
| ' Sales Quote               |                           |                                        |               |   |
| NTER YOUR INFORMATION       |                           |                                        |               |   |
| ervice :                    | * Quote Type :            | * Applied Discount :                   | Final Amount: |   |
| Please Select               | V Please Select           | ·                                      |               |   |
| abour Description :         | * Hours/Days :            | Rate :                                 | * Amount :    |   |
| Enter your description here | Enter Hour/Day            | Enter Rate                             | Enter Amount  |   |
|                             |                           |                                        |               |   |
|                             | 1                         |                                        |               |   |
| escription :                | * Quantity :              | Price per unit :                       | * Amount :    |   |
| Enter your description here | Enter Quantity            | Enter Rate                             | Enter Amount  |   |
|                             |                           |                                        |               | - |
|                             |                           |                                        |               |   |
|                             |                           |                                        |               |   |
| Add New Item 🖪              |                           |                                        |               |   |

Enter the required information and click on Add New Item

|                 |                | L Customer Account : | Sales Opportunity : Gas | LPOOR4               |  |
|-----------------|----------------|----------------------|-------------------------|----------------------|--|
| New Sales Quote |                |                      |                         |                      |  |
| ENTER YOUR INF  | ORMATION       |                      |                         |                      |  |
| Sandea -        |                | * Quote Type :       | * Applied Discount :    | Final Amount:        |  |
| Clickon Add     | aning Services | ~ Labour             | <ul><li>♥</li></ul>     | 400000.00            |  |
| New Item        | in here        | * Hours/Days :       | Rate : 50,000           | * Amount :<br>400000 |  |
| button          | of the trace   |                      |                         |                      |  |
| Add New         | item 🖪         |                      |                         |                      |  |

The system provide you a grid where you can click on the "Action" to view Service Quotation details shown below

| Type to filter Q               |    |                    |                    |           |            |          |              | Show: 1           |
|--------------------------------|----|--------------------|--------------------|-----------|------------|----------|--------------|-------------------|
| Service                        | ^  | Labour Description | \$<br>Hours/Days 0 | Rate 0    | Amount 0   | Discount | Final Amount | Actions           |
| Corporate Deep Cleaning Servic | 15 |                    | 8                  | 50,000.00 | 400,000.00 | 0.00     | 400,000.00   | Details    Remove |

## 3.1 Quote Management

Create New Service Negotiation

|                       | 0<br>TOTAL MESSAGES                         | 0.00<br>TOTAL SALES EXPENSES | t d   | 0<br>CASES         | SALES ACTIVITIE                            |
|-----------------------|---------------------------------------------|------------------------------|-------|--------------------|--------------------------------------------|
|                       | Sales Opportunity Management                |                              |       | - Select an Action | - ~ Change Sales Opportunity Status - ~    |
| Clickon               | Initiate                                    | Qualify                      | Quote | (20)<br>Negotiate  | 5<br>Close                                 |
| Create New<br>Service | Quotes Management S3 Create New Product Neg | station                      |       |                    |                                            |
|                       | 63 Acute New Service Nego                   | fation                       |       |                    |                                            |
|                       |                                             |                              |       |                    | <ul> <li>Previous</li> <li>Next</li> </ul> |

The system provide Sales Negotiation-update form enter the necessary information and Submit

|                                                 | Sales Opportu           | 00001 Expected Close Date : 8/4/2020 12:00:00 AM |                                   |
|-------------------------------------------------|-------------------------|--------------------------------------------------|-----------------------------------|
| Sales Negotiation - Update                      |                         |                                                  |                                   |
| ENTER YOUR INFORMATION                          |                         |                                                  |                                   |
| Quote Number : Q_2020_8_AYNLP0084 Amount : 0.00 |                         |                                                  |                                   |
| * Negotiation Date (MM/DD/YYYY) :               | Negotiated Amount :     | Negotiated Outcome :                             |                                   |
| Enter Scheduled Date                            | Enter Negotiated Amount | Please Select                                    | *                                 |
| Feedback :                                      | At                      | tendees :                                        |                                   |
| Enter your Feedback here                        |                         | Enter your Attendees here                        |                                   |
|                                                 |                         |                                                  | Back to List 💼 Submit Feedback =+ |

Enter the necessary information and click on Submit Feedback

|                                                                       | Customer Accout : Dev | Coy Limited Created On : 8/3/2020   Sales | t : 400001 Expected Close               | Date : 8/4/2020 12:00:00 AM                |                       |
|-----------------------------------------------------------------------|-----------------------|-------------------------------------------|-----------------------------------------|--------------------------------------------|-----------------------|
| ales Negotiation - Update                                             |                       |                                           |                                         |                                            |                       |
| ITER YOUR INFORMATION Quote Number : Q.2020_8_AYNLP0084 Amount : 0.00 |                       |                                           |                                         |                                            | Clickon the<br>Submit |
| Vegotiation Date (MM/DD/YYYY) :  08/03/2020  edback :                 |                       | Negotiated Amount : 290000                | Attendees :                             | Negotiated Outcome : Negotiation Completed | Feedback<br>button    |
| eeobak.                                                               |                       | h                                         | Auendees .<br>Enter your Attendees here | Back to List                               | Submit Feedback 2+    |

The system provide you Sales Quotation-details click on the Send for Approval button shown below Clickon the

|                                         |                                   |              |                           |          |          |                           |                           | Sen               |
|-----------------------------------------|-----------------------------------|--------------|---------------------------|----------|----------|---------------------------|---------------------------|-------------------|
|                                         |                                   |              |                           |          |          |                           |                           | Арр               |
| ales Quotation - Details                |                                   |              |                           |          |          |                           |                           | butt              |
| View information                        |                                   |              |                           |          |          |                           |                           |                   |
| Home / Transaction / Sales Quotation    |                                   |              |                           |          |          |                           |                           | Actions           |
| Sales Quotation - View Details          |                                   |              |                           |          | 1        | Back to Sales Opportunity | Request for more Discount | Send for Approval |
|                                         |                                   |              |                           |          |          |                           |                           |                   |
| VIEW INFORMATION                        |                                   |              |                           |          |          |                           |                           |                   |
| Customer Number :<br>C/2020/7/QE0EY339J | Customer Name :<br>DevCoy Limited |              | Sale Opport<br>5/2020/8/8 |          |          | Sale Opportu<br>Gas       | unity :                   |                   |
| uote No :                               | Sub-Total :                       |              | Tax:                      |          |          | Total Amoun               |                           |                   |
| Q_2020_8_AYNLP00B4                      | 400,000.00                        |              | 1ax :<br>20,000.00        |          |          | 420,000.00                | n :                       |                   |
|                                         |                                   |              |                           |          |          |                           |                           |                   |
| ABOUR ITEMS                             |                                   |              |                           |          |          |                           |                           |                   |
| LABOUR ITEMS                            |                                   |              |                           |          |          |                           |                           |                   |
| ABOUR ITEMS                             |                                   |              |                           |          |          |                           |                           | Show: 10 ~        |
|                                         | Labour Description                | Hours/Days 0 | Rate 🗘                    | Amount 0 | Discount | Final Amount              | C Action                  |                   |

The system provide you Sales Quote Approval-pending list click on the "Action" icon in order to approve down below

| Sales Quotes Approval - Pendir<br>View Records              | ng List    |                      |                |           |            |         |                                    | ۰              |                                  |
|-------------------------------------------------------------|------------|----------------------|----------------|-----------|------------|---------|------------------------------------|----------------|----------------------------------|
| A Home / Transaction / Sales Quotes                         |            |                      |                |           |            |         |                                    | Actions $\lor$ |                                  |
| Sales Quotation Approval - Pending Filter: Type to filter Q |            |                      |                |           | Final      |         |                                    | Show: 10 ~     | Clickon the<br>Approve<br>Record |
| Transaction Date ^                                          | Due Date 0 | Sales Quote Number 0 | Total Amount 0 | Tax O     | Amount     | Status  | 0                                  | Actions 3      |                                  |
| 8/3/2020<br>Showing 1 to 1 of 1 entries                     | 08/04/2020 | Q_2020_8_AYNLP0084   | 400,000.00     | 20,000.00 | 420,000.00 | Pending | <ul><li>View</li><li>App</li></ul> | Record 1 -     | -                                |

Enter the necessary information on Sale Quotation-view details may be sales won or lost then click on Approve shown down below

| Sales Quotation - View Details          |                                   |                          |                                            |            |                  |                                    |
|-----------------------------------------|-----------------------------------|--------------------------|--------------------------------------------|------------|------------------|------------------------------------|
| VIEW INFORMATION                        |                                   |                          |                                            |            |                  |                                    |
| Customer Number :<br>C/2020/7/QE0EY339J | Customer Name :<br>DevCoy Limited |                          | Sale Opportunity No :<br>5/2020/8/89380848 |            | Sale Op<br>Gas   | portunity :                        |
|                                         | Sub-Total :<br>400,000.00         |                          | Tax :<br>20,000.00                         |            | Total An<br>0.00 | nount :                            |
| QUOTE ITEMS                             |                                   |                          |                                            |            |                  |                                    |
| Filter: Type to filter Q.               |                                   |                          |                                            |            |                  | Show: 10 ~                         |
| Service Name                            | Price 0                           | Quantity 0               | Amount 0                                   | Discount 0 | Final<br>Amount  | Actions 0                          |
| Corporate Deep Cleaning Services        | 50,000.00                         | 8                        | 400,000.00                                 | 0.00       | 0.00             | Details   Update  Remove           |
| Showing 1 to 1 of 1 entries             |                                   |                          |                                            |            |                  | - 1 -                              |
| Approval Information                    |                                   |                          |                                            |            |                  |                                    |
| * Approval Type :                       |                                   |                          |                                            | Clickont   |                  |                                    |
| Approved                                |                                   | ~                        |                                            |            | le               |                                    |
| Comments :                              |                                   |                          |                                            | Approve    |                  |                                    |
| test                                    |                                   |                          |                                            | button     |                  |                                    |
|                                         |                                   |                          |                                            | ·          | A                | ctivate Windows                    |
|                                         |                                   | Back to Pending Approval | List 💼 Approve 🗉                           | +          |                  | o to Settings to activate Windows. |

## 3.2 Sales Opportunity Management

Click on Sales closure ->Close Sales

|           | <b>O</b><br>TOTAL MESSAGES                       | 0.00<br>ROTAL SALES EXPENSES | ىلە   | 0<br>CASES       | 0<br>Sales activities                                |
|-----------|--------------------------------------------------|------------------------------|-------|------------------|------------------------------------------------------|
|           | Sales Opportunity Management                     |                              |       | Select an Action | <ul> <li>Change Sales Opportunity Status </li> </ul> |
|           | Initiate                                         | Qualify                      | Cuote | Negotiate        | Close                                                |
| Clickon   |                                                  |                              |       |                  |                                                      |
| CloseSale |                                                  |                              |       |                  |                                                      |
|           | Quote Number : Q_2020_8_A<br>Imount : 420,000.00 | YYNLPOOB4                    |       |                  |                                                      |
|           | 83 Close Sales                                   |                              |       |                  |                                                      |
|           |                                                  |                              |       |                  |                                                      |
|           |                                                  |                              |       |                  | Previous     Submit form                             |

The system provide you Sales Closure form

| Expected Amount : 400,001.00     Q Customer Account          |                                                                                      |
|--------------------------------------------------------------|--------------------------------------------------------------------------------------|
| Graated On: 8/3/2020 Sales Opportunely Status : Penderg      | Sales Laad:   Sales Opportunity No: 5/2020/8/89383848<br>Back to Sales Qualification |
| ENTER YOUR INFORMATION                                       |                                                                                      |
| * Closure Status:           Please Select                    |                                                                                      |
| * Actual Closed Date (MM/DD/YYYY) :  Enter Sales Cosure Date | Reference Number :<br>Enter Reference No                                             |
| Name of Competitor loss to":<br>Name of the competitor       | Lost Reason Comments :<br>Enter your description or notes here                       |
|                                                              |                                                                                      |
|                                                              | Back to List 😫 Close Sales #+                                                        |

Enter the necessary information then click on Close Sales

| Expected Amount : 400.001.00     Q Customer Acco | portunity : Gas<br>unt: Gas<br>19   Sales Lead :   Sales Opportunity No: S/2020/8/89300848 |
|--------------------------------------------------|--------------------------------------------------------------------------------------------|
| Sates Closure                                    | Back to Sales Qualification                                                                |
| ENTER YOUR INFORMATION                           |                                                                                            |
| * Closure Status:                                |                                                                                            |
| Sales Won v                                      |                                                                                            |
| * Actual Closed Date (MM/DD/YYYY) :              | Reference Number :                                                                         |
| 08/03/2020                                       | qdfghj                                                                                     |
|                                                  | Back to List 💼 Close Sales 🕸                                                               |

Then the system provide you Sales Opportunity grids which indicate that the Sales Opportunity as been won

| Filter: devcoy                 | Q                                |                  |                  |                       |                             |                   |                   |                 | Sho       | wc 10 ~               |
|--------------------------------|----------------------------------|------------------|------------------|-----------------------|-----------------------------|-------------------|-------------------|-----------------|-----------|-----------------------|
| Customer Account               | Opportunity No 0                 | Opportunity 0    | Type 0           | Expected Start Date 0 | Expected<br>End Date        | Expected Amount 0 | Actual End Date 0 | Actual Amount 0 | Status 0  | Actions 0             |
| DevCoy Limited                 | S/2020/7/06208279                | Test Opportunity | Warm Opportunity | 07/15/2020            | 7/31/2020<br>12:00:00<br>AM | 150000            |                   | 0               | Pending   | ≡.                    |
| DevCoy Limited                 | S/2020/7/24232466                | Gas              | Warm Opportunity | 07/27/2020            | 8/1/2020<br>12:00:00<br>AM  | 400000            |                   | 0               | Pending   | ≡.                    |
| DevCoy Limited                 | S/2020/7/95732261                | Gas              | Warm Opportunity | 07/27/2020            | 8/1/2020<br>12:00:00<br>AM  | 400000            |                   | 0               | Pending   | ≡.                    |
| DevCoy Limited                 | \$/2020/7/69552623               | Gas              | Warm Opportunity | 07/27/2020            | 8/1/2020<br>12:00:00<br>AM  | 400000            |                   | 0               | Pending   | ≡-                    |
| DevCoy Limited                 | 5/2020/7/20935397                | footwears        | Cold Opportunity | 07/28/2020            | 8/4/2020<br>12:00:00<br>AM  | 100000            |                   | 0               | Pending   | Clickon the           |
| DevCoy Limited                 | S/2020/7/13682933                | footwears        | Cold Opportunity | 07/28/2020            | 8/4/2020<br>12:00:00<br>AM  | 100000            | 08/02/2020        | 315000          | Sales Won | Close Sales<br>button |
| DevCoy Limited                 | 5/2020/8/29730169                | footwears        | Cold Opportunity | 08/01/2020            | 8/4/2020<br>12:00:00<br>AM  | 300000            | 08/02/2020        | 0               | Sales Wen |                       |
| DevCoy Limited                 | 5/2020/8/89380848                | Gas              | Warm Opportunity | 08/01/2020            | 8/4/2020<br>12:00:00<br>AM  | 400001            | 08/03/2020        | 420000          | Sales Won | ≡.                    |
| showing 1 to 8 of 8 entries (f | filtered from 109 total entries) | )                |                  |                       |                             |                   |                   |                 |           | - 1 -                 |

### 3.3 Sales Opportunity Approval

Create Sales Opportunity

Enter the necessary information New Sales Opportunity

| New Sales Opportunity                             |                           |                   |               |                                     |                      |   |
|---------------------------------------------------|---------------------------|-------------------|---------------|-------------------------------------|----------------------|---|
| ENTER YOUR INFORMATION                            |                           |                   |               |                                     |                      |   |
| Create New Customer Account 😒 * Customer Acount : |                           | Opportunity Type: |               | * Transaction Type:                 |                      |   |
| Please Select * Sales Opportunity :               | ~                         | Please Select     | Ý             | Please Select<br>* Expected Amount: |                      | ~ |
| Enter Sales Opportunity                           |                           |                   |               | Enter Sales Expected                | Amount               |   |
| * Commencement Date (MM/DD/YYYY) :                | * Expected Closed Date (I | MM/DD/YYYY):      | * Currency :  |                                     | Purchase Time Frame: |   |
| Enter Commencement Date                           | Enter Expected            | I Closed Date     | Please Select | ~                                   | Please Select        | Ý |
| Description / Notes :                             |                           |                   |               |                                     |                      |   |
| Enter your description or notes here              |                           |                   |               |                                     |                      |   |
|                                                   |                           |                   |               |                                     |                      |   |
|                                                   |                           | ,                 |               |                                     |                      |   |

Enter the required information and click on the Create Opportunity

| lew Sales Opportunity                |                            |                   |              |     |                  |                      |   |                            |
|--------------------------------------|----------------------------|-------------------|--------------|-----|------------------|----------------------|---|----------------------------|
| NTER YOUR INFORMATION                |                            |                   |              |     |                  |                      |   |                            |
| Create New Customer Account 🛛 😓      |                            |                   |              |     |                  |                      |   |                            |
| Customer Acount :                    | *0                         | Opportunity Type: |              | *1  | ransaction Type: |                      |   |                            |
| Billux Nigeria Limited               | Ý                          | Hot Opportunity   |              | ~   | New Business     |                      | ÷ |                            |
| Sales Opportunity :                  |                            |                   |              | * 5 | xpected Amount:  |                      |   |                            |
| footwears                            |                            |                   |              |     | 630,000          |                      |   |                            |
| Commencement Date (MM/DD/YYYY) :     | * Expected Closed Date (MI | W/DD/YYYY) :      | * Currency : |     |                  | Purchase Time Frame: | Γ | Clickonthe                 |
| (B) 08/01/2020                       | 08/04/2020                 |                   | Naira        |     | Ý                | Immediate            |   |                            |
|                                      |                            |                   |              |     |                  |                      |   | create                     |
| escription / Notes :                 |                            |                   |              |     |                  |                      |   | Opportunity                |
| Enter your description or notes here |                            |                   |              |     |                  |                      |   | Opportunity after entering |
|                                      |                            |                   |              |     |                  |                      |   | after enterir              |
|                                      |                            |                   | li.          |     |                  |                      |   | • data                     |
|                                      |                            |                   |              |     |                  |                      |   |                            |

#### 3.4 Quote Management

Create New Product Quote

| Clickon                 | 0<br>AL MESSAGES          | 0.00<br>TOTAL SALES EXPENSES | t d          |                  | 0<br>sales activities               |
|-------------------------|---------------------------|------------------------------|--------------|------------------|-------------------------------------|
| Create                  | es Opportunity Management |                              |              | Select an Action | Y Change Sales Opportunity Status Y |
| New<br>Product<br>Quote | Initiate                  | Qualify                      | (Ø)<br>Quote | 4<br>Negotiate   | S<br>Close                          |
|                         | Quotes Nanagement         | xt Quote                     |              |                  |                                     |
|                         | El Create New Servic      | e Quote                      |              |                  |                                     |
|                         |                           |                              |              |                  | Previous     Next                   |

#### The system provide you new Sales Quote form

|                           | Sales Opportunity : footwears  Customer Account : Billux Nigeria Limited  Q  U  Q  U  U |
|---------------------------|----------------------------------------------------------------------------------------------------|
| New Sales Quote           |                                                                                                    |
| ENTER YOUR INFORMATION    |                                                                                                    |
| * Due Date (MM/DD/YYYY) : | Quotation Type :                                                                                                    |
| Enter Scheduled Date      | Please Select ~                                                                                                    |
| Back 💼                    | Initiate Quote 🔰                                                                                                    |

| (                                         | Sales Opportunity : footwears    |                   |
|-------------------------------------------|----------------------------------|-------------------|
| New Sales Quote<br>ENTER YOUR INFORMATION |                                  | Clickon the       |
| * Due Date (MM/DD/YYYY) :                 | Quotation Type :<br>Amount Based | Initiate<br>Quote |
| Bok 📾                                     |                                  | Initiate Quote    |

Enter the necessary information then click on Initiate Quote

Then the system provide you where you are to add the necessary information shown down below

|                                | Sales Opportu                                | unity : footwears            |                           |
|--------------------------------|----------------------------------------------|------------------------------|---------------------------|
| New Sales Quote                |                                              |                              |                           |
| ENTER YOUR INFORMATION         |                                              |                              |                           |
| * Product :<br>Please Select ~ | Quote Item :<br>Enter Quote Item             | Quantity :<br>Enter Quantity | * Price :<br>Enter Amount |
| * Amount :<br>Enter Amount     | Description :<br>Enter your description here | * Applied Discount :         | Final Amount:             |
| Add New Item 🖋                 |                                              |                              |                           |

Enter the necessary information and click on Add New Item shown below

|                     |                              | Sale:                                        | s Opportunity : footwears | WEARMC                     |  |
|---------------------|------------------------------|----------------------------------------------|---------------------------|----------------------------|--|
|                     | New Sales Quote              |                                              |                           |                            |  |
|                     | ENTER YOUR INFORMATION       |                                              |                           |                            |  |
| Clickon             | * Product :<br>Apple Mac Air | Quote Item :                                 | Quantity :                | * Price :                  |  |
| the Add<br>New Item | * Amount :<br>600000         | Description :<br>Enter your description here | * Applied Discount :<br>0 | Final Amount:<br>600000.00 |  |
|                     | Add New Item 🔺               |                                              | h.                        |                            |  |

The system provide you details about the Sales Quote

|                        | ITEMS   |                 |                          |                        |                  |            |        |          |            |              |                   |
|------------------------|---------|-----------------|--------------------------|------------------------|------------------|------------|--------|----------|------------|--------------|-------------------|
|                        | Filter: | Type to filter  | Q                        |                        |                  |            |        |          |            |              | Show: 10 ×        |
|                        |         | ^               | Product Name 0           | Quote Item 🗘           | Item Description | Quantity 🗘 | Price  | Amount 0 | Discount 0 | Final Amount | Actions 0         |
|                        | 4       |                 | Apple Mac Air            | black                  |                  | 4          | 150000 | 600000   | 0          | 600000       | Details    Remove |
| Clickon Ba<br>to Sales | ck      | 1 of 1 entrie   | 15                       |                        |                  |            |        |          |            |              | - 1 →             |
| Opportunit             | ty      | ATION           |                          |                        |                  |            |        |          |            |              |                   |
|                        |         | otal Amour      | nt: 600,000.00 Tax: 30,0 | 00.00 Total Amount : 6 | 30,000.00        |            |        |          |            |              |                   |
|                        | Back    | c to Sale Oppor | tunity 💼                 |                        |                  |            |        |          |            |              | View Quote 💼      |

## 3.5 Quote Management

Click on Manage Product Quote

| Clickon<br>Manage<br>Product Quote | Quotes Management                                                             |
|------------------------------------|-------------------------------------------------------------------------------|
|                                    | 83 Managa Product Quote 83 View Product Quote<br>83 Create New Service Quote  |
|                                    | Quote Number : 0/2020/R/WF0WBAEMC<br>Annount : 630,000.00<br>Status : Pending |
|                                    | ◆ Previous Next ◆                                                             |

Click on the "Action" icon in the grid to Request for Approval

|                             | Expected Amount : 630,00 | Opportunity        | igeria Limited 🛛 🛛 Expected | Close Date : Tuesday, 04 A | ugust 2020         |                                                                  |
|-----------------------------|--------------------------|--------------------|-----------------------------|----------------------------|--------------------|------------------------------------------------------------------|
| Sales Quote Filter. Q       |                          |                    |                             |                            |                    | Bet to See Auditate<br>Click on Reques<br>5 for Approval         |
| Customer Account            | Sales Opportunity        | Sales Quote Number | Total Amount 🗘              | Tax û                      | Final Status       | O PACIDINS                                                       |
| Billux Nigeria Limited      | footwears                | Q/2020/8/WFDW8AEMC | 600,000.00                  | 30,000.00                  | 630,000.00 Pending | =-                                                               |
| Showing 1 to 1 of 1 entries |                          |                    |                             |                            |                    | IG View Record     Request for Approval     Request for Discount |

The system display that the Product Sales Quote Approval as been sent successfully

|                    |                |     |           |                 | 1                                                              | Back to Sales Quali                                     |
|--------------------|----------------|-----|-----------|-----------------|----------------------------------------------------------------|---------------------------------------------------------|
|                    |                |     |           |                 |                                                                |                                                         |
|                    |                |     |           |                 |                                                                | Show:                                                   |
| Sales Quote Number | C Total Amount | 0 т | Tax 0     | Final<br>Amount | Status                                                         | <ul> <li>Actio</li> </ul>                               |
| Q/2020/8/WFDW8AEMC | 600,000.00     | 3   | 30,000.00 | 630,000.00      | Pending Approval - Junior Approval Role                        | =                                                       |
|                    | -              |     |           |                 | C Sales Quote Number C Total Amount C Tax Amount Amount Amount | C Sales Quote Number C Total Amount C Tax Amount Status |

### 3.6 Sales Quote Approval Pending list

Junior Approval Role->click on "Action" icon in the grid in order to approve pending Sales Quote

| Home / Transaction / Sales Quotes |            |                    |                |   |           |                 |         |   | Actions $\lor$    |
|-----------------------------------|------------|--------------------|----------------|---|-----------|-----------------|---------|---|-------------------|
| les Quotation Approval - Pending  |            |                    |                |   |           |                 |         |   | Clickon           |
| er: Type to filter Q              |            |                    |                |   |           |                 |         |   | the               |
| nsaction Date                     | Due Date 0 | Sales Quote Number | 0 Total Amount | 0 | Tax O     | Final<br>Amount | Status  | ¢ | Approve<br>Record |
| 0-07-21                           | 07/22/2020 | Q/2020/7/10ZBHQQLW | 150,000.00     |   | 7,500.00  | 157,500.00      | Pending |   | =7                |
| /2020                             | 08/04/2020 | Q/2020/8/W8MBB1XMK | 700,000.00     |   | 35,000.00 | 735,000.00      | Pending |   |                   |
| 3/2020                            | 08/04/2020 | Q/2020/8/WFDW8AEMC | 600,000.00     |   | 30,000.00 | 630,000.00      | Pending |   | =-                |

The system provide you Sales Quotation Approval form

| Sales Quotation - View Details          | s              |                                          |                          |                                            |          |                     |                         |          |    |
|-----------------------------------------|----------------|------------------------------------------|--------------------------|--------------------------------------------|----------|---------------------|-------------------------|----------|----|
| VIEW INFORMATION                        |                |                                          |                          |                                            |          |                     |                         |          |    |
| Customer Number :<br>C/2020/7/W08KP8PFB |                | istomer Name :<br>Sillux Nigeria Limited |                          | Sale Opportunity No :<br>5/2020/8/79240419 |          | Sale Op<br>footw    | portunity :<br>ars      |          |    |
| Quote No :<br>Q/2020/8/WFDW8AEMC        |                | b-Total :<br>0,000.00                    |                          | Tax :<br>30,000.00                         |          | Total Ai<br>630,000 |                         |          |    |
| QUOTE ITEMS                             |                |                                          |                          |                                            |          |                     |                         |          |    |
| Filter: Type to filter                  | Q              |                                          |                          |                                            |          |                     |                         | Show: 10 | ~  |
| ^                                       | Product Name 🗘 | Price 0                                  | Quantity $\Diamond$      | Amount 0                                   | Discount | Final Amount        | Actions                 | 4        | 0  |
|                                         | Apple Mac Air  | 150,000.00                               | 4                        | 600,000.00                                 | 0.00     | 600,000.00          | Details   Update  R     | lemove   |    |
| Showing 1 to 1 of 1 entries             |                |                                          |                          |                                            |          |                     |                         | - 1      | -  |
| Approval Information                    |                |                                          |                          |                                            |          |                     |                         |          |    |
| * Approval Type :                       |                |                                          |                          |                                            |          |                     |                         |          |    |
| Please Select                           |                |                                          |                          | *                                          |          |                     |                         |          |    |
| Comments :                              | - h            |                                          |                          |                                            |          |                     |                         |          |    |
| Enter your description or notes         | s nere         |                                          |                          |                                            |          | Δ                   | ctivate Windows         |          |    |
|                                         |                |                                          |                          | 10                                         | _        |                     | o to Settings to activa |          | S. |
|                                         |                |                                          | Back to Pending Approval | List 💼 Approve                             | 8+       |                     |                         |          |    |

Enter the necessary information and click on Approve button shown below

| Sales Quotation - View Details          |               |                                        |                          |                                            |            |              |                              |                          |        |
|-----------------------------------------|---------------|----------------------------------------|--------------------------|--------------------------------------------|------------|--------------|------------------------------|--------------------------|--------|
| VIEW INFORMATION                        |               |                                        |                          |                                            |            |              |                              |                          |        |
| Customer Number :<br>C/2020/7/W0BKP8PFB |               | stomer Name :<br>Illux Nigeria Limited |                          | Sale Opportunity No :<br>5/2020/8/79240419 |            |              | le Opportunity :<br>ootwears |                          |        |
| Quote No :<br>Q/2020/8/WFDW8AEMC        |               | 9-Total :<br>,000.00                   |                          | Tax :<br>30,000.00                         |            |              | tal Amount :<br>0,000.00     |                          |        |
| QUOTE ITEMS                             |               |                                        |                          |                                            |            |              |                              |                          |        |
| Filter: Type to filter                  | Q             |                                        |                          |                                            |            |              |                              | Show:                    | 10 ~   |
| ^                                       | Product Name  | Price 0                                | Quantity 0               | Amount 0                                   | Discount   | Final Amount | ÷                            | Actions                  | 0      |
|                                         | Apple Mac Air | 150,000.00                             | 4                        | 600,000.00                                 | 0.00       | 600,000.00   |                              | Details   Update  Remove |        |
| Showing 1 to 1 of 1 entries             |               |                                        |                          |                                            |            |              |                              | -                        | 1 -    |
| Approval Information                    |               |                                        |                          |                                            |            |              |                              |                          |        |
| * Approval Type :<br>Approved           |               |                                        |                          |                                            |            | lickonthe    |                              |                          |        |
| Comments :                              |               |                                        |                          |                                            |            |              |                              |                          |        |
| TEST                                    |               |                                        |                          |                                            |            | pprove<br>   |                              |                          |        |
|                                         |               |                                        |                          |                                            |            | utton        | l ctiv ct                    | te Windows               |        |
|                                         |               |                                        |                          |                                            | /          |              |                              | ttings to activate Win   | idows. |
|                                         |               |                                        | Back to Pending Approval | List 🧰 Approve                             | <b>=</b> + |              |                              |                          |        |

#### 3.7 Sales Quote Approval Junior Officer 2 Role

Junior Approval Role->click on "Action" icon in the grid in order to approve pending Sales Quote

|                                                |            |                      |              |           |                 | **      | ନ୍ଷ୍ଣ 🌑    | myseunbay@gmail.com ~ |
|------------------------------------------------|------------|----------------------|--------------|-----------|-----------------|---------|------------|-----------------------|
| Sales Quotes Approval - Pendir<br>View Records | ng List    |                      |              |           |                 |         |            | ٠                     |
| A Home / Transaction / Sales Quotes            |            |                      |              |           |                 |         |            | Actions $\sim$        |
| Sales Quotation Approval - Pending             |            |                      |              |           |                 |         |            |                       |
|                                                |            |                      |              |           |                 |         |            |                       |
| Filter: Type to filter Q                       |            |                      |              |           |                 |         |            | Clickon the           |
| Transaction Date                               | Due Date 0 | Sales Quote Number 0 | Total Amount | Tax 0     | Final<br>Amount | Status  | ¢          | Approve Record        |
| 2020-07-22                                     | 07/22/2020 | Q/2020/7/FJ4WZ081Y   | 750,000.00   | 37,500.00 | 787,500.00      | Pending |            |                       |
| 8/3/2020                                       | 08/04/2020 | Q/2020/8/WFDW8AEMC   | 600,000.00   | 30,000.00 | 630,000.00      | Pending |            | =-                    |
| Showing 1 to 2 of 2 entries                    |            |                      |              |           |                 |         | III View R | K 1                   |

#### The system provide you Sales Quote Approval form

| ustomer Number :                                                                   |               | Customer Name :           |            | Sale Opportunity No : |          |                      | portunity :              |           |
|------------------------------------------------------------------------------------|---------------|---------------------------|------------|-----------------------|----------|----------------------|--------------------------|-----------|
| C/2020/7/W0BKP8PFB                                                                 |               | Billux Nigeria Limited    |            | 5/2020/8/79240419     |          | footwe               |                          |           |
| iote No :<br>2020/8/WFDW8AEMC                                                      |               | Sub-Total :<br>600,000.00 |            | Tax :<br>30,000.00    |          | Total An<br>630,000. |                          |           |
|                                                                                    |               |                           |            |                       |          |                      |                          |           |
| OTE ITEMS                                                                          |               |                           |            |                       |          |                      |                          |           |
| er: Type to filter                                                                 | Q             |                           |            |                       |          |                      | SF                       | ow: 10    |
|                                                                                    |               |                           |            |                       |          |                      |                          |           |
| ^                                                                                  | Product Name  | > Price O                 | Quantity 0 | Amount 0              | Discount | Final Amount 0       | Actions                  |           |
|                                                                                    |               |                           |            |                       |          |                      |                          |           |
|                                                                                    | Apple Mac Air | 150,000.00                | 4          | 600,000.00            | 0.00     | 600,000.00           | Details   Update  Remov  | 1         |
| wing 1 to 1 of 1 entries                                                           | Apple Mac Air | 150,000.00                | 4          | 600,000.00            | 0.00     | 600,000.00           | [Details ] Update  Remov | e <br>← 1 |
|                                                                                    | Apple Mac Air | 150.000.00                | 4          | 600,000,00            | 0.00     | 600,000.00           | [Details   Update  Remov |           |
| proval Information                                                                 | Apple Mac Air | 150,000,00                | 4          | 600.000.00            | 0.00     | 600.000              | [Details   Update  Remov |           |
| wing 1 to 1 of 1 entries<br>roval Information<br>oproval Type :<br>- Please Select | Apple Mac Air | 150,000.00                | 4          |                       | 0.00     | 600.000.00           | Details   Update  Remov  |           |
| roval Information<br>proval Type :<br>Please Select                                | Apple Mac Air | 150,000.00                |            |                       | 0.00     | 600.000.00           | [Details   Update  Remov |           |
| proval Information                                                                 |               | 150,000.00                |            |                       | 0.00     | 600.000              | [Details   Update  Remov |           |

Enter the necessary information and click on approve button

| VIEW INFORMATION                        |               |                                        |            |                                            |          |              |                             |                                 |      |
|-----------------------------------------|---------------|----------------------------------------|------------|--------------------------------------------|----------|--------------|-----------------------------|---------------------------------|------|
| Customer Number :<br>C/2020/7/W08KP8PFB |               | stomer Name :<br>illux Nigeria Limited |            | Sale Opportunity No :<br>S/2020/8/79240419 |          |              | e Opportunity :<br>notwears |                                 |      |
| Quote No :<br>Q/2020/8/WFDW8AEMC        |               | <b>-Total :</b><br>,000.00             |            | Tax :<br>30,000.00                         |          |              | al Amount :<br>1,000.00     |                                 |      |
| QUOTE ITEMS                             |               |                                        |            |                                            |          |              |                             |                                 |      |
| Filter: Type to filter Q                |               |                                        |            |                                            |          |              |                             | Show:                           | 10 ~ |
| ^ F                                     | roduct Name   | Price 0                                | Quantity 0 | Amount 0                                   | Discount | Final Amount | 0                           | Actions                         | 0    |
|                                         | Apple Mac Air | 150,000.00                             | 4          | 600.000.00                                 | 0.00     | 600,000.00   |                             | Details   Update  Remove        |      |
| Showing 1 to 1 of 1 entries             |               |                                        |            |                                            |          |              |                             | -                               | 1 -  |
| Approval Information                    |               |                                        |            |                                            |          |              |                             |                                 |      |
| * Approval Type :                       |               |                                        |            |                                            | Clic     | kon the      |                             |                                 |      |
| Approved                                |               |                                        | ~          |                                            | App      | rove         |                             |                                 |      |
| Comments :<br>TEST                      |               |                                        |            |                                            | butt     |              |                             |                                 |      |
|                                         |               |                                        |            |                                            | /        |              | Activate \                  | Windows<br>gs to activate Windo |      |

#### 3.8 Sales Quote Approval Senior Officer Role

Senior Approval Role->click on "Action" icon in the grid in order to approve pending Sales Quote

| <ul> <li>the second second</li></ul> | ng List    | 1 |                    |   |              |   |           | 1 |                 | **      | ୍ <mark>ଦି (</mark> | barnisondads1@gmail.com |
|----------------------------------------------------------------------------------------------------|------------|---|--------------------|---|--------------|---|-----------|---|-----------------|---------|---------------------|-------------------------|
| Home / Transaction / Sales Quotes ales Quotation Approval - Pending liter: Type to filter Q.                                                                                                    |            |   |                    |   |              |   |           |   |                 |         |                     | Click                   |
| Transaction Date ^                                                                                                    | Due Date   | ٥ | Sales Quote Number | ٥ | Total Amount | ٥ | Тах       | ¢ | Final<br>Amount | Status  |                     | Reco                    |
| 8/3/2020                                                                                                    | 08/04/2020 |   | Q/2020/8/WFDW8AEMC |   | 600,000.00   |   | 30,000.00 |   | 630,000.00      | Pending |                     | 1                       |
| Showing 1 to 1 of 1 entries                                                                                                    |            |   |                    |   |              |   |           |   |                 |         |                     | View Record 1 -         |

The system provide you Sales Quote Approval form

| Sales Quotation - View Details          |               |                                        |                          |                                            |          |                         |                                              |         |
|-----------------------------------------|---------------|----------------------------------------|--------------------------|--------------------------------------------|----------|-------------------------|----------------------------------------------|---------|
| VIEW INFORMATION                        |               |                                        |                          |                                            |          |                         |                                              |         |
| Customer Number :<br>C/2020/7/W08KP8PF8 |               | stomer Name :<br>illux Nigeria Limited |                          | Sale Opportunity No :<br>S/2020/8/79240419 |          | Sale Oppo<br>footwear   |                                              |         |
| Quote No :<br>Q/2020/8/WFDW8AEMC        |               | b-Total :<br>0,000.00                  |                          | Tax :<br>30,000.00                         |          | Total Amo<br>630,000.00 |                                              |         |
| QUOTE ITEMS                             |               |                                        |                          |                                            |          |                         |                                              |         |
| Filter: Type to filter                  | ٩             |                                        |                          |                                            |          |                         | Sho                                          | M: 10 ~ |
| ^                                       | Product Name  | Price 0                                | Quantity 0               | Amount 0                                   | Discount | Final Amount 0          | Actions                                      | ¢       |
|                                         | Apple Mac Air | 150,000.00                             | 4                        | 600,000.00                                 | 0.00     | 600,000.00              | Details   Update  Remove                     |         |
| Showing 1 to 1 of 1 entries             |               |                                        |                          |                                            |          |                         |                                              | - 1 -   |
| Approval Information                    |               |                                        |                          |                                            |          |                         |                                              |         |
| * Approval Type :                       |               |                                        |                          |                                            |          |                         |                                              |         |
| Please Select                           |               |                                        |                          |                                            |          |                         |                                              |         |
| Comments :                              |               |                                        |                          | _                                          |          |                         |                                              |         |
| Enter your description or notes he      | re            |                                        |                          |                                            |          |                         |                                              |         |
|                                         |               |                                        |                          | i.                                         |          |                         | tivate Windows<br>to Settings to activate Wi | indows. |
|                                         |               |                                        | Back to Pending Approval | List 🧰 Approve                             | ≣+       |                         |                                              |         |

Enter the necessary information and click on approve button

| ustomer Number :                                                                                |                         | stomer Name :         |            | Sale Opportunity No : |          |                          | pportunity :             |
|-------------------------------------------------------------------------------------------------|-------------------------|-----------------------|------------|-----------------------|----------|--------------------------|--------------------------|
| C/2020/7/W0BKP8PFB                                                                              | 5                       | illux Nigeria Limited |            | 5/2020/8/79240419     |          | footv                    | vears                    |
| Quote No :<br>0/2020/8/WFDW8AEMC                                                                |                         | b-Total :<br>0.000.00 |            | Tax :<br>30.000.00    |          | Total /<br>630.00        | Amount :                 |
| (2020)0) IN DIVONCINC                                                                           |                         |                       |            | 30,000.00             |          | 030,00                   |                          |
| QUOTE ITEMS                                                                                     |                         |                       |            |                       |          |                          |                          |
|                                                                                                 |                         |                       |            |                       |          |                          |                          |
| Type to filter Q                                                                                |                         |                       |            |                       |          |                          | Show: 10                 |
| ^                                                                                               | Product Name $\Diamond$ | Price 0               | Quantity 0 | Amount 0              | Discount | Final Amount             | C Actions                |
|                                                                                                 | Apple Mac Air           | 150,000.00            | 4          | 600,000.00            | 0.00     | 600,000.00               | Details   Update  Remove |
|                                                                                                 |                         |                       |            |                       |          |                          |                          |
| howing 1 to 1 of 1 entries                                                                      |                         |                       |            |                       |          |                          | - 1                      |
|                                                                                                 |                         |                       |            |                       |          |                          | - 1                      |
| Approval Information                                                                            |                         |                       |            |                       | <b></b>  |                          | - 1                      |
| pproval Information                                                                             |                         |                       | ~          |                       | Clie     | ckon the                 | - 🖬                      |
| Rowing 1 to 1 of 1 entries<br>Approval Information<br>Approval Type :<br>Approved<br>Comments : |                         |                       | ×          |                       |          | ckon the<br>prove button | - 1                      |
| pproval Information<br>Approval Type :<br>Approved                                              |                         |                       | ÷          |                       |          |                          | -                        |

3.9 Quote Management

Click on Create New Negotiation

| <b>O</b><br>TOTAL MES                | SAGES                                                  | Q | 0.00<br>total sales expenses | Ê | <i>₽</i> | c                | 0<br>E5            |                              | 0<br>SALES ACTIVITIES |
|--------------------------------------|--------------------------------------------------------|---|------------------------------|---|----------|------------------|--------------------|------------------------------|-----------------------|
| Clickon                              | inity Management                                       |   |                              |   |          |                  | Select an Action 💉 | Change Sales Opportunit      | y Status 🗡            |
| Create New<br>Product<br>Negotiation | Initiate                                               |   | Qualify                      | • | uote     | (2)<br>Negotiate |                    | 5<br>Close                   |                       |
| Qu                                   | Notes Management                                       |   |                              |   |          |                  |                    |                              |                       |
|                                      | 123 Create New Product Na<br>123 Create New Service Ne | _ |                              |   |          |                  |                    |                              |                       |
|                                      |                                                        |   |                              |   |          |                  |                    |                              |                       |
|                                      |                                                        |   |                              |   |          |                  |                    | <ul> <li>Previous</li> </ul> | Next 🔶                |

#### The system provide you Sales Negotiation form

|                                                |                         | Opportunity : footwears                    |                                           |                         |
|------------------------------------------------|-------------------------|--------------------------------------------|-------------------------------------------|-------------------------|
|                                                |                         |                                            | xpected Close Date : 8/4/2020 12:00:00 AM |                         |
|                                                | Created On : 8/3        | /2020   Sales Opportunity Status : Pending |                                           |                         |
| Sales Negotiation - Update                     |                         |                                            |                                           |                         |
| ENTER YOUR INFORMATION                         |                         |                                            |                                           |                         |
| Quote Number : Q/2020/8/4ADMAPF9M Amount : 630 | ,000.00                 |                                            |                                           |                         |
| * Negotiation Date (MM/DD/YYYY) :              | Negotiated Amount :     |                                            | Negotiated Outcome :                      |                         |
| Enter Scheduled Date                           | Enter Negotiated Amount |                                            | Please Select                             | ~                       |
| Feedback :                                     |                         | Attendees :                                |                                           |                         |
| Enter your Feedback here                       |                         | Enter your Attendees here                  |                                           | li                      |
|                                                |                         |                                            | Back to Li                                | st 💼 Submit Feedback ≣+ |

Enter the necessary information on Sales Negotiation and click Submit Feedback as it is shown below

| Sales Negotiation - Update          EVER YOUR INFORMATION         Quote Number : Q/2020/8/ADDMAPF9M Amount : 630,000.00         * Negotiation Date (MM/DD/YYY) :       Negotiated Amount :         @ 00/03/2020       63000         Regotiation Completed       Submit         Feedback :       Attendees :         Satisfactory       Enter your Attendees here                                                                                                    |                                                 | Sales Opportur<br>Customer Accout : Billux Nigeria Limited<br>Greated On : &3/2020   Sales |                         |                       |
|----------------------------------------------------------------------------------------------------|-------------------------------------------------|--------------------------------------------------------------------------------------------|-------------------------|-----------------------|
| Negotistion Date (MM/DD/YYY): Negotisted Amount: Negotisted Amount: Negotisted Outcome: Click on the Submit section Completed Submit Satisfactory Standards Negotisted Completed Submit Satisfactory Standards Negotisted Negotistical Completed Submit Satisfactory Standards Negotisted Completed Submit Satisfactory Standards Negotisted Completed Submit Satisfactory Standards Negotisted Completed Submit Satisfactory Standards Negotistical Completed Submit Satisfactory Standards Negotistical Completed Submit Satisfactory Standards Negotistical Completed Submit Satisfactory Standards Negotistical Completed Standards Negotistical Completed Standards Negotistical Completed Submit Satisfactory Standards Negotistical Completed Standards Negotistical Completed S |                                                 |                                                                                            |                         |                       |
| Image: Complete display the sector of the sector of the                  | Quote Number : Q/2020/8/4ADMAPF9M Amount : 630, | 000.00                                                                                     |                         |                       |
| Satisfactory Enter your Attendees here Feedback button                                                                                                    | 08/03/2020                                      |                                                                                            | - Negotiation Completed | Clickon the<br>Submit |
|                                                                                                    |                                                 | h                                                                                          |                         | button                |

# **4.0** Sales Opportunity Management Click on Sales closure ->Close Sales

|                        | <b>O</b><br>TOTAL MESSAGES                                                        | Q      | 0.00<br>TOTAL SALES EXPENSES | Ĉ   | ŕ   | 0<br>دەق         | 0<br>Sales activities               |
|------------------------|-----------------------------------------------------------------------------------|--------|------------------------------|-----|-----|------------------|-------------------------------------|
|                        | Sales Opportunity Management                                                      |        |                              |     |     | Select an Action | ~ Change Sales Opportunity Status ~ |
| Clickon<br>Sales Close | Lititiate<br>Sales Closure<br>Quote Number : 0//2020/9/01M<br>Amount : 630,000.00 | WLZLEP | Quality                      | Que | rte | Negotiate        | Close                               |
|                        |                                                                                   |        |                              |     |     |                  | Previous     Submit form            |

The system provide you Sales Closure form

|                                     |                                    | Sales Opportunity : foot                 | wears                                        |                |                        |
|-------------------------------------|------------------------------------|------------------------------------------|----------------------------------------------|----------------|------------------------|
|                                     | Expected Amount : 630,000.00       | Customer Account : footwears             | Expected Close Date : Tuesday, 04 August 202 | 20             |                        |
|                                     | Created On : 8/3/2020   Sales Oppo | ortunity Status : Pending   Sales Lead : | Sales Opportunity No : S/2020/8/79240419     |                |                        |
|                                     |                                    |                                          |                                              |                |                        |
| Sales Closure                       |                                    |                                          |                                              | Back           | to Sales Qualification |
| ENTER YOUR INFORMATION              |                                    |                                          |                                              |                |                        |
| * Closure Status:                   |                                    |                                          |                                              |                |                        |
| Please Select                       |                                    | ~                                        |                                              |                |                        |
| * Actual Closed Date (MM/DD/YYYY) : |                                    | Reference Nur                            | mber :                                       |                |                        |
| Enter Sales Closure Date            |                                    | Enter Refer                              | ence No                                      |                |                        |
| Name of Competitor lost to":        |                                    | Lost Reason C                            | omments :                                    |                |                        |
| Name of the competitor              |                                    | Enter your                               | description or notes here                    |                |                        |
|                                     |                                    |                                          |                                              |                |                        |
|                                     |                                    |                                          |                                              |                | 11                     |
|                                     |                                    |                                          |                                              | Back to List 💼 | Close Sales ≡+         |

Enter the necessary information and click on Close Sales button shown below

|                                             | Expected Amount : 630,000,00     Customer Account | unity : footwears<br>: footwars 2 Expected Close Date : Tuesday, 04 August 2020<br>g   Sales Lead:   Sales Opportunity No: 5/2020/8/79240419 |                        |                       |
|---------------------------------------------|---------------------------------------------------|----------------------------------------------------------------------------------------------------|------------------------|-----------------------|
| ales Closure                                |                                                   |                                                                                                    | Back to Sales Q.       | Clickon the           |
| ITER YOUR INFORMATION<br>Closure Status:    |                                                   |                                                                                                    |                        | Close Sales<br>button |
| Sales Won Actual Closed Date (MM/DD/YYYY) : | ~                                                 | Reference Number :                                                                                                    | L                      | /                     |
| (B) 08/04/2020                              |                                                   | SDFGHIX                                                                                                    | Back to List 💼 Close S | ales #+               |

Then the system provide you Sales Opportunity grids which indicate that the Sales Opportunity as been won

| Filter: BILLUX         | Q                  |                |                  |                     |                             |                   |                   |                        | Sh        | ow: 10 ~  |
|------------------------|--------------------|----------------|------------------|---------------------|-----------------------------|-------------------|-------------------|------------------------|-----------|-----------|
| Customer Account       | Opportunity No 🛛 🗘 | Opportunity 0  | Туре 0           | Expected Start Date | Expected<br>End Date        | Expected Amount 0 | Actual End Date 0 | Actual Amount 0        | Status 0  | Actions 0 |
| Billux Nigeria Limited | 5/2020/7/19510724  | Gas supply     | Warm Opportunity | 07/07/2020          | 7/24/2020<br>12:00:00<br>AM | 1300000           |                   | 0                      | Pending   | ≡-        |
| Billux Nigeria Limited | 5/2020/7/76597574  | Gas supply     | Warm Opportunity | 07/07/2020          | 7/24/2020<br>12:00:00<br>AM | 1300000           | 07/10/2020        | 15750000               | Sales Won | ≡-        |
| Billux Nigeria Limited | 5/2020/7/49438556  | Not Applicable | Warm Opportunity | 07/23/2020          | 7/31/2020<br>12:00:00<br>AM | 350000            | 07/23/2020        | 315000                 | Sales Won | ≡-        |
| Billux Nigeria Limited | 5/2020/7/46926468  | Test Incident  | Warm Opportunity | 07/24/2020          | 7/31/2020<br>12:00:00<br>AM | 350000            |                   | 0                      | Pending   | ≡-        |
| Billux Nigeria Limited | S/2020/8/35790007  | HENRY          | Hot Opportunity  | 08/03/2020          | 8/18/2020<br>12:00:00<br>AM | 400000            |                   | 0                      | Pending   | ≡-        |
| Billux Nigeria Limited | S/2020/8/41372865  | footwears      | Hot Opportunity  | 08/01/2020          | 8/4/2020<br>12:00:00<br>AM  | 500001            |                   | 0                      | Pending   | ≡-        |
| Billux Nigeria Limited | S/2020/8/79473944  | footwears      | Hot Opportunity  | 08/01/2020          | 8/4/2020<br>12:00:00<br>AM  | 600000            |                   | 0                      | Pending   | ≡-        |
| Billux Nigeria Limited | S/2020/8/70564488  | footwears      | Hot Opportunity  | 08/01/2020          | 8/4/2020<br>12:00:00<br>AM  | 630000            |                   | 0                      | Pending   | ≡-        |
| Billux Nigeria Limited | 5/2020/8/79240419  | footwears      | Hot Opportunity  | 08/01/2020          | 8/4/2020<br>12:00:00<br>AM  | 630000            | 08/04/2020        | 630000<br>Activate Win | Sales Won | ≡-        |

# 4.1 Sales Opportunity Approval

Create Sales Opportunity

Enter the necessary information on New Sales Opportunity

| ≡ u <sup>9</sup>                     |                                        |               | 🙌 🔎 myseunbay@gmail.com v                   |
|--------------------------------------|----------------------------------------|---------------|---------------------------------------------|
| New Sales Opportunity                |                                        |               |                                             |
| ENTER YOUR INFORMATION               |                                        |               |                                             |
| Create New Customer Account          |                                        |               |                                             |
| * Customer Acount :<br>Please Select | * Opportunity Type:<br>~ Please Select |               | * Transaction Type:<br>Please Select      · |
| * Sales Opportunity :                |                                        |               | * Expected Amount:                          |
| Enter Sales Opportunity              |                                        |               | Enter Sales Expected Amount                 |
| * Commencement Date (MM/DD/YYYY) :   | * Expected Closed Date (MM/DD/YYYY) :  | * Currency :  | Purchase Time Frame:                        |
| Enter Commencement Date              | Enter Expected Closed Date             | Please Select | <ul> <li>Please Select </li> </ul>          |
| Description / Notes :                |                                        |               |                                             |
| Enter your description or notes here |                                        |               |                                             |
|                                      |                                        | 1             |                                             |
|                                      |                                        |               | Back to List 📫 Create Opportunity 👫         |

Enter the required information and click on the Create Opportunity

| ENTER YOUR INFORMATION               |                        |                     |              |   |                     |                      |                    |             |
|--------------------------------------|------------------------|---------------------|--------------|---|---------------------|----------------------|--------------------|-------------|
| Create New Customer Account 🛛 😓      |                        |                     |              |   |                     |                      |                    |             |
| Customer Acount :                    |                        | * Opportunity Type: |              |   | * Transaction Type: |                      |                    |             |
| Doomie Limited                       | ~                      | Hot Opportunity     |              | ~ | New Business        |                      |                    |             |
| Sales Opportunity :                  |                        |                     |              |   | * Expected Amount:  |                      |                    | Clickon the |
| Gas                                  |                        |                     |              |   | 900,000             |                      |                    | Create      |
| Commencement Date (MM/DD/YYYY) :     | * Expected Closed Date | e (MM/DD/YYYY) :    | * Currency : |   |                     | Purchase Time Frame: |                    | Opportunity |
| 08/03/2020                           | 68/05/2020             |                     | Naira        |   | Ŷ                   | Open                 |                    |             |
| Description / Notes :                |                        |                     |              |   |                     |                      |                    | button      |
| Enter your description or notes here |                        |                     | le le        |   |                     | Back to List 💼       | Create Opportunity | 24          |

# 4.2 Quote Management

Click on Create New Product Quote

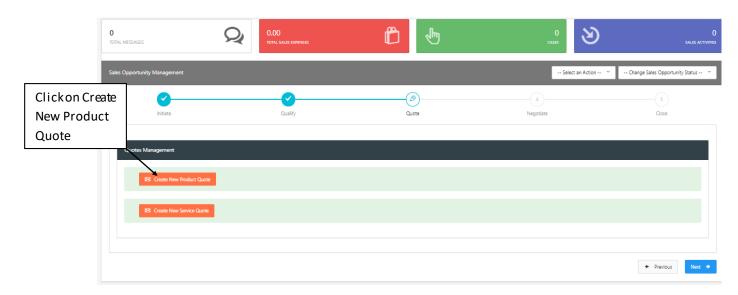

The system provide you new Sales Quote form

| Sales O                   | pportunity : Gas |
|---------------------------|------------------|
| New Sales Quote           |                  |
| ENTER YOUR INFORMATION    |                  |
| * Due Date (MM/DD/YYYY) : | Quotation Type : |
| Enter Scheduled Date      | Please Select V  |
|                           |                  |
| Back 💼                    | Initiate Quote 🛷 |

Enter the necessary information and click on the Initiate Quote button

|                                                                  | Sales Opportunity : Gas          |                  |                                 |
|------------------------------------------------------------------|----------------------------------|------------------|---------------------------------|
| New Sales Quote ENTER YOUR INFORMATION   Due Date (MM/DD/YYYY) : | Quotation Type :<br>Amount Based | Ini              | ckon the<br>tiate Quote<br>tton |
| Back 🏟                                                           |                                  | Initiate Quote 🚀 |                                 |

| Then the system provide | you where you are | to add the necessary | y information shown | down below |
|-------------------------|-------------------|----------------------|---------------------|------------|
|-------------------------|-------------------|----------------------|---------------------|------------|

|                            |                                              | Q     Quote No : Q/2020/8/QDNHPB4MP |               |
|----------------------------|----------------------------------------------|-------------------------------------|---------------|
| New Sales Quote            |                                              |                                     |               |
| ENTER YOUR INFORMATION     |                                              |                                     |               |
| * Product :                | Quote item :                                 | Quantity :                          | * Price :     |
| Please Select V            | Enter Quote Item                             | Enter Quantity                      | Enter Amount  |
| * Amount :<br>Enter Amount | Description :<br>Enter your description here | * Applied Discount :                | Final Amount: |
| Add New Item 🛷             |                                              |                                     |               |

Enter the necessary information then click on the Add New Item button as it shown below

| New Sales Quote             |                                              |                           |                            |  |
|-----------------------------|----------------------------------------------|---------------------------|----------------------------|--|
| ENTER YOUR INFORMATIO       | 24                                           |                           |                            |  |
| Clickon the Add<br>New Item | Quote Item :                                 | Quantity :<br>6           | * Price :<br>150,000       |  |
| button                      | Description :<br>Enter your description here | * Applied Discount :<br>0 | Final Amount:<br>900000.00 |  |
|                             |                                              |                           |                            |  |
| Add Nex Item 🖌              |                                              |                           |                            |  |

The system indicate that the quote item is added successfully

|                          | ITEMS                      |                          |                        |                    |                    |        |          |            |              |                   |
|--------------------------|----------------------------|--------------------------|------------------------|--------------------|--------------------|--------|----------|------------|--------------|-------------------|
|                          | Filter: Type to filter     | Q                        |                        |                    |                    |        |          |            |              | Show: 10 ×        |
|                          | ^                          | Product Name 🗘           | Quote Item 0           | Item Description 0 | Quantity $\hat{~}$ | Price  | Amount 0 | Discount 🗘 | Final Amount | Actions 0         |
|                          |                            | Apple Mac Air            | black                  |                    | 6                  | 150000 | 900000   | 0          | 900000       | Details    Remove |
| Clickon Back<br>to Sales | Showing 1 to 1 of 1 entrie | 25                       |                        |                    |                    |        |          |            |              | - 1 -             |
| Opportunity              | SUBMIT QUOTATION           |                          |                        |                    |                    |        |          |            |              |                   |
|                          | Sub-Total Amour            | nt: 900,000.00 Tax: 45,0 | 00.00 Total Amount : 9 | 45,000.00          |                    |        |          |            |              |                   |
|                          | Back to Sale Oppor         | tunity 📾                 |                        |                    |                    |        |          |            | Activate Wi  | View Quote 📾      |

# 4.3 Quote Management

Click on Manage Product Quote then the system will display Sales Quote grid shown below

|                   | <b>O</b><br>TOTAL MESSAGES                                          |             | .00<br>Ital sales expenses | Ĉ   | ŕ | 0<br>cases     | প্ত                 | 0<br>Sales activities           |
|-------------------|---------------------------------------------------------------------|-------------|----------------------------|-----|---|----------------|---------------------|---------------------------------|
| Clickon           | s Opportunity Management                                            |             |                            |     |   | Se             | lect an Action 🍸 Ch | ange Sales Opportunity Status 🍸 |
| Manage<br>Product | Initiate                                                            |             | Qualify                    | Que |   | 4<br>Negotiate |                     | 5<br>Close                      |
| Quote             | Quotes Management                                                   |             | _                          |     |   |                |                     |                                 |
|                   | El Manage Product (<br>El Create New Servic                         | _           |                            |     |   |                |                     |                                 |
|                   | Quote Number : Q/2020/8/<br>Amount : 945,000.00<br>Status : Pending | 3/QDNHPB4MP |                            |     |   |                |                     |                                 |
|                   |                                                                     |             |                            |     |   |                |                     |                                 |
|                   |                                                                     |             |                            |     |   |                |                     | ♠ Previous                      |

Click on the "Action" icon in the grid to Request for Approval

|                             | Expected Amount : 900,0     | 00.00 (Qr Customer Account : Dooms<br>Greated On : 84/2020   Sale | e Limited Expected Close | e Date : Wednesday, 05 At | igust 2020      |          |                            |                       |
|-----------------------------|-----------------------------|-------------------------------------------------------------------|--------------------------|---------------------------|-----------------|----------|----------------------------|-----------------------|
| Sales Quote                 |                             |                                                                   |                          |                           |                 | Ba       | ick to Sales Qualification |                       |
| Filter: Type to filter Q    |                             |                                                                   |                          |                           |                 |          | Show: 10 Y                 | Clickon<br>requestfor |
| Customer Account            | Sales Opportunity $\hat{~}$ | Sales Quote Number                                                | Total Amount             | Tax 0                     | Final<br>Amount | Status 0 | Actions 0                  | Approval              |
| Doomie Limited              | Gas                         | Q/2020/8/QDNHPB4MP                                                | 900,000.00               | 45,000.00                 | 945,000.00      | Pending  | =                          |                       |
| Showing 1 to 1 of 1 entries |                             |                                                                   |                          |                           |                 |          | t for Approval 1 -         |                       |

The system display that the request for approval as been sent successfully

|                                              | Expecte                     | ed Amount : 900,000.00 |   | Opportunity mer Account : Doomie Limi On : 8/4/2020   Sales Opp | ted  |       | ed Close Date : We | ednesday. 05 August 2020 |        |                       |
|----------------------------------------------|-----------------------------|------------------------|---|-----------------------------------------------------------------|------|-------|--------------------|--------------------------|--------|-----------------------|
| Sales Quote                                  |                             |                        |   |                                                                 |      |       |                    |                          | Back t | o Sales Qualification |
| <ul> <li>Information - Quote sent</li> </ul> | for approval successfully ! |                        |   |                                                                 |      |       |                    |                          |        | ×                     |
|                                              |                             |                        |   |                                                                 |      |       |                    |                          |        |                       |
| Filter: Type to filter                       | Q                           |                        |   |                                                                 |      |       |                    |                          |        | Show: 10 ~            |
| Filter: Type to filter                       |                             | Sales Quote Number     | ¢ | Total Amount                                                    | с Ті | Tax 0 | Final<br>Amount    | Status                   | \$     | Show: 10 ~<br>Actions |

# 4.4 Product Quotation Approval Pending list

Click on Approval-> Pending Approval

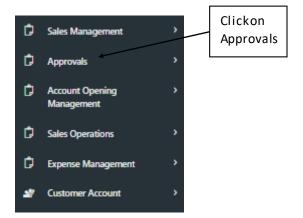

Junior Approval Role->click on "Action" icon in the grid in order to approve pending Sales Quote

| <ul> <li>Sales Quotes Approval - Pendir<br/>View Records</li> <li>Home / Transaction / Sales Quotes</li> </ul> | ng List    |                      |              |           |                 |          | Ac                       | ¢<br>tions ~ |
|----------------------------------------------------------------------------------------------------|------------|----------------------|--------------|-----------|-----------------|----------|--------------------------|--------------|
| iales Quotation Approval - Pending                                                                             |            |                      |              |           |                 |          |                          |              |
| iter: Type to filter Q                                                                                         |            |                      |              |           |                 |          | Show:                    | 10 ~         |
| ransaction Date ^                                                                                              | Due Date 0 | Sales Quote Number 0 | Total Amount | Tax 0     | Final<br>Amount | Status 0 | Actions                  |              |
| 120-07-21                                                                                                    | 07/22/2020 | Q/2020/7/10ZBHQQLW   | 150,000.00   | 7,500.00  | 157,500.00      | Pending  | =-                       | Clickonthe   |
| 2/2020                                                                                                    | 08/04/2020 | Q/2020/8/W8MBB1XMK   | 700,000.00   | 35,000.00 | 735,000.00      | Pending  | =-                       | Approve      |
| 4/2020                                                                                                    | 08/05/2020 | Q/2020/8/QDNHPB4MP   | 900,000.00   | 45,000.00 | 945,000.00      | Pending  | =-                       | Record       |
| 4/2020                                                                                                    | 08/05/2020 | Q/2020/8/QDNHPB4MP   | 900,000.00   | 45,000.00 | 945,000.00      | Pending  | =-                       | /            |
| nowing 1 to 4 of 4 entries                                                                                     |            |                      |              |           |                 |          | w Record<br>prove Record | -            |

| Sales Quotation - View Details          | 1             |                                 |                          |                                            |            |                       |                                           |            |       |
|-----------------------------------------|---------------|---------------------------------|--------------------------|--------------------------------------------|------------|-----------------------|-------------------------------------------|------------|-------|
| VIEW INFORMATION                        |               |                                 |                          |                                            |            |                       |                                           |            |       |
| Customer Number :<br>C/2020/6/Y9M8P7E02 |               | stomer Name :<br>Doomie Limited |                          | Sale Opportunity No :<br>5/2020/8/38033902 |            | Sale (<br>Gas         | Opportunity :<br>:                        |            |       |
| Quote No :<br>Q/2020/8/QDNHPB4MP        |               | b-Total :<br>0,000.00           |                          | Tax :<br>45,000.00                         |            | <b>Total</b><br>945,0 | Amount :<br>00.00                         |            |       |
| QUOTE ITEMS                             |               |                                 |                          |                                            |            |                       |                                           |            |       |
| Filter. Type to filter                  | Q             |                                 |                          |                                            |            |                       |                                           | Show:      | 10 ~  |
| ^                                       | Product Name  | Price 0                         | Quantity 0               | Amount 0                                   | Discount   | Final Amount          | Action                                    | 5          | ٥     |
|                                         | Apple Mac Air | 150,000.00                      | 6                        | 900,000.00                                 | 0.00       | 900,000.00            | Details   Upda                            | te  Remove |       |
| Showing 1 to 1 of 1 entries             |               |                                 |                          |                                            |            |                       |                                           | -          | 1 -   |
| Approval Information                    |               |                                 |                          |                                            |            |                       |                                           |            |       |
| * Approval Type :                       |               |                                 |                          |                                            |            |                       |                                           |            |       |
| Please Select                           |               |                                 | ~                        |                                            |            |                       |                                           |            |       |
| Comments :                              |               |                                 |                          | _                                          |            |                       |                                           |            |       |
| Enter your description or notes         | here          |                                 |                          | h.                                         |            |                       | Activate Windov<br>Go to Settings to acti |            | dows. |
|                                         |               |                                 | Back to Pending Approval | List 🧰 Approve                             | <b>E</b> + |                       | 5                                         |            |       |

Enter the necessary information and click on the approve button

| Sales Quotation - View Details          |               |                               |                            |                                            |          |              |                          |                                                  |
|-----------------------------------------|---------------|-------------------------------|----------------------------|--------------------------------------------|----------|--------------|--------------------------|--------------------------------------------------|
| VIEW INFORMATION                        |               |                               |                            |                                            |          |              |                          |                                                  |
| Customer Number :<br>C/2020/6/Y9M8P7E02 |               | tomer Name :<br>oomie Limited |                            | Sale Opportunity No :<br>5/2020/8/38033902 |          |              | Sale Opport<br>Gas       | unity :                                          |
| Quote No :<br>Q/2020/8/QDNHPB4MP        |               | 9-Total :<br>1,000.00         |                            | Tax :<br>45,000.00                         |          |              | Total Amou<br>945,000.00 | nt:                                              |
| QUOTE ITEMS                             |               |                               |                            |                                            |          |              |                          |                                                  |
| Filter: Type to filter Q                |               |                               |                            |                                            |          |              |                          | Show: 10 ~                                       |
| ~                                       | Product Name  | Price 0                       | Quantity 0                 | Amount 0                                   | Discount | Final Amount | 0                        | Actions 0                                        |
|                                         | Apple Mac Air | 150,000.00                    | 6                          | 900,000.00                                 | 0.00     | 900,000.00   |                          | Details   Update  Remove                         |
| Showing 1 to 1 of 1 entries             |               |                               |                            |                                            |          |              |                          | - 1 -                                            |
| Approval Information                    |               |                               |                            |                                            |          |              |                          |                                                  |
| * Approval Type :                       |               |                               |                            |                                            | Cli      | ckon the     |                          |                                                  |
| Approved                                |               |                               | Ŷ                          |                                            |          | prove        |                          |                                                  |
| Comments :<br>TEST                      |               |                               |                            |                                            |          | tton         |                          |                                                  |
|                                         |               |                               |                            |                                            |          |              |                          | ivate Windows<br>o Settings to activate Windows. |
|                                         |               |                               | Back to Pending Approval I | List 🧰 Approve                             | ≡+       |              |                          | ~                                                |

# 4.5 Product Quotation Approval Pending list

Click on Approval-> Pending Approval

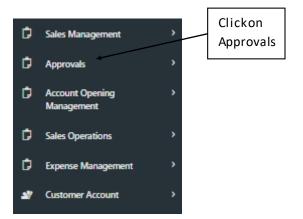

Junior Approval Role 2->click on "Action" icon in the grid in order to approve pending Sales Quote

| Ly     Draine  Sales Quotes Approval - Pendin View Records | g List     |                    |                |           |                 | <b>**</b> \$ | Y myseunt   | ay@gmail.com ∨<br>¢ |
|------------------------------------------------------------|------------|--------------------|----------------|-----------|-----------------|--------------|-------------|---------------------|
| Home / Transaction / Sales Quotes                          |            |                    |                |           |                 |              |             | Actions ~           |
| Sales Quotation Approval - Pending                         |            |                    |                |           |                 |              |             |                     |
| Filter: Type to filter Q                                   |            |                    |                |           |                 |              | Sho         | Clickon the         |
| Transaction Date                                           | Due Date 0 | Sales Quote Number | Total Amount 0 | Tax 0     | Final<br>Amount | Status       | о A         | Approve             |
| 2020-07-22                                                 | 07/22/2020 | Q/2020/7/FJ4WZ081Y | 750,000.00     | 37,500.00 | 787,500.00      | Pending      |             | Record              |
| 3/4/2020                                                   | 08/05/2020 | Q/2020/8/QDNHPB4MP | 900,000.00     | 45,000.00 | 945,000.00      | Pending      |             |                     |
| howing 1 to 2 of 2 entries                                 |            |                    |                |           |                 |              | View Record | 1                   |

| Sales Quotation - View Details                  |               |                                   |            |                                            |          |                            |                                              |         |
|-------------------------------------------------|---------------|-----------------------------------|------------|--------------------------------------------|----------|----------------------------|----------------------------------------------|---------|
| VIEW INFORMATION                                |               |                                   |            |                                            |          |                            |                                              |         |
| Customer Number :<br>C/2020/6/Y9M8P7E02         |               | Eustomer Name :<br>Doomie Limited |            | Sale Opportunity No :<br>S/2020/8/38033902 |          | Sale Op<br>Gas             | portunity :                                  |         |
| Quote No :<br>0/2020/8/QDNHPB4MP                |               | 5ub-Total :<br>200.000.00         |            | Tax :<br>45,000.00                         |          | <b>Total An</b><br>945,000 |                                              |         |
| QUOTE ITEMS                                     |               |                                   |            |                                            |          |                            |                                              |         |
| liter: Type to filter                           | Q             |                                   |            |                                            |          |                            | Sho                                          | w: 10 ° |
| ^                                               | Product Name  | Price 0                           | Quantity 0 | Amount 0                                   | Discount | Final Amount 0             | Actions                                      | 0       |
|                                                 | Apple Mac Air | 150,000.00                        | 6          | 900,000.00                                 | 0.00     | 900,000.00                 | Details   Update  Remove                     | I       |
| howing 1 to 1 of 1 entries                      |               |                                   |            |                                            |          |                            |                                              | 1       |
| pproval Information                             |               |                                   |            |                                            |          |                            |                                              |         |
| Approval Type :                                 |               |                                   |            |                                            |          |                            |                                              |         |
| Please Select                                   |               |                                   | ~          | •                                          |          |                            |                                              |         |
| Comments :<br>Enter your description or notes h |               |                                   |            |                                            |          |                            |                                              |         |
| Enter your description or notes in              | sere          |                                   |            |                                            |          |                            |                                              |         |
|                                                 |               |                                   |            | h.                                         |          |                            | ctivate Windows<br>to Settings to activate W |         |
|                                                 |               |                                   |            |                                            |          |                            |                                              |         |

Enter the necessary information and click on the approve button

| Sales Quotation - View Details          | 5             |                                 |                            |                                            |            |              |                            |                                      |       |      |
|-----------------------------------------|---------------|---------------------------------|----------------------------|--------------------------------------------|------------|--------------|----------------------------|--------------------------------------|-------|------|
| VIEW INFORMATION                        |               |                                 |                            |                                            |            |              |                            |                                      |       |      |
| Customer Number :<br>C/2020/6/Y9M8P7E02 |               | stomer Name :<br>Ioomie Limited |                            | Sale Opportunity No :<br>5/2020/8/38033902 |            |              | Sale Opportu<br>Gas        | nity :                               |       |      |
| Quote No :<br>Q/2020/8/QDNHPB4MP        |               | b-Total :<br>0,000.00           |                            | Тах :<br>45,000.00                         |            |              | Total Amount<br>945,000.00 |                                      |       |      |
| QUOTE ITEMS                             |               |                                 |                            |                                            |            |              |                            |                                      |       |      |
| Filter: Type to filter                  | Q             |                                 |                            |                                            |            |              |                            |                                      | Show: | 10 ~ |
| ^                                       | Product Name  | Price 0                         | Quantity 0                 | Amount 0                                   | Discount   | Final Amount | 0                          | Actions                              |       | ٥    |
|                                         | Apple Mac Air | 150,000.00                      | б                          | 900,000.00                                 | 0.00       | 900,000.00   |                            | Details   Update  Rem                | iove  |      |
| Showing 1 to 1 of 1 entries             |               |                                 |                            |                                            |            | 1            |                            |                                      | -     | 1 -  |
| Approval Information                    |               |                                 |                            |                                            |            |              |                            |                                      |       |      |
| * Approval Type :                       |               |                                 |                            |                                            |            |              |                            |                                      |       |      |
| Approved                                |               |                                 | ÷                          |                                            |            |              |                            |                                      |       |      |
| Comments :                              |               |                                 |                            | _                                          |            |              |                            |                                      |       |      |
| test                                    |               |                                 |                            | le.                                        |            |              |                            | vate Windows<br>Settings to activate | Wind  | ows. |
|                                         |               |                                 | Back to Pending Approval I | List 🧰 Approve                             | <b>#</b> + |              | _ 0 10                     |                                      |       |      |

# 4.6 Product Quotation Approval Pending list

Click on Approval-> Pending Approval

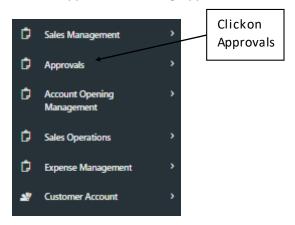

Senior Approval Role ->click on "Action" icon in the grid in order to approve pending Sales Quote

| = ty <sup>99</sup> Craine                                    |            |                    |   |              |   |           |                                      | **        | ಧಿ 🌒    | bamisondads1@gmail.com ∨         |
|--------------------------------------------------------------|------------|--------------------|---|--------------|---|-----------|--------------------------------------|-----------|---------|----------------------------------|
| Sales Quotes Approval - Pendir<br>View Records               | ng List    |                    |   |              |   |           |                                      |           |         | ۰                                |
| Reference Home / Transaction / Sales Quotes                  |            |                    |   |              |   |           |                                      |           |         | Actions 🗸                        |
| Sales Quotation Approval - Pending Filter: Type to filter. Q |            |                    |   |              |   |           |                                      |           |         | Clickon the<br>Approve<br>Record |
| Transaction Date                                             | Due Date 0 | Sales Quote Number | 0 | Total Amount | 0 | Тах       | <ul> <li>Final<br/>Amount</li> </ul> | Status    | 0       | Actions                          |
| 8/4/2020                                                     | 08/05/2020 | Q/2020/8/QDNHPB4MP |   | 900,000.00   |   | 45,000.00 | 945,000.0                            | 0 Pending |         | =-                               |
| Showing 1 to 1 of 1 entries                                  |            |                    |   |              |   |           |                                      |           | IC View |                                  |

| Sales Quotation - View Detail          | 5             |                                |                          |                                            |          |                       |                                               |               |     |
|----------------------------------------|---------------|--------------------------------|--------------------------|--------------------------------------------|----------|-----------------------|-----------------------------------------------|---------------|-----|
| EW INFORMATION                         |               |                                |                          |                                            |          |                       |                                               |               |     |
| ustomer Number :<br>C/2020/6/Y9M8P7E02 |               | stomer Name :<br>oomie Limited |                          | Sale Opportunity No :<br>S/2020/8/38033902 |          | Sale Opj<br>Gas       | portunity :                                   |               |     |
| uote No :<br>/2020/8/QDNHPB4MP         |               | <b>p-Total</b> :<br>(,000.00   |                          | Tax :<br>45,000.00                         |          | Total An<br>945,000.0 |                                               |               |     |
| JOTE ITEMS                             |               |                                |                          |                                            |          |                       |                                               |               |     |
| Iter: Type to filter                   | Q             |                                |                          |                                            |          |                       | Shov                                          | <i>n</i> : 10 | ~   |
| ^                                      | Product Name  | Price 0                        | Quantity 0               | Amount 0                                   | Discount | Final Amount 0        | Actions                                       |               | 0   |
|                                        | Apple Mac Air | 150,000.00                     | б                        | 900,000.00                                 | 0.00     | 900,000.00            | Details   Update  Remove                      |               |     |
| lowing 1 to 1 of 1 entries             |               |                                |                          |                                            |          |                       | -                                             | 1             | -   |
| oproval Information                    |               |                                |                          |                                            |          |                       |                                               | _             |     |
| Approval Type :                        |               |                                |                          |                                            |          |                       |                                               |               |     |
| Please Select                          |               |                                | ~                        |                                            |          |                       |                                               |               |     |
| omments :                              |               |                                |                          | _                                          |          |                       |                                               |               |     |
| Enter your description or note         | s here        |                                |                          |                                            |          |                       |                                               |               |     |
|                                        |               |                                |                          | 10                                         |          |                       | ctivate Windows<br>to Settings to activate Wi | indow         | VS. |
|                                        |               |                                | Back to Pending Approval | List 🧰 Approve                             | ≡+       |                       | -                                             |               |     |

Enter the necessary information and click on the approve button

| Sales Quotation - View Details           | 5             |                                 |                          |                                            |          |              |                              |                                            |           |
|------------------------------------------|---------------|---------------------------------|--------------------------|--------------------------------------------|----------|--------------|------------------------------|--------------------------------------------|-----------|
| VIEW INFORMATION                         |               |                                 |                          |                                            |          |              |                              |                                            |           |
| Customer Number :<br>C/2020/6/Y9IM8P7E02 |               | stomer Name :<br>loomie Limited |                          | Sale Opportunity No :<br>5/2020/8/38033902 |          |              | Sale Opportun<br>Gas         | ity :                                      |           |
| Quote No :<br>Q/2020/8/QDNHP84MP         |               | b-Total :<br>0,000.00           |                          | Tax :<br>45,000.00                         |          |              | Total Amount :<br>945,000.00 | :                                          |           |
| QUOTE ITEMS                              |               |                                 |                          |                                            |          |              |                              |                                            |           |
| Filter: Type to filter                   | ٩             |                                 |                          |                                            |          |              |                              | Show:                                      | 10 ~      |
| ^                                        | Product Name  | Price 0                         | Quantity 0               | Amount 0                                   | Discount | Final Amount | ٥                            | Actions                                    | 0         |
|                                          | Apple Mac Air | 150,000.00                      | б                        | 900,000.00                                 | 0.00     | 900,000.00   |                              | Details   Update  Remove                   |           |
| Showing 1 to 1 of 1 entries              |               |                                 |                          |                                            |          |              |                              | - 1                                        | -         |
| Approval Information                     |               |                                 |                          |                                            |          |              |                              |                                            |           |
| * Approval Type :                        |               |                                 |                          |                                            |          |              |                              |                                            |           |
| Approved                                 |               |                                 | ~                        |                                            | Clicko   |              |                              |                                            |           |
| Comments :                               |               |                                 |                          |                                            | Approv   | /e button    |                              |                                            |           |
| TEST                                     |               |                                 |                          |                                            |          |              |                              |                                            |           |
|                                          |               |                                 |                          | 4                                          |          |              |                              | vate Windows<br>Settings to activate Windo |           |
|                                          |               |                                 | Back to Pending Approval | List 🧰 Approve                             | ≣+       |              |                              | Settings to activate winde                 | J ¥ # 3 * |

## 4.7 Product Quotation Approval Pending list

Click on Approval-> Pending Approval

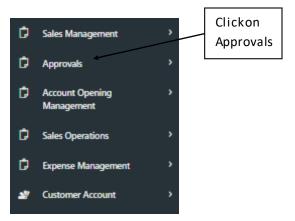

Senior Approval Role 2 ->click on "Action" icon in the grid in order to approve pending Sales Quote

| Sales Quotes Approval - Pending<br>View Records | g List     |                      |              |           |                 |         |   | •              |
|-------------------------------------------------|------------|----------------------|--------------|-----------|-----------------|---------|---|----------------|
| Home / Transaction / Sales Quotes               |            |                      |              |           |                 |         |   | Actions $\sim$ |
| ales Quotation Approval - Pending               |            |                      |              |           |                 |         |   |                |
|                                                 |            |                      |              |           |                 |         |   |                |
| ilter: Type to filter Q                         |            |                      |              |           |                 |         | 5 | show: 10 ~     |
| ransaction Date ^                               | Due Date 0 | Sales Quote Number 0 | Total Amount | Tax 0     | Final<br>Amount | Status  | 0 | Actions 0      |
|                                                 | 07/22/2020 | Q/2020/7/FJ4WZ081Y   | 750,000.00   | 37,500.00 | 787,500.00      | Pending |   | Clickon        |
| 020-07-22                                       |            |                      |              |           |                 |         |   |                |

The system provide you Sales Quote Approval form

| Sales Quotation - View Details          |               |                                |                          |                                            |            |                        |                                               |        |
|-----------------------------------------|---------------|--------------------------------|--------------------------|--------------------------------------------|------------|------------------------|-----------------------------------------------|--------|
| VIEW INFORMATION                        |               |                                |                          |                                            |            |                        |                                               |        |
| Customer Number :<br>C/2020/6/Y9M8P7E02 |               | stomer Name :<br>oomie Limited |                          | Sale Opportunity No :<br>5/2020/8/38033902 |            | Sale Opp<br>Gas        | ortunity :                                    |        |
| Quote No :<br>Q/2020/8/QDNHPB4MP        |               | <b>p-Total</b> :<br>1,000.00   |                          | Тах:<br>45,000.00                          |            | Total Am<br>945,000.00 |                                               |        |
| QUOTE ITEMS                             |               |                                |                          |                                            |            |                        |                                               |        |
| Filter: Type to filter                  | Q             |                                |                          |                                            |            |                        | Show:                                         | 10 ~   |
| ~                                       | Product Name  | Price 0                        | Quantity 0               | Amount 0                                   | Discount   | Final Amount           | Actions                                       | ¢      |
| and the second second                   | Apple Mac Air | 150,000.00                     | 6                        | 900,000.00                                 | 0.00       | 900,000.00             | Details   Update  Remove                      |        |
| Showing 1 to 1 of 1 entries             |               |                                |                          |                                            |            |                        | -                                             | 1 -    |
| Approval Information                    |               |                                |                          |                                            |            |                        |                                               | _      |
| * Approval Type :                       |               |                                |                          |                                            |            |                        |                                               |        |
| Please Select                           |               |                                | ~                        |                                            |            |                        |                                               |        |
| Comments :                              |               |                                |                          | -                                          |            |                        |                                               |        |
| Enter your description or notes         | here          |                                |                          |                                            |            |                        |                                               |        |
|                                         |               |                                |                          | <i>h</i>                                   |            |                        | tivate Windows<br>to Settings to activate Wir | ndows. |
|                                         |               |                                | Back to Pending Approval | List 💼 Approve                             | <b>2</b> + |                        |                                               |        |

Enter the necessary information and click on the Approve button

| Sales Quotation - View Details          |               |                               |                          |                                            |          |              |                              |                                   |      |
|-----------------------------------------|---------------|-------------------------------|--------------------------|--------------------------------------------|----------|--------------|------------------------------|-----------------------------------|------|
| VIEW INFORMATION                        |               |                               |                          |                                            |          |              |                              |                                   |      |
| Customer Number :<br>C/2020/6/Y9M8P7E02 |               | tomer Name :<br>oomie Limited |                          | Sale Opportunity No :<br>5/2020/8/38033902 |          | Salı<br>Gi   | e Opportunity :<br>as        |                                   |      |
| Quote No :<br>Q/2020/8/QDNHPB4MP        |               | 9-Total :<br>1,000.00         |                          | Tax :<br>45,000.00                         |          |              | Total Amount :<br>945,000.00 |                                   |      |
| QUOTE ITEMS                             |               |                               |                          |                                            |          |              |                              |                                   |      |
| Filter: Type to filter                  | Q             |                               |                          |                                            |          |              |                              | Show:                             | 10 ~ |
| ^                                       | Product Name  | Price 0                       | Quantity 0               | Amount 0                                   | Discount | Final Amount | \$                           | Actions                           | 0    |
|                                         | Apple Mac Air | 150,000.00                    | б                        | 900,000.00                                 | 0.00     | 900,000.00   |                              | Details   Update  Remove          |      |
| Showing 1 to 1 of 1 entries             |               |                               |                          |                                            |          |              |                              | F                                 | 1 -  |
| Approval Information                    |               |                               |                          |                                            |          |              |                              |                                   | _    |
| * Approval Type :                       |               |                               |                          |                                            |          |              |                              |                                   |      |
| Approved                                |               |                               | v                        |                                            |          |              |                              |                                   |      |
| Comments :                              |               |                               |                          | _                                          |          |              |                              |                                   |      |
| TEST                                    |               |                               |                          | //                                         |          |              |                              | e Windows<br>ings to activate Win |      |
|                                         |               |                               | Back to Pending Approval | List 📫 Approve                             | ±+       |              |                              | ings to activate will             |      |

# 4.8 Quote Management

## Create New Product Negotiation

|                       |                     |                                            | C Expe | cted Amount : 900.000.00<br>Created On : 8/4/2020 | Q Customer Account : Door |      | Expected Close Date : Wednesday, 05 Au<br>s Opportunity No : \$/2020/8/38033902 | gust 2020          |                                         |                       |
|-----------------------|---------------------|--------------------------------------------|--------|---------------------------------------------------|---------------------------|------|---------------------------------------------------------------------------------|--------------------|-----------------------------------------|-----------------------|
|                       | 0<br>TOTAL MESSAGES |                                            | R      | 0.00<br>TOTAL SALES EXPENSES                      | Ê                         | Ŷ    | 0<br>cases                                                                      | প্র                |                                         | 0<br>sales activities |
| Clickon<br>create new |                     | ty Management                              |        |                                                   |                           |      | -                                                                               | Select an Action 💙 | Change Sales Opportuni                  | ity Status 🗡          |
| Product<br>Negotiatio |                     | Initiate                                   |        | Qualify                                           | Q                         | Jote | (Ø)<br>Negotiate                                                                |                    | 5<br>Close                              |                       |
|                       |                     | anagement<br>Bi Greate New Product Negotia | ation  |                                                   |                           |      |                                                                                 |                    |                                         |                       |
|                       |                     | B Create New Service Negotian              | 5on    |                                                   |                           |      |                                                                                 |                    |                                         |                       |
|                       |                     |                                            |        |                                                   |                           |      |                                                                                 |                    | e Win <b>dowy</b><br>ings to activate V | Next →                |

The system provide you Sales Negotiation form

| (                                                    | Sales Opportunity Customer Accout : Doomie Limited Created On : 8/4/2020   Sales Opportu | Expected Close Date : 8/5/2020 12:00:00 AM |
|------------------------------------------------------|------------------------------------------------------------------------------------------|--------------------------------------------|
| Sales Negotiation - Update                           |                                                                                          |                                            |
| ENTER YOUR INFORMATION                               |                                                                                          |                                            |
| Quote Number : Q/2020/8/QDNHPB4MP Amount : 945,000.0 | 0                                                                                        |                                            |
| * Negotiation Date (MM/DD/YYYY) :                    | Negotiated Amount :                                                                      | Negotiated Outcome :                       |
| Enter Scheduled Date                                 | Enter Negotiated Amount                                                                  | Please Select V                            |
| Feedback :                                           | Attendeer                                                                                | 51                                         |
| Enter your Feedback here                             | Enter y                                                                                  | rour Attendees here                        |
|                                                      |                                                                                          | Back to List 💼 Submit Feedback 🖛           |

Enter the required information and click on Submit Feedback button

| Sales Negotiation - Update                    | Customer Accout : Doomie Limited | Sales Opportunity : Gas Expected Amount : 90000 Expected of n: 8/4/2020   Sales Opportunity Satus : Pending | Close Date : 8/5/2020 12:00:00 AM |                       |
|-----------------------------------------------|----------------------------------|----------------------------------------------------------------------------------------------------|-----------------------------------|-----------------------|
| ENTER YOUR INFORMATION                        |                                  |                                                                                                    |                                   | Clickonthe            |
| Quote Number : Q/2020/8/QDNHPB4MP Amount : 94 | 5,000.00                         |                                                                                                    |                                   | Submit                |
| * Negotiation Date (MM/DD/YYYY) :             | Negotiated Amount :              |                                                                                                    | Negotiated Outcome :              | Feedback              |
| 08/05/2020                                    | 945000                           |                                                                                                    | Negotiation Completed             | button                |
| Feedback :                                    |                                  | Attendees :                                                                                                 |                                   |                       |
| Enter your Feedback here                      |                                  | Enter your Attendees here                                                                                   | Back to List                      | Salariti Fendinic. 14 |

# **4.9** Sales Opportunity Management Sales Closure->Close Sales

|                        |                                                                                       | Sales Opportunity : Gas                 Expected Amount : 900,000,00 |       |                    |                                                        |  |  |
|------------------------|---------------------------------------------------------------------------------------|----------------------------------------------------------------------|-------|--------------------|--------------------------------------------------------|--|--|
|                        | 0<br>TOTAL MESSAGES                                                                   | 0.00<br>TOTAL SALES EXPRESES                                         | t 🕹   | 0<br>CASS          | 0<br>SALES ACTIVITIES                                  |  |  |
|                        | Sales Opportunity Management                                                          |                                                                      |       | Select an Action 💙 | Change Sales Opportunity Status 🎽                      |  |  |
| Clickon<br>Close Sales | Initiate                                                                              | Qualify                                                              | Quote | Negotiate          | Close                                                  |  |  |
|                        | Sales Closure<br>Quote Number : Q/2020/B/QDN<br>Umount : 945,000.00<br>81 Close Sales | HPE4MP                                                               |       |                    |                                                        |  |  |
|                        |                                                                                       |                                                                      |       |                    | \\\$iPrevexws submatrom ◆<br>ings to activate Windows. |  |  |

The system provide you Sales Closure form

|                                                                   | Sales Opportunity : Gas <b>G</b> Expected Amount : 900.000.00 <b>Q</b> Customer Account : Gis <b>E</b> Expected Close Date : Wednesday, 05 August 2020             Created On: 8/4/2020           Sales Opportunity   Sales : Pending           Sales Opportunity No : S/2020/8/38033902 |                     |
|-------------------------------------------------------------------|----------------------------------------------------------------------------------------------------|---------------------|
| Sales Closure                                                     | Back to                                                                                                    | Sales Qualification |
| ENTER YOUR INFORMATION                                            |                                                                                                    |                     |
| * Closure Status:                                                 | ~                                                                                                    |                     |
| * Actual Closed Date (MM/DD/YYYY) :      Enter Sales Closure Date | Reference Number :<br>Enter Reference No                                                                                                    |                     |
|                                                                   | Back to List 📸                                                                                                    | Close Sales ≡+      |

Enter the required information and click on the Close Sales button

|                                   | Expected Amount : 900,000.00     Customer Account | Crtunity : Gas  :: Gas  :: Gas  :: Sales Lead :   Sales Opportunity No : \$/2020/8/38/33902 |                              |        |
|-----------------------------------|---------------------------------------------------|---------------------------------------------------------------------------------------------|------------------------------|--------|
| Sales Closure                     |                                                   |                                                                                             | Back to Sales Qualification  |        |
| NTER YOUR INFORMATION             |                                                   |                                                                                             | Clicko                       | on the |
| Closure Status:                   |                                                   |                                                                                             | Close                        | Sales  |
| Sales Won                         | ~                                                 |                                                                                             | buttor                       | n      |
| Actual Closed Date (MM/DD/YYYY) : |                                                   | Reference Number :                                                                          | L                            |        |
| 08/04/2020                        |                                                   | ASDFGHU                                                                                     |                              |        |
|                                   |                                                   |                                                                                             | Back to List 🧰 Close Sales 🖛 |        |

Then the system provide you Sales Opportunity grids which indicate that the Sales Opportunity as been won

| Sales Opportunity List        |                                 |                |                  |                     |                             |                   |                   |                   |           |            |
|-------------------------------|---------------------------------|----------------|------------------|---------------------|-----------------------------|-------------------|-------------------|-------------------|-----------|------------|
| Filter: doomie                | Q                               |                |                  |                     |                             |                   |                   |                   | Sho       | w: 10 ~    |
| Customer Account ^            | Opportunity No                  | Opportunity 0  | Type 0           | Expected Start Date | Expected<br>End Date        | Expected Amount 0 | Actual End Date 0 | Actual Amount 🛛 🗘 | Status 0  | Actions 0  |
| Doomie Limited                | 5/2020/7/66403925               | Not Applicable | Warm Opportunity | 07/23/2020          | 7/31/2020<br>12:00:00<br>AM | 70000             |                   | 0                 | Pending   | ≣*         |
| Doomie Limited                | 5/2020/7/95469297               | footwears      | Hot Opportunity  | 07/25/2020          | 7/31/2020<br>12:00:00<br>AM | 500000            |                   | 0                 | Pending   | <b>=</b> - |
| Doomie Limited                | 5/2020/8/38033902               | Gas            | Hot Opportunity  | 08/03/2020          | 8/5/2020<br>12:00:00<br>AM  | 900000            | 08/04/2020        | 945000            | Sales Won | _ ≡.       |
| Showing 11 to 13 of 13 entrie | es (filtered from 114 total ent | ries)          |                  |                     |                             |                   |                   |                   | -         | 1 2 →      |

## 5.0 Sales Management

Create Sales Opportunity->click on New Sales Opportunity

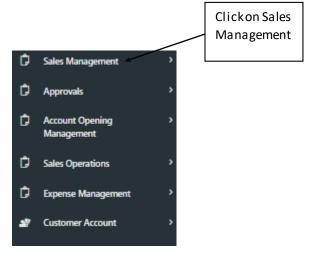

Then system provide you Sales Management grid click on New Sales Opportunity

| Sales Management  |                      |                                 |                      |                      |
|-------------------|----------------------|---------------------------------|----------------------|----------------------|
| Sales Leads       |                      |                                 |                      |                      |
|                   | Clickon New<br>Sales | New Sales Lead                  | My Sales Leads       |                      |
| Sales Opportunity | Opportunity          | New Sales Opportunity           | My Opportunities     |                      |
| Sales Requirement |                      |                                 |                      |                      |
|                   |                      | Requirements - Pending Approval |                      |                      |
| Sales Expenses    |                      |                                 |                      |                      |
|                   |                      | My Pending Expenses             | My Approved Expenses | My Rejected Expenses |

The system provide you News Sales Opportunity form

| New Sales Opportunity                |                        |                     |              |   |                      |                      |                       |
|--------------------------------------|------------------------|---------------------|--------------|---|----------------------|----------------------|-----------------------|
| ENTER YOUR INFORMATION               |                        |                     |              |   |                      |                      |                       |
| Create New Customer Account          |                        |                     |              |   |                      |                      |                       |
| * Customer Acount :                  |                        | * Opportunity Type: |              |   | * Transaction Type:  |                      |                       |
| Please Select                        | Ÿ                      | Please Select       |              | ~ | Please Select        |                      | ~                     |
| * Sales Opportunity :                |                        |                     |              |   | * Expected Amount:   |                      |                       |
| Enter Sales Opportunity              |                        |                     |              |   | Enter Sales Expected | Amount               |                       |
| * Commencement Date (MM/DD/YYYY) :   | * Expected Closed Date | (MM/DD/YYYY) :      | * Currency : |   |                      | Purchase Time Frame: |                       |
| Enter Commencement Date              | Enter Expecte          | ed Closed Date      | Please Selec | t | ÷                    | Please Select        | *                     |
| Description / Notes :                |                        |                     |              |   |                      |                      |                       |
| Enter your description or notes here |                        |                     |              |   |                      |                      |                       |
|                                      |                        |                     |              |   |                      |                      |                       |
|                                      |                        |                     | 1            |   |                      |                      |                       |
|                                      |                        |                     |              |   |                      | Back to List 💼       | Create Opportunity ≡+ |

#### Enter the necessary information and click on Create Opportunity button

| = ti <sup>9</sup>                                             |                                                     |                       | <del>॥</del> ଛ <sup>9</sup>      | myseunbay@gmail.com ~ |
|---------------------------------------------------------------|-----------------------------------------------------|-----------------------|----------------------------------|-----------------------|
| New Sales Opportunity                                         |                                                     |                       |                                  |                       |
| ENTER YOUR INFORMATION                                        |                                                     |                       |                                  |                       |
| Create New Customer Account 😡                                 | * Opportunity Type:                                 |                       | * Transaction Type:              |                       |
| Devcom Limited                                                | Hot Opportunity                                     |                       | <ul> <li>New Business</li> </ul> | ~                     |
| * Sales Opportunity :                                         |                                                     |                       | * Expected Amount:               |                       |
| footwears                                                     |                                                     |                       | 1,350,000                        | Clickon the Create    |
| * Commencement Date (MM/DD/YYYY) :      O8/03/2020            | * Expected Closed Date (MM/DD/YYYY) :<br>08/06/2020 | * Currency :<br>Naira | Purchase Time Frame:             | Opportunitybutton     |
| lescription / Notes :<br>Enter your description or notes here |                                                     |                       | Back to List 💼                   | Create Opportunity #+ |

## 5.1 Quote Management

Create New Product Quote

|                                 | <b>O</b><br>TOTAL MESSAGES   | 0.00<br>TOTAL SALES EXPENSES | <del>ا</del> ل ا | 0<br>CASES      | 0<br>SALES ACTIVITIES                  |
|---------------------------------|------------------------------|------------------------------|------------------|-----------------|----------------------------------------|
|                                 | Sales Opportunity Management |                              |                  | Select an Actio | on 🎽 Change Sales Opportunity Status 🎽 |
| Clickon New<br>Product<br>Quote | Initiate                     | Qualify                      | Quote            | 4<br>Negotiate  | Gose                                   |
|                                 | Quotes Management            | 8                            |                  |                 |                                        |
|                                 | ES Create New Service Quot   |                              |                  |                 |                                        |
|                                 |                              |                              |                  |                 | ◆ Previous Next ◆                      |

The system provide you New Sales Quote form

|                           | Sales Opportunity : footwears             Customer Account : Devcom Limited |
|---------------------------|-----------------------------------------------------------------------------|
| New Sales Quote           |                                                                             |
| ENTER YOUR INFORMATION    |                                                                             |
| * Due Date (MM/DD/YYYY) : | Quotation Type :                                                            |
| Enter Scheduled Date      | Please Select V                                                             |
|                           |                                                                             |
| Back 💼                    | Initiate Quote 🖋                                                            |

Enter the necessary information and click on Initiate Quote button

|                                     | Sales Opportunity : footwears         L       Customer Account : Devcom Limited         Q       Quote No : Q/2020/A/B63WNE9GC |                 |
|-------------------------------------|----------------------------------------------------------------------------------------------------|-----------------|
| r Sales Quote                       |                                                                                                    |                 |
| R YOUR INFORMATION                  |                                                                                                    | Clickon the     |
| e Date (MM/DD/YYYY) :<br>08/04/2020 | Quotation Type :<br>Price Based                                                                                               | Initiate Quote  |
| Back 💼                              |                                                                                                    | Initiate Quoter |

Then the system provide you where you are to add the necessary information

|                        | L Customer Acc | Sales Opportunity : footwears | NRASWINESOC |  |
|------------------------|----------------|-------------------------------|-------------|--|
| New Sales Quote        |                |                               |             |  |
| ENTER YOUR INFORMATION |                |                               |             |  |
| * Product :            | Unit Price :   | * Quantity :                  | * Amount :  |  |
| Please Select          | ✓ 150000       | Enter Quantity                | 0           |  |
| * Applied Discount :   | Final Amo      | unt                           |             |  |
| 0                      | 0.00           |                               |             |  |
|                        |                |                               |             |  |
| Add New Item 🖋         |                |                               |             |  |

Enter the necessary information then click on the Add New Item button as it shown below

|              |                                                | (L Con       | Sales Opportunity : footwears | SWNEGOC               |
|--------------|------------------------------------------------|--------------|-------------------------------|-----------------------|
|              | New Sales Quote                                |              |                               |                       |
| Clickonthe   | TER YOUR INFORMATION                           |              |                               |                       |
| Add New Item | roduct :<br>Apple Mac Air<br>pplied Discount : | Unit Price : | * Quantity :<br>Sinal Amount: | * Amount :<br>1350000 |
|              | Add New Item                                   |              | 135000.00                     | 1<br>                 |

#### The system indicate that the quote item is added successfully

| r. Type to filter                 | Q                            |                            |            |              |          |                | Show                        | : 10 ~             |
|-----------------------------------|------------------------------|----------------------------|------------|--------------|----------|----------------|-----------------------------|--------------------|
| A                                 | Product Name 0               | Price 0                    | Quantity 0 | Amount 0     | Discount | Final Amount 🗘 | Actions                     | 0                  |
|                                   | Apple Mac Air                | 150,000.00                 | 9          | 1,350,000.00 | 0.00     | 1,350,000.00   | Details    Update    Remove | Clickonthe         |
| ving 1 to 1 of 1 entries          |                              |                            |            |              |          |                | -                           | complete<br>button |
| T QUOTATION Sub-Total Amount : 1, | .350,000.00 Tax: 67,500.00 T | otal Amount : 1,417,500.00 |            |              |          |                | L                           |                    |
| View Quote 🧰                      |                              |                            |            |              |          |                |                             |                    |

## 5.2 Quote Management

Click on Manage product Quote then the system will display sales quote grid show below

|                           | 0<br>Total messages                                                                   | Q                    | 0.00<br>Total sales expenses | Ĉ   | Ł          | 0<br>Cases  | প্ত                | 0<br>sales activities                 |
|---------------------------|---------------------------------------------------------------------------------------|----------------------|------------------------------|-----|------------|-------------|--------------------|---------------------------------------|
| s                         | Sales Opportunity Management                                                          |                      |                              |     |            |             | Select an Action V | – Change Sales Opportunity Status – 💉 |
| Clickon the<br>Manage Pro | -                                                                                     |                      | Qualify                      | C C | Ø)<br>uote | 4 Negotiate |                    | 5<br>Close                            |
| Ouote                     | Quotes Nanagement                                                                     | ct Quote 29 View Pro | duct Quote                   |     |            |             |                    |                                       |
|                           | Create New Se<br>Quote Number : 0/2020//<br>Amount : 1,417,500.00<br>Status : Pending |                      |                              |     |            |             |                    |                                       |
|                           |                                                                                       |                      |                              |     |            |             |                    | ◆ Previous Next ◆                     |

Click on the "Action in the grid to request for Approval

|                                      | Expected Amount : 1.35 | Opportunity Opportant Opportant Opportant Opport Opport Op | com Limited Expected | Close Date : Tuesday, 04 / | August 2020                     |        |     |                                      |
|--------------------------------------|------------------------|----------------------------------------------------------------------------------------------------|----------------------|----------------------------|---------------------------------|--------|-----|--------------------------------------|
| Sales Quote Filter: Type to filter Q |                        |                                                                                                    |                      |                            |                                 |        | Bar | Clickon<br>Request for               |
| Customer Account                     | Sales Opportunity O    | Sales Quote Number C                                                                                                    | Total Amount 0       | Тах 0                      | Final<br>Amount<br>1,417,500.00 | Status | 0   | Approval                             |
| Showing 1 to 1 of 1 entries          |                        |                                                                                                    |                      |                            |                                 | 10     |     | cord<br>for Apploial<br>for Discount |

The system display that the request for approval as been sent successfully

| Opportunity : footwears            Expected Amount : 1350,000.00             Customer Account : Devcom Limited             Customer Account : Devcom Limited         Customer Account : Devcom Limited             Customer Account : Devcom Limited <t< th=""></t<> |                             |                    |   |                |           |   |                 |                                         |      |                        |
|----------------------------------------------------------------------------------------------------|-----------------------------|--------------------|---|----------------|-----------|---|-----------------|-----------------------------------------|------|------------------------|
| Sales Quote                                                                                                    |                             |                    |   |                |           |   |                 |                                         | Back | to Sales Qualification |
|                                                                                                    | for approval successfully ! |                    |   |                |           |   |                 |                                         |      | ×<br>Show: 10 ×        |
| Customer Account ^                                                                                                    | Sales Opportunity 0         | Sales Quote Number | 0 | Total Amount 0 | Тах       | 0 | Final<br>Amount | Status                                  | ¢    | Actions 0              |
| Devcom Limited                                                                                                    | footwears                   | Q/2020/8/B63WNE9GC |   | 1,350,000.00   | 67,500.00 |   | 1,417,500.00    | Pending Approval - Junior Approval Role |      | ≡-                     |
| Showing 1 to 1 of 1 entries                                                                                                    |                             |                    |   |                |           |   |                 |                                         |      | ⊢ 1 →                  |

# 5.3 Product Quotation Approval Pending List

Click on Approvals ->Pending Approval

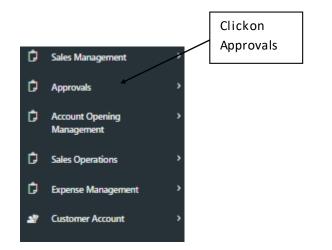

Junior Approval Role I -> click on "Action" icon in the grid in order to approve pending Sales Quote

| ≡ ti <sup>9</sup> onn                          |            |                    |              |           |                 | ୍        | bamisondads@gmail.co     | m ~     |
|------------------------------------------------|------------|--------------------|--------------|-----------|-----------------|----------|--------------------------|---------|
| Sales Quotes Approval - Pendir<br>View Records | ng List    |                    |              |           |                 |          |                          | •       |
| Home / Transaction / Sales Quotes              |            |                    |              |           |                 |          | Actions                  | 5 v     |
| Sales Quotation Approval - Pending             |            |                    |              |           |                 |          |                          |         |
|                                                |            |                    |              |           |                 |          |                          |         |
| ilter: Type to filter Q                        |            |                    |              |           |                 |          | Show: 10                 | ~       |
| ransaction Date ^                              | Due Date 0 | Sales Quote Number | Total Amount | Tax O     | Final<br>Amount | Status 0 | Actions                  | Clickon |
| 1020-07-21                                     | 07/22/2020 | Q/2020/7/10ZBHQQLW | 150,000.00   | 7,500.00  | 157,500.00      | Pending  | ≡-                       | Approve |
| 8/2/2020                                       | 08/04/2020 | Q/2020/8/W8MBB1XMK | 700,000.00   | 35,000.00 | 735,000.00      | Pending  | ≡-                       | Record  |
| 3/4/2020                                       | 08/05/2020 | Q/2020/8/QDNHPB4MP | 900,000.00   | 45,000.00 | 945,000.00      | Pending  | ≡-                       |         |
| 8/6/2020                                       | 08/04/2020 | Q/2020/8/B63WNE9GC | 1,350,000.00 | 67,500.00 | 1,417,500.00    | Pending  | =-                       |         |
| Showing 1 to 4 of 4 entries                    |            |                    |              |           |                 | I Vie    | w Record<br>prove Record |         |

The system provide you Sales Quote Approval form

| Sales Quotation - View Details          |               |                                 |                          |                                            |          |                          |                                             |         |
|-----------------------------------------|---------------|---------------------------------|--------------------------|--------------------------------------------|----------|--------------------------|---------------------------------------------|---------|
| VIEW INFORMATION                        |               |                                 |                          |                                            |          |                          |                                             |         |
| Customer Number :<br>C/2020/5/WF8YCWC20 |               | stomer Name :<br>Devcom Limited |                          | Sale Opportunity No :<br>5/2020/8/16806186 |          | Sale Oppo<br>footwear    |                                             |         |
| Quote No :<br>Q/2020/8/863WNE9GC        |               | b-Total :<br>50,000.00          |                          | Tax :<br>67,500.00                         |          | Total Amo<br>1,417,500.0 |                                             |         |
| QUOTE ITEMS                             |               |                                 |                          |                                            |          |                          |                                             |         |
| Filter: Type to filter                  | Q             |                                 |                          |                                            |          |                          | Sho                                         | w: 10 ~ |
| ^                                       | Product Name  | Price 0                         | Quantity 0               | Amount 0                                   | Discount | Final Amount             | Actions                                     | 0       |
|                                         | Apple Mac Air | 150,000.00                      | 9                        | 1,350,000.00                               | 0.00     | 1,350,000.00             | Details   Update  Remove                    | I       |
| Showing 1 to 1 of 1 entries             |               |                                 |                          |                                            |          |                          |                                             | - 1 -   |
| Approval Information                    |               |                                 |                          |                                            |          |                          |                                             |         |
| * Approval Type :                       |               |                                 |                          |                                            |          |                          |                                             |         |
| Please Select                           |               |                                 |                          |                                            |          |                          |                                             |         |
| Comments :                              |               |                                 |                          | -                                          |          |                          |                                             |         |
| Enter your description or notes         | here          |                                 |                          | <i>li</i>                                  |          |                          | tivate Windows<br>to Settings to activate W | indows. |
|                                         |               |                                 | Back to Pending Approval | List 🧰 Approve                             | ≡+       |                          |                                             |         |

Enter the necessary information and click on the Approve button

| Sales Quotation - View Details          | 3             |                                 |                          |                                            |           |                            |                                                    |
|-----------------------------------------|---------------|---------------------------------|--------------------------|--------------------------------------------|-----------|----------------------------|----------------------------------------------------|
| VIEW INFORMATION                        |               |                                 |                          |                                            |           |                            |                                                    |
| Customer Number :<br>C/2020/5/WF8YCWC20 |               | stomer Name :<br>Devcom Limited |                          | Sale Opportunity No :<br>S/2020/8/16806186 |           | Sale Oppor<br>footwears    |                                                    |
| Quote No :<br>Q/2020/8/B63WNE9GC        |               | b-Total :<br>50,000.00          |                          | Tax :<br>67,500.00                         |           | Total Amou<br>1,417,500.00 |                                                    |
| QUOTE ITEMS                             |               |                                 |                          |                                            |           |                            |                                                    |
| Filter: Type to filter                  | ٩             |                                 |                          |                                            |           |                            | Show: 10 ~                                         |
| ^                                       | Product Name  | Price 0                         | Quantity 0               | Amount 0                                   | Discount  | Final Amount 🗘             | Actions 0                                          |
| -                                       | Apple Mac Air | 150,000.00                      | 9                        | 1,350,000.00                               | 0.00      | 1,350,000.00               | Details   Update  Remove                           |
| Showing 1 to 1 of 1 entries             |               |                                 |                          |                                            |           |                            | - 1 -                                              |
| Approval Information                    |               |                                 |                          |                                            |           |                            | 7                                                  |
| * Approval Type :                       |               |                                 |                          |                                            | Cli       | ckon the                   |                                                    |
| Approved                                |               |                                 |                          | ~                                          | Ap        | prove button               |                                                    |
| Comments :                              |               |                                 |                          | _                                          | <u>بر</u> | •                          |                                                    |
| TEST                                    |               |                                 |                          |                                            | /         |                            | tivate Windows<br>to Settings to activate Windows. |
|                                         |               |                                 | Back to Pending Approval | List 💼 Approve                             | ±+        |                            |                                                    |

# 5.4 Product Quotation Approval Pending List

Click on Approvals ->Pending Approval

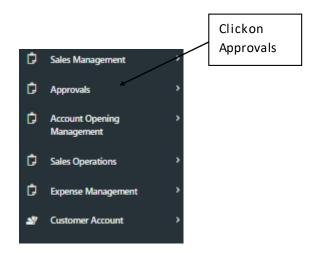

Junior Approval Role II -> click on "Action" icon in the grid in order to approve pending Sales Quote

| ≡ 11 <sup>9</sup> ∞∞∞                        |            |                    |   |              |   |           |   |                 | **      | ନ୍ଟ୍ 🌒 | myseunbay@gmail.com ∨        |
|----------------------------------------------|------------|--------------------|---|--------------|---|-----------|---|-----------------|---------|--------|------------------------------|
| Sales Quotes Approval - Pend<br>View Records | ling List  |                    |   |              |   |           |   |                 |         |        | ٠                            |
| Home / Transaction / Sales Quotes            | 5          |                    |   |              |   |           |   |                 |         |        | Actions ~                    |
| Sales Quotation Approval - Pending           |            |                    |   |              |   |           |   |                 |         |        |                              |
|                                              |            |                    |   |              |   |           |   |                 |         |        |                              |
| Filter: Type to filter Q                     |            |                    |   |              |   |           |   |                 |         |        | Show In V                    |
| Transaction Date                             | Due Date   | Sales Quote Number | ٥ | Total Amount | 0 | Тах       | 0 | Final<br>Amount | Status  | 0      | Click on the<br>Approve Reco |
| 2020-07-22                                   | 07/22/2020 | Q/2020/7/FJ4WZ081Y |   | 750,000.00   |   | 37,500.00 |   | 787,500.00      | Pending |        |                              |
| 8/6/2020                                     | 08/04/2020 | Q/2020/8/863WNE9GC |   | 1,350,000.00 |   | 67,500.00 |   | 1,417,500.00    | Pending |        | =                            |
| Showing 1 to 2 of 2 entries                  |            |                    |   |              |   |           |   |                 |         | C View | Record 1                     |

| Sales Quotation - View Detail           | s             |                                 |                          |                                            |          |                          |                                               |       |
|-----------------------------------------|---------------|---------------------------------|--------------------------|--------------------------------------------|----------|--------------------------|-----------------------------------------------|-------|
| VIEW INFORMATION                        |               |                                 |                          |                                            |          |                          |                                               |       |
| Customer Number :<br>C/2020/5/WF8YCWC20 |               | stomer Name :<br>levcom Limited |                          | Sale Opportunity No :<br>5/2020/8/16806186 |          | Sale Oppo<br>footwear:   |                                               |       |
| Quote No :<br>Q/2020/8/863WNE9GC        |               | <b>b-Total :</b><br>50,000.00   |                          | Tax :<br>67,500.00                         |          | Total Amo<br>1,417,500.0 |                                               |       |
| QUOTE ITEMS                             |               |                                 |                          |                                            |          |                          |                                               |       |
| Filter: Type to filter                  | Q             |                                 |                          |                                            |          |                          | Show,                                         | 10 ~  |
| ^                                       | Product Name  | Price 0                         | Quantity 0               | Amount 0                                   | Discount | Final Amount 0           | Actions                                       | 0     |
|                                         | Apple Mac Air | 150,000.00                      | 9                        | 1,350,000.00                               | 0.00     | 1,350,000.00             | [Details   Update [Remove ]                   |       |
| Showing 1 to 1 of 1 entries             |               |                                 |                          |                                            |          |                          | -                                             | 1 -   |
| Approval Information                    |               |                                 |                          |                                            |          |                          |                                               |       |
| * Approval Type :                       |               |                                 |                          |                                            |          |                          |                                               |       |
| Please Select                           |               |                                 |                          | •                                          |          |                          |                                               |       |
| Comments :                              |               |                                 |                          | _                                          |          |                          |                                               |       |
| Enter your description or note          | s here        |                                 |                          |                                            |          |                          |                                               |       |
|                                         |               |                                 |                          | 10                                         |          |                          | tivate Windows<br>to Settings to activate Win | dows. |
|                                         |               |                                 | Back to Pending Approval | List 🧰 Approve                             | ≣+       |                          | -                                             |       |

Enter the necessary information and click on the Approve button

| Sales Quotation - View Details          |               |                                 |                          |                                            |            |              |                                 |                                   |      |
|-----------------------------------------|---------------|---------------------------------|--------------------------|--------------------------------------------|------------|--------------|---------------------------------|-----------------------------------|------|
| VIEW INFORMATION                        |               |                                 |                          |                                            |            |              |                                 |                                   |      |
| Customer Number :<br>C/2020/5/WF8YCWC20 |               | stomer Name :<br>Nevcom Limited |                          | Sale Opportunity No :<br>5/2020/8/16806186 |            |              | Sale Opportunity :<br>footwears |                                   |      |
| Quote No :<br>Q/2020/8/863WNE9GC        |               | b-Total :<br>50,000.00          |                          | Tax :<br>67,500.00                         |            |              | tal Amount :<br>417,500.00      |                                   |      |
| QUOTE ITEMS                             |               |                                 |                          |                                            |            |              |                                 |                                   |      |
| Filter: Type to filter                  | Q             |                                 |                          |                                            |            |              |                                 | Show:                             | 10 ~ |
| ^                                       | Product Name  | Price 0                         | Quantity 0               | Amount                                     | C Discount | Final Amount | \$                              | Actions                           | 0    |
|                                         | Apple Mac Air | 150,000.00                      | 9                        | 1,350,000.00                               | 0.00       | 1,350,000.00 |                                 | Details   Update  Remove          |      |
| Showing 1 to 1 of 1 entries             |               |                                 |                          |                                            |            |              |                                 | ÷                                 | 1 -  |
| Approval Information                    |               |                                 |                          |                                            |            |              |                                 |                                   |      |
| * Approval Type :                       |               |                                 |                          |                                            | Clickor    | the          |                                 |                                   |      |
| Approved<br>Comments :                  |               |                                 |                          | ~                                          | Approv     | e            |                                 |                                   |      |
| TEST                                    |               |                                 |                          |                                            | button     |              |                                 |                                   |      |
|                                         |               |                                 |                          |                                            |            |              |                                 | e Windows<br>ings to activate Win |      |
|                                         |               |                                 | Back to Pending Approval | I List 🧰 Appro                             | we ≣+      |              |                                 | 2                                 |      |

# 5.5 Product Quotation Approval Pending List

Click on Approvals ->Pending Approval

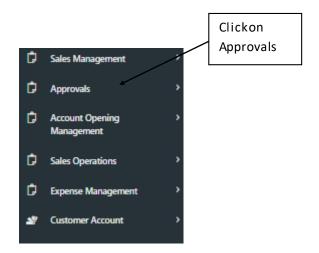

Senior Approval Role I -> click on "Action" icon in the grid in order to approve pending Sales Quote

| Sales Quotes Approval - Pend<br>View Records | ing List   |                    |              |       |                 |        |   |         | •                      |
|----------------------------------------------|------------|--------------------|--------------|-------|-----------------|--------|---|---------|------------------------|
| Home / Transaction / Sales Quotes            |            |                    |              |       |                 |        |   | A       | ictions $\lor$         |
| les Quotation Approval - Pending             |            |                    |              |       |                 |        |   | r       |                        |
| ter: Type to filter Q                        |            |                    |              |       |                 |        |   | Show:   | Clickon the<br>Approve |
|                                              |            |                    |              |       |                 |        |   |         |                        |
| ansaction Date                               | Due Date 0 | Sales Quote Number | Total Amount | Tax 0 | Final<br>Amount | Status | 0 | Actions | Record                 |

| Sales Quotation - View Details          | 5             |                                 |                         |                                            |            |                        |                                               |      |
|-----------------------------------------|---------------|---------------------------------|-------------------------|--------------------------------------------|------------|------------------------|-----------------------------------------------|------|
| VIEW INFORMATION                        |               |                                 |                         |                                            |            |                        |                                               |      |
| Customer Number :<br>C/2020/5/WF8YCWC20 |               | stomer Name :<br>levcom Limited |                         | Sale Opportunity No :<br>5/2020/8/16806186 |            | Sale Oppo<br>footwear  |                                               |      |
| Quote No :<br>Q/2020/8/863WNE9GC        |               | b-Total :<br>50,000.00          |                         | Tax :<br>67,500.00                         |            | Total Amo<br>1,417,500 |                                               |      |
| QUOTE ITEMS                             |               |                                 |                         |                                            |            |                        |                                               |      |
| Filter: Type to filter                  | Q             |                                 |                         |                                            |            |                        | Show:                                         | 10 ~ |
| ^                                       | Product Name  | Price 0                         | Quantity 0              | Amount 0                                   | Discount   | Final Amount           | Actions                                       | \$   |
| -                                       | Apple Mac Air | 150,000.00                      | 9                       | 1,350,000.00                               | 0.00       | 1,350,000.00           | Details   Update  Remove                      |      |
| Showing 1 to 1 of 1 entries             |               |                                 |                         |                                            |            |                        | -                                             | 1 →  |
| Approval Information                    |               |                                 |                         |                                            |            |                        |                                               |      |
| * Approval Type :                       |               |                                 |                         |                                            |            |                        |                                               |      |
| Please Select                           |               |                                 |                         | Ψ.                                         |            |                        |                                               |      |
| Comments :                              |               |                                 |                         | -                                          |            |                        |                                               |      |
| Enter your description or notes         | s here        |                                 |                         |                                            |            |                        |                                               |      |
|                                         |               |                                 |                         | 1.                                         |            |                        | tivate Windows<br>to Settings to activate Win | dows |
|                                         |               |                                 | Back to Pending Approva | List 💼 Approve                             | <b>2</b> + |                        | to betangs to delivate win                    |      |

Enter the necessary information and click on the Approve button

| Sales Quotation - View Details          |                                   |                          |                                            |          |              |                              |                                   |       |
|-----------------------------------------|-----------------------------------|--------------------------|--------------------------------------------|----------|--------------|------------------------------|-----------------------------------|-------|
| VIEW INFORMATION                        |                                   |                          |                                            |          |              |                              |                                   |       |
| Customer Number :<br>C/2020/5/WF8YCWC20 | Customer Name :<br>Devcom Limited |                          | Sale Opportunity No :<br>5/2020/8/16806186 |          |              | le Opportunity :<br>ootwears |                                   |       |
| Quote No :<br>Q/2020/8/863WNE9GC        | Sub-Total :<br>1,350,000.00       |                          | Tax :<br>67,500.00                         |          |              | tal Amount :<br>117,500.00   |                                   |       |
| QUOTE ITEMS                             |                                   |                          |                                            |          |              |                              |                                   |       |
| Filter: Type to filter Q                |                                   |                          |                                            |          |              |                              | Show:                             | 10 ~  |
| Product Name                            | ≎ Price ≎                         | Quantity 0               | Amount 0                                   | Discount | Final Amount | \$                           | Actions                           | 0     |
| Apple Mac Air                           | 150,000.00                        | 9                        | 1,350,000.00                               | 0.00     | 1,350,000.00 |                              | Details   Update  Remove          |       |
| Showing 1 to 1 of 1 entries             |                                   |                          |                                            |          |              |                              | -                                 | 1 -   |
| Approval Information                    |                                   |                          |                                            |          |              | _                            |                                   | _     |
| * Approval Type :                       |                                   |                          |                                            | C        | lickonthe    |                              |                                   |       |
| Approved                                |                                   |                          | •                                          |          | Approve      |                              |                                   |       |
| Comments :                              |                                   |                          |                                            |          | outton       |                              |                                   |       |
| TEST                                    |                                   |                          |                                            |          |              |                              |                                   |       |
|                                         |                                   |                          | 1.                                         | /        |              |                              | e Windows<br>ings to activate Win | dows. |
|                                         |                                   | Back to Pending Approval | List 🧰 Approve                             | =+       |              |                              |                                   |       |

## 5.6 Product Quotation Approval Pending List

Click on Approvals ->Pending Approval

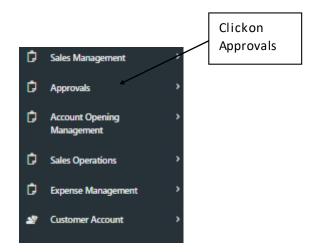

Senior Approval Role II-> click on "Action" icon in the grid in order to approve pending Sales Quote

| ≡ ti <sup>9</sup> onine                        |            |                               |              |           |                 | ୍        | bamisondads3@gmail.com ~ |         |
|------------------------------------------------|------------|-------------------------------|--------------|-----------|-----------------|----------|--------------------------|---------|
| Sales Quotes Approval - Pendia<br>View Records | ng List    |                               |              |           |                 |          | •                        |         |
| Home / Transaction / Sales Quotes              |            |                               |              |           |                 |          | Actions $\sim$           |         |
| Sales Quotation Approval - Pending             |            |                               |              |           |                 |          |                          |         |
|                                                |            |                               |              |           |                 |          |                          |         |
| Filter: Type to filter Q                       |            |                               |              |           |                 |          | Show: 10 ~               | Clickon |
| ransaction Date                                | Due Date 0 | Sales Quote Number $\bigcirc$ | Total Amount | Tax 0     | Final<br>Amount | Status 0 | Actions                  | Approve |
| 020-07-22                                      | 07/22/2020 | Q/2020/7/FJ4WZ081Y            | 750,000.00   | 37,500.00 | 787,500.00      | Pending  | ≡-                       | Record  |
| 8/6/2020                                       | 08/04/2020 | Q/2020/8/863WNE9GC            | 1,350,000.00 | 67,500.00 | 1,417,500.00    | Pending  | =-                       |         |
| Showing 1 to 2 of 2 entries                    |            |                               |              |           |                 |          | View Record 1 →          |         |

| Sales Quotation - View Details          | :             |                                 |                          |                                            |          |              |                                               |              |
|-----------------------------------------|---------------|---------------------------------|--------------------------|--------------------------------------------|----------|--------------|-----------------------------------------------|--------------|
| VIEW INFORMATION                        |               |                                 |                          |                                            |          |              |                                               |              |
| Customer Number :<br>C/2020/5/WF8YCWC20 |               | stomer Name :<br>levcom Limited |                          | Sale Opportunity No :<br>5/2020/8/16806186 |          |              | )pportunity :<br>wears                        |              |
| Quote No :<br>Q/2020/8/863WNE9GC        |               | b-Total :<br>50,000.00          |                          | Tax :<br>67,500.00                         |          |              | Amount :<br>500.00                            |              |
| QUOTE ITEMS                             |               |                                 |                          |                                            |          |              |                                               |              |
| Filter: Type to filter                  | Q             |                                 |                          |                                            |          |              |                                               | Show: 10 ~   |
| ~                                       | Product Name  | Price 0                         | Quantity $\Diamond$      | Amount 0                                   | Discount | Final Amount | Actions                                       | ¢            |
|                                         | Apple Mac Air | 150,000.00                      | 9                        | 1,350,000.00                               | 0.00     | 1,350,000.00 | Details   Update  R                           | amove        |
| Showing 1 to 1 of 1 entries             |               |                                 |                          |                                            |          |              |                                               | <b>⊢</b> 1 → |
| Approval Information                    |               |                                 |                          |                                            |          |              |                                               |              |
| * Approval Type :                       |               |                                 |                          |                                            |          |              |                                               |              |
| Please Select                           |               |                                 |                          | ~                                          |          |              |                                               |              |
| Comments :                              |               |                                 |                          |                                            |          |              |                                               |              |
| Enter your description or notes         | ; here        |                                 |                          | 11                                         |          |              | Activate Windows<br>Go to Settings to activat |              |
|                                         |               |                                 | Back to Pending Approval | List 💼 Approve                             | =+       |              | -                                             |              |

Enter the necessary information and click on the Approve button

| Sales Quotation - View Details          |               |                                 |                          |                                            |          |              |                                |            |
|-----------------------------------------|---------------|---------------------------------|--------------------------|--------------------------------------------|----------|--------------|--------------------------------|------------|
| VIEW INFORMATION                        |               |                                 |                          |                                            |          |              |                                |            |
| Customer Number :<br>C/2020/5/WF8YCWC20 |               | stomer Name :<br>Devcom Limited |                          | Sale Opportunity No :<br>5/2020/8/16806186 |          |              | ale Opportunity :<br>footwears |            |
| Quote No :<br>Q/2020/8/863WNE9GC        |               | b-Total :<br>50,000.00          |                          | Tax :<br>67,500.00                         |          |              | otal Amount :<br>417,500.00    |            |
| QUOTE ITEMS                             |               |                                 |                          |                                            |          |              |                                |            |
| Filter: Type to filter Q.               |               |                                 |                          |                                            |          |              |                                | Show: 10 ~ |
| ^                                       | Product Name  | Price 0                         | Quantity 0               | Amount 0                                   | Discount | Final Amount | Actions                        | 0          |
|                                         | Apple Mac Air | 150,000.00                      | 9                        | 1,350,000.00                               | 0.00     | 1,350,000.00 | Details   Update  R            | emove      |
| Showing 1 to 1 of 1 entries             |               |                                 |                          |                                            |          |              |                                | - 1 →      |
| Approval Information                    |               |                                 |                          |                                            |          |              |                                | _          |
| * Approval Type :                       |               |                                 |                          |                                            |          | Clickon      |                                |            |
| Approved Comments :                     |               |                                 |                          |                                            |          | the          |                                |            |
| TEST                                    |               |                                 |                          |                                            |          | Approve      |                                |            |
|                                         |               |                                 |                          |                                            |          | button       | Activate Windows               |            |
|                                         |               |                                 | Back to Pending Approval | List 💼 Approve                             |          |              | Go to Settings to activat      | e Windows. |

# 5.7 Product Quotation Approval Pending List

Click on Approvals ->Pending Approval

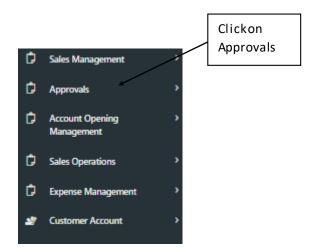

Senior Approval Role III-> click on "Action" icon in the grid in order to approve pending Sales Quote

| ≡ th <sup>9</sup> ∞                            |            |                    |       |           |   |           |   |                 | **      | ନ୍ <mark>ଥି 🌒</mark> | bamisondads4@gmai          | il.com ~          |
|------------------------------------------------|------------|--------------------|-------|-----------|---|-----------|---|-----------------|---------|----------------------|----------------------------|-------------------|
| Sales Quotes Approval - Pendir<br>View Records | ng List    |                    |       |           |   |           |   |                 |         |                      |                            | •                 |
| Home / Transaction / Sales Quotes              |            |                    |       |           |   |           |   |                 |         |                      | Acti                       | ions ~            |
| Sales Quotation Approval - Pending             |            |                    |       |           |   |           |   |                 |         |                      |                            |                   |
|                                                |            |                    |       |           |   |           |   |                 |         |                      |                            |                   |
| Filter: Type to filter Q                       |            |                    |       |           |   |           |   |                 |         |                      | Show: 10                   | Clickon           |
| Transaction Date                               | Due Date   | Sales Quote Number | ≎ Tot | al Amount | 0 | Тах       | 0 | Final<br>Amount | Status  | \$                   | Actions                    | Approve<br>Record |
| 8/6/2020                                       | 08/04/2020 | Q/2020/8/863WNE9GC | 1,3   | 50,000.00 |   | 67,500.00 |   | 1,417,500.00    | Pending |                      | ≡-                         | Record            |
| Showing 1 to 1 of 1 entries                    |            |                    |       |           |   |           |   |                 |         |                      | ew Record<br>pprove Record | -                 |

| Sales Quotation - View Details                   |               |                                 |                         |                                            |           |                          |                                          |        |      |
|--------------------------------------------------|---------------|---------------------------------|-------------------------|--------------------------------------------|-----------|--------------------------|------------------------------------------|--------|------|
| Customer Number :<br>C/2020/5/WF8YCWC20          |               | stomer Name :<br>Devcom Limited |                         | Sale Opportunity No :<br>5/2020/8/16806186 |           | Sale Oppo<br>footwear:   |                                          |        |      |
| Quote No :<br>Q/2020/8/863WNE9GC                 |               | b-Total :<br>150,000.00         |                         | Tax :<br>67,500.00                         |           | Total Amo<br>1,417,500.0 |                                          |        |      |
| QUOTE ITEMS                                      |               |                                 |                         |                                            |           |                          |                                          |        |      |
| Filter: Type to filter                           | Q             |                                 |                         |                                            |           |                          |                                          | Show:  | 10 ~ |
| ^                                                | Product Name  | Price 0                         | Quantity 0              | Amount 0                                   | Discount  | Final Amount 0           | Actions                                  |        | 0    |
|                                                  | Apple Mac Air | 150,000.00                      | 9                       | 1,350,000.00                               | 0.00      | 1,350,000.00             | Details   Update  Re                     | move   |      |
| Showing 1 to 1 of 1 entries                      |               | 1                               |                         | 1                                          | 1         | 1                        | 1                                        | -      | 1 -  |
| Approval Information                             |               |                                 |                         |                                            |           |                          |                                          |        |      |
| * Approval Type :                                |               |                                 |                         |                                            |           |                          |                                          |        |      |
| Please Select                                    |               |                                 |                         | v                                          |           |                          |                                          |        |      |
| Comments :<br>Enter your description or notes he | re            |                                 |                         |                                            |           |                          |                                          |        |      |
|                                                  |               |                                 |                         | <i>//</i>                                  |           |                          | tivate Windows<br>to Settings to activat | e Wind | ows. |
|                                                  |               |                                 | Back to Pending Approva | I List 🧰 Approve                           | <b>=+</b> |                          |                                          |        |      |

Enter the necessary information and click on the Approve button

|                | Sales Quotation - View Details          |                       |                                         |                            |                                            |          |                       |                                                     |
|----------------|-----------------------------------------|-----------------------|-----------------------------------------|----------------------------|--------------------------------------------|----------|-----------------------|-----------------------------------------------------|
|                | VIEW INFORMATION                        |                       |                                         |                            |                                            |          |                       |                                                     |
|                | Customer Number :<br>C/2020/5/WF8YCWC20 |                       | <b>istomer Name :</b><br>Devcom Limited |                            | Sale Opportunity No :<br>5/2020/8/16806186 |          | Sale Opp<br>footwea   |                                                     |
|                | Quote No :<br>Q/2020/8/863WNE9GC        |                       | <b>Ib-Total :</b><br>350,000.00         |                            | Tax :<br>67,500.00                         |          | Total Am<br>1,417,500 |                                                     |
|                | QUOTE ITEMS                             |                       |                                         |                            |                                            |          |                       |                                                     |
|                | Filter: Type to filter                  | ٩                     |                                         |                            |                                            |          |                       | Show: 10 Y                                          |
|                | ^                                       | Product Name          | Price 0                                 | Quantity $\Diamond$        | Amount 0                                   | Discount | Final Amount          | Actions $\Diamond$                                  |
|                |                                         | Apple Mac Air         | 150,000.00                              | 9                          | 1,350,000.00                               | 0.00     | 1,350,000.00          | Details   Update  Remove                            |
|                | Showing 1 to 1 of 1 entries             |                       |                                         |                            |                                            |          |                       | - 1 -                                               |
|                | Approval Information                    |                       |                                         |                            |                                            |          | Clickonthe            |                                                     |
|                | * Approval Type :<br>Approved           |                       |                                         | ÷                          |                                            |          | Approve               |                                                     |
|                | Comments :                              |                       |                                         |                            |                                            |          | button                |                                                     |
|                | TEST                                    |                       |                                         |                            |                                            |          |                       |                                                     |
|                |                                         |                       |                                         |                            |                                            |          |                       | ctivate Windows<br>to Settings to activate Windows. |
|                |                                         |                       |                                         | Back to Pending Approval L | ist 💼 Approve 3                            | E+       |                       |                                                     |
|                |                                         |                       |                                         | m                          | п                                          |          |                       | <b>`</b>                                            |
|                | 0<br>TOTAL MESSAGES                     | Q,                    | 0.00<br>TOTAL SALES EXPENSES            | Ĉ                          | <i>₽</i>                                   |          | 0<br>cases            | 0<br>SALES ACTIVITIES                               |
|                | Sales Opportunity Manageme              | ent                   |                                         |                            |                                            |          | Select an Ac          | tion 🎽 Change Sales Opportunity Status 🎽            |
| Clickon Create |                                         |                       | Qualify                                 |                            | Quote                                      |          | Negotiate             | 5<br>Close                                          |
| Product Negot  |                                         |                       |                                         |                            |                                            |          |                       |                                                     |
|                | vienes vilanagement                     |                       |                                         |                            |                                            |          |                       |                                                     |
|                | ES Create Nev                           | v Product Negotiation |                                         |                            |                                            |          |                       |                                                     |
|                |                                         |                       |                                         |                            |                                            |          |                       |                                                     |
|                | 25 Create Nev                           | v Service Negotiation |                                         |                            |                                            |          |                       |                                                     |
|                |                                         |                       |                                         |                            |                                            |          |                       |                                                     |
|                |                                         |                       |                                         |                            |                                            |          |                       | ◆ Previous Next ◆                                   |

Then system provide you Sales Negotiation form

|                                                       | Sales Opportunity                 |                                    |
|-------------------------------------------------------|-----------------------------------|------------------------------------|
| (a                                                    | Customer Accout : Devcom Limited  |                                    |
|                                                       | Created On : 8/6/2020   Sales Opp | ortunity status : Hending          |
| Sales Negotiation - Update                            |                                   |                                    |
| ENTER YOUR INFORMATION                                |                                   |                                    |
| Quote Number : Q/2020/8/B63WNE9GC Amount : 1,417,500. | 00                                |                                    |
| * Negotiation Date (MM/DD/YYYY) :                     | Negotiated Amount :               | Negotiated Outcome :               |
| Enter Scheduled Date                                  | Enter Negotiated Amount           | Please Select                      |
| Feedback :                                            | Atten                             | dees :                             |
| Enter your Feedback here                              | En                                | ter your Attendees here            |
|                                                       |                                   | Eack to List 💼 Submit Feedback: #+ |

## Enter the necessary information and click on Submit Feedback

|                                                       | Sales Opportunity Customer Accout : Devcom Limited |                                               |                           |
|-------------------------------------------------------|----------------------------------------------------|-----------------------------------------------|---------------------------|
|                                                       | Created On : 8/6/2020   Sales Op                   | portunity Status : Pending                    |                           |
| Sales Negotiation - Update                            |                                                    |                                               |                           |
| ENTER YOUR INFORMATION                                |                                                    |                                               |                           |
| Quote Number : Q/2020/8/863WNE9GC Amount : 1,417,500. | 00                                                 |                                               | Clickon the               |
| Negotiation Date (MM/DD/YYYY) :                       | Negotiated Amount :<br>1417500                     | Negotiated Outcome :<br>Negotiation Completed | submit Feedback<br>button |
| Feedback :<br>Enter your Feedback here                |                                                    | ndees :<br>nter your Attendees here           |                           |
|                                                       |                                                    | Back to Li                                    | st 🧰 Submit Feedback 🖛    |

The system indicate that negotiation as been successfully made

|                        | 0<br>TOTAL MESSAGES                                       |                                                        | <del>ال</del> | 0<br>CASS          | 0<br>sales activities                 |
|------------------------|-----------------------------------------------------------|--------------------------------------------------------|---------------|--------------------|---------------------------------------|
|                        | Sales Opportunity Management                              |                                                        |               | Select an Action - | - Y Change Sales Opportunity Status Y |
|                        | Initiate                                                  | Qualify                                                | Quote         | Negotiate          | Gose                                  |
| Negotiation<br>details | Quotes Management<br>B3 Manage Product Neg                | pólation                                               |               |                    |                                       |
| shown                  | El Create New Service N<br>Date : 08/04/2020 Amount : 1.4 | Ingotiation 117,500.00 Outcome : Negotiation Completed |               |                    |                                       |
|                        |                                                           |                                                        |               |                    | Previous     Next                     |

# 5.8 Sales Opportunity Management

#### **Sales Closure**

Click on Close Sales

|            | <b>O</b><br>TOTAL MESSAGES                       | Q           | 0.00<br>Total sales expenses | Ď     | P | 0<br>cases | প্র            |                   | 0<br>sales activities |
|------------|--------------------------------------------------|-------------|------------------------------|-------|---|------------|----------------|-------------------|-----------------------|
|            | Sales Opportunity Management                     |             |                              |       |   | Sele       | ct an Action 🗡 | Change Sales Oppo | ortunity Status 🗡     |
|            | Initiate                                         |             | Qualify                      | Quote |   | Negotiate  |                | Close             | )                     |
| Click on   |                                                  |             | Quality                      | Cuore |   | rregonate  |                | Close             |                       |
| Close Sale | Sales Closure                                    |             |                              |       |   |            |                |                   |                       |
|            | Quote Number : Q/2020/8<br>Smount : 1,417,500.00 | 8/B63WNE9GC |                              |       |   |            |                |                   |                       |
|            | EXI Close Sales                                  |             |                              |       |   |            |                |                   |                       |
|            |                                                  |             |                              |       |   |            |                |                   |                       |
|            |                                                  |             |                              |       |   |            |                | + Previous        | Submit form 🔶         |

The system provide you Sales Closure form

|                                                               | Expected Amount : 1,350,000.00 | rtunity : footwears unt : footwears Expected Close Date : Tuesday, 04 August 2020 drig   Sales Lead :   Sales Opportunity No : \$22020/8/16808186 |                             |
|---------------------------------------------------------------|--------------------------------|----------------------------------------------------------------------------------------------------|-----------------------------|
| Sales Closure                                                 |                                |                                                                                                    | Back to Sales Qualification |
| ENTER YOUR INFORMATION                                        |                                |                                                                                                    |                             |
| * Closure Status:<br>Please Select                            |                                | ×                                                                                                    |                             |
| * Actual Closed Date (MM/DD/YYYY) :  Enter Sales Closure Date |                                | Reference Number :<br>Enter Reference No                                                                                                    |                             |
| Name of Competitor lost to":<br>Name of the competitor        |                                | Last Reason Comments :<br>Enter your description or notes here                                                                                    |                             |
|                                                               |                                | Back to                                                                                                    | List 💼 Close Sales 🖛        |

#### Enter the required information and click on the Close Sales button

|                                   | Expected Amount : 1,350,000,00     Greated On : 2/6/2020   5 | Sales Opportunity : 1 Q Customer Account : footwear Sales Opportunity Status : Pending   Sales | Expected Close Date : Tu |           |               |               |
|-----------------------------------|--------------------------------------------------------------|------------------------------------------------------------------------------------------------|--------------------------|-----------|---------------|---------------|
| iales Closure                     |                                                              |                                                                                                |                          |           | Back to Sales | Qualification |
| NTER YOUR INFORMATION             |                                                              |                                                                                                |                          |           |               | Clickonthe    |
| Closure Status:                   |                                                              |                                                                                                |                          |           |               | Clickonthe    |
| Sales Won                         |                                                              | ~                                                                                              |                          |           |               | Close Sales   |
| Actual Closed Date (MM/DD/YYYY) : |                                                              | Referen                                                                                        | e Number :               |           |               | button        |
| 08/05/2020                        |                                                              | asdfg                                                                                          | njid                     |           |               |               |
|                                   |                                                              |                                                                                                |                          | Back to L | ist 🧰 🛛 Clo   | ose Sales ≡+  |

Then the system provide you Sales Opportunity grids which indicate that the Sales Opportunity as been won

| Sales Opportunity List                                              |                   |               |                  |                     |                             |                   |                   |                 |           |           |
|---------------------------------------------------------------------|-------------------|---------------|------------------|---------------------|-----------------------------|-------------------|-------------------|-----------------|-----------|-----------|
| Filter:         DEVCOM         Q         Show:         10         * |                   |               |                  |                     |                             |                   |                   |                 |           |           |
| Customer Account ^                                                  | Opportunity No    | Opportunity 0 | Type 0           | Expected Start Date | Expected<br>End Date        | Expected Amount 0 | Actual End Date 0 | Actual Amount 0 | Status 0  | Actions 0 |
| Devcom Limited                                                      | 5/2020/7/96042081 | Diesel Supply | Warm Opportunity | 07/22/2020          | 7/31/2020<br>12:00:00<br>AM | 350000            |                   | 0               | Pending   | ≡-        |
| Devcom Limited                                                      | 5/2020/7/83308811 | Gas           | Warm Opportunity | 07/27/2020          | 8/1/2020<br>12:00:00<br>AM  | 400000            |                   | 0               | Pending   | ≡-        |
| Devcom Limited                                                      | 5/2020/8/74266058 | footwears     | Hot Opportunity  | 08/03/2020          | 8/6/2020<br>12:00:00<br>AM  | 1350000           |                   | 0               | Pending   | ≡-        |
| Devcom Limited                                                      | 5/2020/8/16806186 | footwears     | Hot Opportunity  | 08/01/2020          | 8/4/2020<br>12:00:00<br>AM  | 1350000           | 08/05/2020        | 1417500         | Sales Won | ≡-        |

## 5.8 Sales Expense

Create Sales Expense->Click on Sales Expense

|                                        | Expected Amount : 13,000,000,00     Greated On : 2020-07-07 | Sales Opportunity : Gas supply           Q         Customer Account : Billux Nigeria Limited         Image: Comportunity Status : Pending   Sales Lead:   Sales Opportunity Status : Pending   Sales Lead:   Sales Opportunity Status : Pending   Sales Lead:   Sales Opportunity Status : Pending   Sales Lead:   Sales Opportunity Status : Pending   Sales Lead:   Sales Opportunity Status : Pending   Sales Lead:   Sales Opportunity Status : Pending   Sales Lead:   Sales Opportunity Status : Pending   Sales Lead:   Sales Opportunity Status : Pending   Sales Status : Pending   Sales Status : Pe                                | Expected Close Date : Friday, 24 July 2020                |                        |
|----------------------------------------|-------------------------------------------------------------|----------------------------------------------------------------------------------------------------|-----------------------------------------------------------|------------------------|
| O<br>TOTAL MESSAGES                    |                                                             | t de la constante de la constante de la consta | <u>ک</u>                                                  | Click on<br>the create |
| Sales Opportunity Management           | 2                                                           | 3                                                                                                    | Select an Action × Change                                 | expense<br>button      |
| Initiana<br>Actions                    | Qualify                                                     | Quote                                                                                                    | View Documents<br>Create Activity<br>Manage Activity      | Close                  |
| Customer Account                       |                                                             |                                                                                                    | Create an Expense<br>Manage Expense<br>Create a Case 🗸    |                        |
| Manage Customer Account - View Account |                                                             | Customer Account created suc                                                                                                    | ccessfully!                                               |                        |
|                                        |                                                             | Customer Account Name : Billu                                                                                                    | ux Nigeria Limited.<br>Activate Wind<br>Go to Settings to |                        |

The system provide you Sales Expenses form

|                                        | Sales Opportunity : Gas supply     |              |
|----------------------------------------|------------------------------------|--------------|
| Sales Expenses                         | Back to Sales Qualificatio         |              |
| ENTER YOUR INFORMATION                 |                                    |              |
| Sales Expense Title :                  |                                    |              |
| Expense Date (MM/DD/YYYY) :            | Expense Amount :                   |              |
| Enter Expense Date                     |                                    | Click on the |
| Upload Image/Document No file selected | Choose File                        | submit       |
| Description :                          |                                    | button       |
| Enter your description here            |                                    |              |
|                                        |                                    |              |
| Back to List 💼                         | Activate Windows                   |              |
|                                        | Go to Sattings to activate Windows |              |

Enter the required information and click on the submit button

|                             | Sales Opportunity : Gas supply |              |
|-----------------------------|--------------------------------|--------------|
| Sales Expenses              | Back to Sales Qualificatio     | n            |
| ENTER YOUR INFORMATION      |                                |              |
| Sales Expense Title :       |                                |              |
| transportation              |                                |              |
| Expense Date (MM/DD/YYYY) : | Expense Amount :               |              |
| 08/06/2020                  | 15,000                         |              |
| Upload Image/Document       |                                | Click on the |
| JULY REPORT 2019.xlsx       | Choose File                    |              |
| Description :               |                                | submit       |
| Enter your description here |                                | button       |
|                             |                                | <u></u>      |
|                             |                                |              |
| Back to List 💼              | Activate Windows               |              |

|                              | 8 Ext      | ected Amount : 13,000.000.00      | Sales Opportun |                       | Expected Close Date : Friday, 24 July | 2020           |                                   |
|------------------------------|------------|-----------------------------------|----------------|-----------------------|---------------------------------------|----------------|-----------------------------------|
|                              |            |                                   |                |                       | Opportunity No : 5/2020/7/19610724    |                |                                   |
| 0<br>TOTAL MESSAGES          | Q          | 15,000.00<br>total sales edgenses | Ĉ              | Ł                     | 0<br>cases                            | প্র            | 0<br>Sales activities             |
| Sales Opportunity Management |            |                                   |                |                       | Sele                                  | tt an Action 💉 | Change Sales Opportunity Status 🎽 |
| Initiate                     |            | 2<br>Qualify                      | ( ii<br>Qu     |                       | 4<br>Negoriate                        |                | 5<br>Close                        |
| Actions                      |            |                                   |                |                       |                                       |                |                                   |
| Customer Account             |            |                                   |                |                       |                                       |                |                                   |
| Manage Customer Account - Vi | ew Account |                                   |                | Customer Account crea | ted successfully!                     |                |                                   |
|                              |            |                                   |                | Customer Account Nan  | ne : Billux Nigeria Limited .         |                | Windows                           |

Then the system provide you Sales Opportunity grids which indicate that the expense has been recorded

| Sales Opportunity : Gas supply |                |                          |          |            |                    |                           |  |
|--------------------------------|----------------|--------------------------|----------|------------|--------------------|---------------------------|--|
| Sales Expense List             |                |                          |          | 1          | Create New Expense | Back to Sales Opportunity |  |
| Filter: Type to filter Q.      |                |                          |          |            |                    | Show: 10 ×                |  |
| Expense No ^                   | Expense 0      | Expense Date             | Amount 0 | Created On | Status             | Actions 0                 |  |
| E/2020/8/2855257               | transportation | Thursday, 06 August 2020 | 15000    | 8/6/2020   | Pending Approval   | ≡.                        |  |
| Showing 1 to 1 of 1 entries    |                |                          |          |            |                    | - 1 -                     |  |

|                               | Opportunity : Gas supply                Gast Expected Amount : 13,000,000,00               Qastroner Account : Billion Nigeria Limited                 Created On : 2020-07-07               Sales Opportunity Status : Pending               Poporta | El Expected Close Date : Friday, 24 July 2020 |           |
|-------------------------------|----------------------------------------------------------------------------------------------------|-----------------------------------------------|-----------|
| Sales Expense Detail          |                                                                                                    | Back to Pending Sales Expe                    | ense List |
| VIEW INFORMATION              |                                                                                                    |                                               |           |
| Expense Title: transportation | Expense Number: E/2020/8/2855257                                                                                                    |                                               |           |
| Expense Amount: 15000         | Expense Date: 8/6/2020                                                                                                    | Status : Pending Approval                     |           |
| Description :                 |                                                                                                    |                                               |           |
| UPLOADS                       |                                                                                                    |                                               |           |
| Uploaded Documents            |                                                                                                    |                                               |           |

## 5.9 Approval Sales Expense

Click on approval button

|          | Approvals >                  | a monoming a defension     | гарталык текаригы тынк |                   |       |
|----------|------------------------------|----------------------------|------------------------|-------------------|-------|
|          | Account Opening >            |                            |                        |                   |       |
|          | Management                   | Product Quotation Approval |                        |                   |       |
|          | Sales Operations >           | Pending Approval           | Approved Quotation     |                   |       |
|          | Expense Management >         |                            |                        |                   |       |
|          | ▲ Customer Account >         | Service Quotation Approval |                        |                   |       |
| Click on | SETUP                        | Pending Approval           | Approved Quotation     |                   |       |
|          | 💓 Corporate Setup >          |                            |                        |                   |       |
| sales    | ₩ Budget Setup >             | Product Discount Approval  |                        |                   |       |
| expense  | ₩ Product Setup >            | Pending Approval           | Approved Discount      |                   |       |
|          | ₩ Service Setup >            |                            |                        |                   |       |
| approval | ₩ Sales Setup >              | Service Discount Approval  |                        |                   |       |
|          | Product Pricing              | Pending Approval           | Approved Discount      |                   |       |
|          | ₩ Employee Setup >           |                            |                        |                   |       |
|          | ₩ Logistics Company Setup >  | Sales - Expense Approval   |                        |                   |       |
|          | Finance Operations Setup >   | Pending Expense Requests   | Approved Expenses      | Rejected Expenses |       |
|          | PARTNERS                     |                            |                        |                   |       |
|          | III Partner Management >     | Sales - Case Management    |                        |                   |       |
|          | ୍ଲ୍ Account Management >     | Pending Cases              | Resolved Cases         |                   |       |
|          | କ୍ଲି System Administration > |                            |                        |                   | A A// |

| Sales Expense - Pending Approval L<br>View Records | ist                    |                       |          |                  |                            |                  |
|----------------------------------------------------|------------------------|-----------------------|----------|------------------|----------------------------|------------------|
| ♠ Home / Sales Management / Sales E                | ixpense                |                       |          |                  |                            | Actions $\sim$   |
| Sales Expense List                                 |                        |                       |          |                  |                            |                  |
| Filter: Type to filter Q.                          |                        |                       |          |                  |                            | Show: 10 Y       |
| Expense No ^                                       | Expense $\Diamond$     | Expense Date          | Amount 0 | Created On       | Status                     | Actions 0        |
| E/2020/7/1529992                                   | Feeding Expense        | 7/2/2020 12:00:00 AM  | 150000   | 2020-07-02       | Pending<br>Approval        | ≡-               |
| E/2020/7/1600140                                   | Feeding Expense        | 7/2/2020 12:00:00 AM  | 300000   | 2020-07-02       | Pending<br>Approval        | ≡-               |
| E/2020/7/3409962                                   | Dinner Outing with CEO | 7/15/2020 12:00:00 AM | 50000    | 2020-07-15       | Pending<br>Approval        | ≡-               |
| E/2020/7/6854381                                   | test expense           | 7/13/2020 12:00:00 AM | 150000   | 2020-07-12       | Pending<br>Approval        | ≡-               |
| E/2020/7/8138993                                   | yomi feeding expense   | 7/7/2020 12:00:00 AM  | 300000   | 2020-07-07       | Pending<br>Approval        | ≡-               |
| E/2020/7/9378335                                   | Feeding Expense        | 7/21/2020 12:00:00 AM | 11500    | 2020-07-21       | Pending<br>Approval        | ≡-               |
| E/2020/8/2855257                                   | transportation         | 8/6/2020 12:00:00 AM  | 15000    | 8/6/2020 Activat | Pending<br>te Approval d c | <b>≡-</b><br>DWS |

Then the system provide you Sales expense- pending approval list

| Sales Expense - Pending Approval Li<br>View Records<br>Home / Sales Management / Sales Exp |                        |                       |          |                             |                     | Actions $\sim$        |                     |
|--------------------------------------------------------------------------------------------|------------------------|-----------------------|----------|-----------------------------|---------------------|-----------------------|---------------------|
| Sales Expense List Filter: Type to filter. Q                                               |                        |                       |          |                             |                     | Show: 10 ~            | Click on the review |
| Expense No ^                                                                               | Expense $\bigcirc$     | Expense Date          | Amount 0 | Created On 0                | Status              | Actions $\hat{\cdot}$ | button              |
| E/2020/7/1529992                                                                           | Feeding Expense        | 7/2/2020 12:00:00 AM  | 150000   | 2020-07-02                  | Pending<br>Approval | =                     |                     |
| E/2020/7/1600140                                                                           | Feeding Expense        | 7/2/2020 12:00:00 AM  | 300000   | 2020-07-02                  | Pe<br>Ap 📼 Rev      | v Details             |                     |
| E/2020/7/3409962                                                                           | Dinner Outing with CEO | 7/15/2020 12:00:00 AM | 50000    | 2020-07-15                  | Pending<br>Approval | ≡-                    |                     |
| E/2020/7/6854381                                                                           | test expense           | 7/13/2020 12:00:00 AM | 150000   | 2020-07-12                  | Pending<br>Approval | ≡-                    |                     |
| E/2020/7/8138993                                                                           | yomi feeding expense   | 7/7/2020 12:00:00 AM  | 300000   | 2020-07-07                  | Pending<br>Approval | ≡-                    |                     |
| E/2020/7/9378335                                                                           | Feeding Expense        | 7/21/2020 12:00:00 AM | 11500    | 2020-07-21                  | Pending<br>Approval | ≡-                    |                     |
| E/2020/8/2855257                                                                           | transportation         | 8/6/2020 12:00:00 AM  | 15000    | <sup>8/6/2020</sup> Activat |                     | <b>≡</b> -<br>DWS     |                     |

|                                                                              | Sales Opportunity : Gas supply            Expected Amount : 13.000.000.00              Casted On: 8/6/2020              Created On: 8/6/2020       Expected Close Date : Friday, 24 July 2020     Casted On: 8/6/2020 |            |
|------------------------------------------------------------------------------|----------------------------------------------------------------------------------------------------|------------|
| Sales Expenses                                                               |                                                                                                    |            |
| VIEW INFORMATION                                                             |                                                                                                    |            |
| Sales Expense Title : transportation<br>Expense Date (MM/DD/YYYY) : 8/6/2020 | Expense Amount : 15000                                                                                                    |            |
| Description : Description :                                                  |                                                                                                    |            |
| Upload Image/Document<br>Uploaded Documents                                  |                                                                                                    |            |
| SUBMIT REVIEW                                                                |                                                                                                    | Click on   |
| * Approval Status :<br>Please Select                                         | v ]                                                                                                    | the submit |
| Notes :                                                                      |                                                                                                    | button     |
| Enter your feedback or notes here                                            | Activate Windows                                                                                                    |            |
| Back to List 🕋                                                               | Go to Settings to activate Submit                                                                                                    |            |

Enter the required information and click on the submit button

|                                                                                                    | Sales Opportunity : Gas supply         Image: Colspan="2">Colspan="2">Sales Opportunity : Gas supply         Image: Colspan="2">Colspan="2">Colspan="2">Colspan="2">Colspan="2">Colspan="2">Colspan="2">Colspan="2">Colspan="2">Colspan="2">Colspan="2">Colspan="2">Colspan="2">Colspan="2">Colspan="2">Colspan="2">Colspan="2">Colspan="2">Colspan="2">Colspan="2">Colspan="2">Colspan="2"         Colspan="2">Colspan="2">Colspan="2">Colspan="2"         Colspan="2">Colspan="2">Colspan="2"         Colspan="2">Colspan="2">Colspan="2"         Colspan="2">Colspan="2"         Colspan="2"       Colspan="2"       Colspan="2"       Colspan="2"       Colspan="2"       Colspan="2"       Colspa="2"       Colspan="2" <t< th=""><th></th></t<>                                                                                                    |            |
|----------------------------------------------------------------------------------------------------|----------------------------------------------------------------------------------------------------|------------|
| Sales Expenses                                                                                              |                                                                                                    |            |
| VIEW INFORMATION                                                                                            |                                                                                                    |            |
| Sales Expense Title : transportation<br>Expense Date (MM/DD/YYYY) : 8/6/2020<br>Description : Description : | Expense Amount : 15000                                                                                                    |            |
| Upload Image/Document<br>Uploaded Documents                                                                 |                                                                                                    |            |
| SUBMIT REVIEW                                                                                               |                                                                                                    | Click on   |
| * Approval Status :                                                                                         |                                                                                                    | the submit |
| Approved Notes :                                                                                            | ~                                                                                                    | button     |
| approve                                                                                                    | Activate Windows                                                                                                    | ,          |
| Back to List 💼                                                                                              | Go to Settings to activate the state of the set of the set of the |            |

| Sales Opportunity : Gas supply <b>See</b> Expected Amount : 13.000.000.00 <b>Q</b> Customer Account : Billux Nigeria Limited <b>Expected Close Date : Friday, 24 July 2020 Created On:</b> 2020-07-07           Sales Opportunity Status : Rending |                |                          |          |            |                  |                           |  |
|----------------------------------------------------------------------------------------------------|----------------|--------------------------|----------|------------|------------------|---------------------------|--|
| Sales Expense List                                                                                                    |                |                          |          | Cr         | eate New Expense | Back to Sales Opportunity |  |
| Filter: Type to filter Q                                                                                                    |                |                          |          |            |                  | Show: 10 ~                |  |
| Expense No                                                                                                    | Expense 0      | Expense Date             | Amount 0 | Created On | Status           | Actions 0                 |  |
| E/2020/8/2855257                                                                                                    | transportation | Thursday, 06 August 2020 | 15000    | 8/6/2020   | Approved         | ≡-                        |  |
| Showing 1 to 1 of 1 entries                                                                                                    |                |                          |          |            |                  | - 1 -                     |  |

Then the system provide you Sales Opportunity grids which indicate that the expense has been approved

## 6.0 Sales Case

Click on create case

| Sales Opportunity : Gas supply         R       Expected Amount : 13.000.000.00       Q       Customer Account : Billux Nigeria Limited       Ell       Expected Close Date : Friday, 24 July 2020         Created On: 2020-07-07       Sales Opportunity Status : Pending       Sales Lead:       Sales Opportunity No : S/2020/7/19610724 |                   |                                   |     |                        |           |                                                         |                                 |  |  |
|----------------------------------------------------------------------------------------------------|-------------------|-----------------------------------|-----|------------------------|-----------|---------------------------------------------------------|---------------------------------|--|--|
| <b>O</b><br>TOTAL MESSAGES                                                                                                    | Q                 | 15,000.00<br>total sales edgenses | Ê   | Ł                      | (<br>Case |                                                         | 0<br>sales activities           |  |  |
| Sales Opportunity Management                                                                                                    |                   | 2                                 | 3   |                        | 4-        | Select an Action V Chang                                | e Sales O<br>Click on<br>create |  |  |
| Actions                                                                                                    |                   | Qualify                           | Quo | te                     |           | Create Activity<br>Manage Activity<br>Create an Expense |                                 |  |  |
| Customer Account                                                                                                    |                   |                                   |     |                        |           | Manage Expense<br>Create a Case                         |                                 |  |  |
| Manage Customer Accour                                                                                                    | nt - View Account |                                   |     | Customer Account creat |           | Activate Win                                            | dows<br>activate Windows        |  |  |

Then the system provide you Case Management form

| ase Management                                 |            |          |     |               |                             |                  |
|------------------------------------------------|------------|----------|-----|---------------|-----------------------------|------------------|
|                                                |            |          |     |               | Back to Sales Qualification |                  |
| NTER YOUR INFORMATION                          |            |          |     |               |                             |                  |
| ase Title :                                    |            |          |     |               |                             |                  |
| ncident Date (MM/DD/YYYY) :                    | Priority : |          | Sev | verity :      |                             |                  |
| Enter Incident Date                            |            | e Select |     | Please Select | ~                           | Click on t       |
| ssigned To :<br>Please Select<br>Nescription : |            | ~        |     |               |                             | submit<br>button |
| Enter your description here Back to List       |            |          |     |               | Submit 🖪                    |                  |

Enter the required information and click on the submit button

|                              | Expected Amount : 13,000,000.00 | Sales Opportunity : Gas supp<br>Q Customer Account : Billiux Nigeria Limited<br>Created On : 2020-07-07   Sales Opportunity Status | Expected Close Date : Friday, | .24 July 2020               |            |
|------------------------------|---------------------------------|----------------------------------------------------------------------------------------------------|-------------------------------|-----------------------------|------------|
| Case Management              |                                 |                                                                                                    |                               | Back to Sales Qualification |            |
| ENTER YOUR INFORMATION       |                                 |                                                                                                    |                               |                             |            |
| Case Title :                 |                                 |                                                                                                    |                               |                             |            |
| sick                         |                                 |                                                                                                    |                               |                             |            |
| Incident Date (MM/DD/YYYY) : | Priorit                         | ty :                                                                                                    | Severity :                    |                             | r          |
| 08/06/2020                   | Crit                            | tical                                                                                                    | ~ Moderate                    | *                           | Clickonthe |
| Assigned To :                |                                 |                                                                                                    |                               |                             | submit     |
| Back Office                  |                                 | ~                                                                                                    |                               |                             |            |
| Description :                |                                 |                                                                                                    |                               |                             | button     |
| sick                         |                                 |                                                                                                    |                               |                             | /          |
|                              |                                 |                                                                                                    |                               |                             | ,<br>      |
| Back to List 💼               |                                 |                                                                                                    |                               | Activate Windows            |            |

After entering the necessary information the system takes you to a page where you are to add Document

|                              | Sales Opportunity : Gas supply |
|------------------------------|--------------------------------|
| Case Management - Attachment |                                |
| ENTER YOUR INFORMATION       |                                |
| Document Title :             |                                |
|                              |                                |
| Upload Image/Document        |                                |
| No file selected             | Choose File                    |
| Description :                |                                |
| Enter your description here  |                                |
| Back to List 💼               | Submit 🛷                       |

Enter the required Document and click on the submit button

|                                                                                                | Sales Opportunity : Gas supply |                                 |
|------------------------------------------------------------------------------------------------|--------------------------------|---------------------------------|
| Case Management - Attachment<br>INTER YOUR INFORMATION<br>Document Title :<br>Hospital receipt |                                |                                 |
| Upload Image/Document<br>Trunes Software Licensertf<br>Description :<br>bad                    | Choose File                    | Clickon the<br>submit<br>button |
| Back to List 🕋                                                                                 | Su                             |                                 |

The system indicte that the Information-Record was added successfully shown below

| (                            | Exp | vected Amount : 13,000,000.00 | Q | Sales Opportunity : Gas supply Customer Account : Billox Nigeria Limited d On : 2020-07-07   Sales Opportunity Status : Per Case Title : sick |   | Expected Close Date : Friday | , 24 July 2020     |                |                 |                 |
|------------------------------|-----|-------------------------------|---|----------------------------------------------------------------------------------------------------|---|------------------------------|--------------------|----------------|-----------------|-----------------|
| Sales - Case Attachment List |     |                               |   |                                                                                                    |   |                              | Create New Attachr | nent View Case | Back to Sales O | pportunity<br>× |
| Filter: Type to filter Q     |     |                               |   |                                                                                                    |   |                              |                    |                | Show:           | 10 ~            |
| Case Number                  | ^   | Case Title                    | ÷ | Document Title                                                                                                    | 0 | Created On                   | ÷                  | Status         | ÷               | Actions         |
| case Number                  |     |                               |   |                                                                                                    |   |                              |                    |                |                 |                 |

## Click on Manage Case to view details shown below

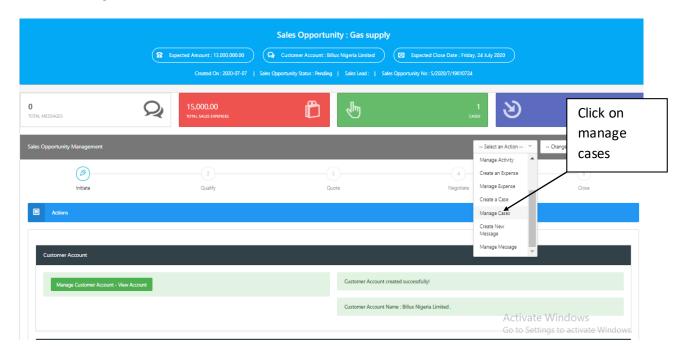

Click on the View Details in the "Action" grid in order to update

|                              | (          | B Ex | pected Amount : 13000000 | ) (1 | Customer | Account | Dortunity : (<br>t : Billux Nigeria L<br>D7   Sales Opp | Limited |                            | xpected Close Date : 7 | 7/24/2020 | 0 12:00:00 AM |       |            |             |                  |              |
|------------------------------|------------|------|--------------------------|------|----------|---------|---------------------------------------------------------|---------|----------------------------|------------------------|-----------|---------------|-------|------------|-------------|------------------|--------------|
| Sales - Case Management List |            |      |                          |      |          |         |                                                         |         |                            |                        |           |               | Great | e New Case | Back to S   | ales Opportunity |              |
| Filter: Type to filter Q     |            |      |                          |      |          |         |                                                         |         |                            |                        |           |               |       |            | S           | 5how: 10 ~       | Click on the |
| Case Number ^                | Case Title | 0    | Incident Date            | ÷    | Priority | 0       | Severity                                                | 0       | Closed<br>Date             | Assigned To            | ¢         | Created On    | 0     | Status     | 0           | Actions          | view detail  |
| Case/2020/8/359267372        | sick       |      | 8/6/2020 12:00:00 AM     |      | Critical |         | Moderate                                                |         | 1/1/0001<br>12:00:00<br>AM | Back Office            |           | 8/6/2020      |       | Pending    | View Detail |                  |              |
| Showing 1 to 1 of 1 entries  |            |      |                          |      |          |         |                                                         |         |                            |                        |           |               |       |            | Edit Record | -                |              |

Click on the view Attachment button in order to view if the case is uploaded

|            |                                | Sales Opportunity : Gas sup         C Expected Amount : 13.000.000.00         Q: Customer Account : Billux Nigeria Limited         Created On : 2020-07-07         Sales Opportunity Statu         Case Title : sick | Expected Close Date : Friday, 24 July 2020               |
|------------|--------------------------------|----------------------------------------------------------------------------------------------------|----------------------------------------------------------|
|            | Sales - Case Management Detail |                                                                                                    | Back to Case Management List Back to Sales Qualification |
|            | VIEW INFORMATION               |                                                                                                    |                                                          |
| Clickonthe | lumber : Case/2020/8/359267372 | Case Title : sick ViewBag.OpenDate                                                                                                    | Incident Date : Thursday, 06 August 2020                 |
| View       | y : Critical                   | Severity : Moderate                                                                                                    | Closed Date :                                            |
| -          | ed To : Back Office            | Escalated To :                                                                                                    | Escalated On :                                           |
| Attachment | : Pending                      | Is Due?:                                                                                                    | Assigned By : myseunbay@gmail.com                        |
| button     | d on : 8/6/2020                |                                                                                                    |                                                          |
|            | Description : sick             |                                                                                                    |                                                          |
|            | View Attachment(s)             |                                                                                                    | Activate Windows                                         |

The system provide you Case Management uploaded grid shown below

|                              | <b>8</b> Exp | ected Amount : 13,000,000,00 | ହ | Sales Opportunity : Gas supply Customer Account : Billux Nigeria Limited d On : 2020-07-07   Sales Opportunity Status : Pendl Case Title : sick |   | Spected Close Date : Friday, 24 July 202 | •         |               |                 |            |
|------------------------------|--------------|------------------------------|---|----------------------------------------------------------------------------------------------------|---|------------------------------------------|-----------|---------------|-----------------|------------|
| Sales - Case Attachment List |              |                              |   |                                                                                                    |   | Create Nev                               | w Attachm | ent View Case | Back to Sales C | pportunity |
| Filter: Type to filter Q.    |              |                              |   |                                                                                                    |   |                                          |           |               | Show:           | 10 ~       |
|                              |              |                              |   |                                                                                                    |   | Created On                               | 0         | Status        | 0               | Actions    |
| Case Number                  | ^            | Case Title                   | 0 | Document Title                                                                                                    | 0 | created on                               |           |               |                 |            |